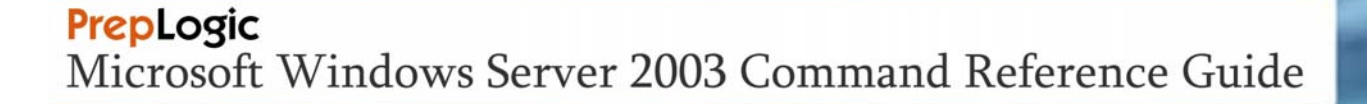

# **GENERAL SYSTEM COMMANDS**

# **BOOTCFG**

The **bootcfg** command configures, queries, or modifies the Boot.ini file. It is available in the Windows Server 2003 operating system and in the Recovery Console.

#### *Bootcfg Subcommands*

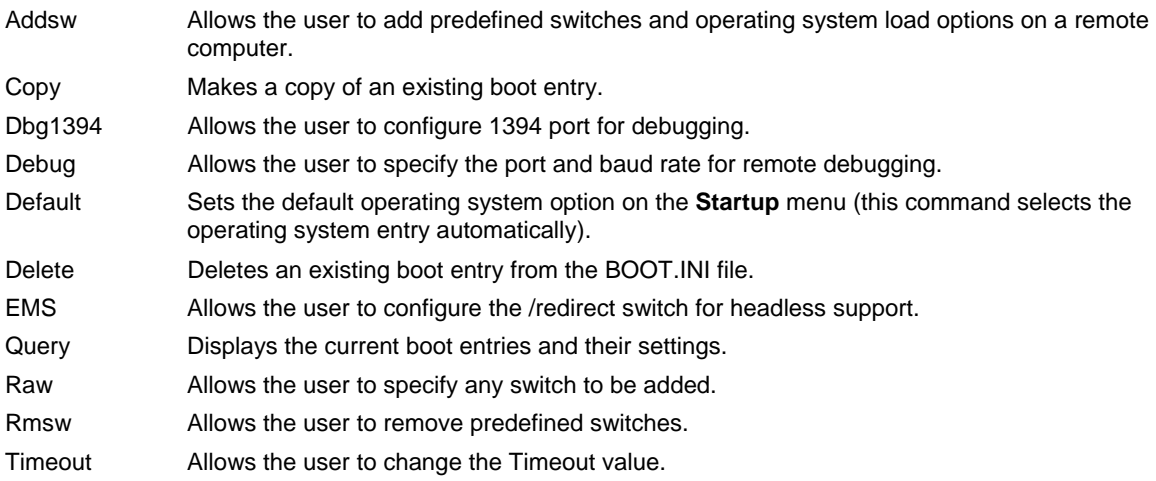

### *Syntax*

**bootcfg /addsw** [**/s** *Computer* [**/u** *Domain***\***User* **/p** *Password*]] [**/mm** *MaximumRAM*] [**/bv**] [**/so**] [**/ng**]**/id**  *OSEntryLineNum* 

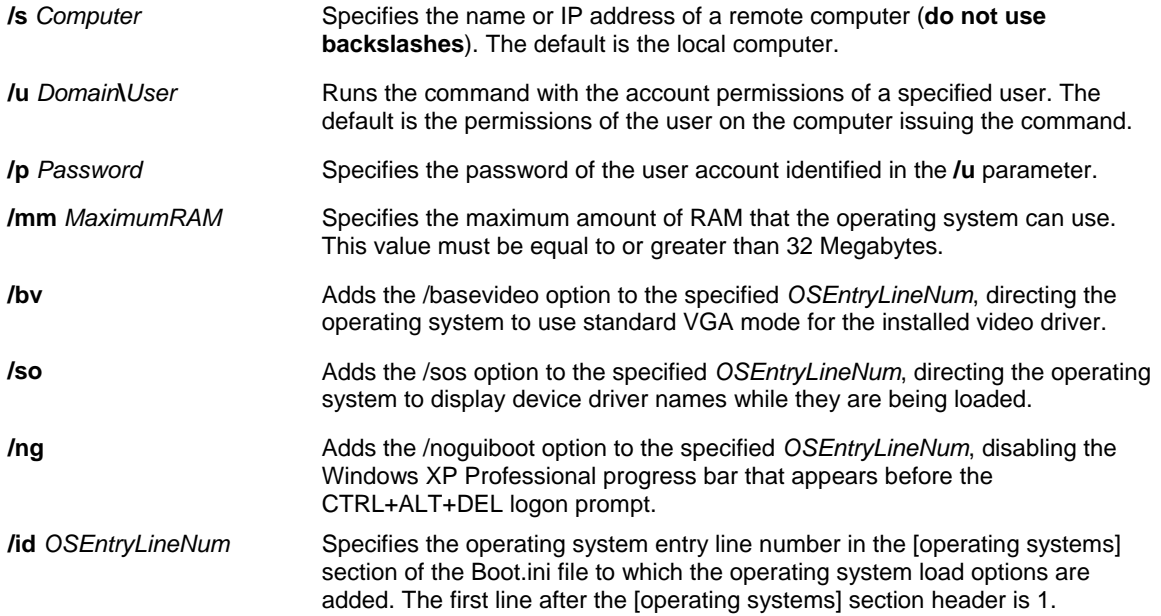

### *Examples*

**bootcfg /addsw /mm 64 /id 2 bootcfg /addsw /so /id 3 bootcfg /addsw /so /ng /s srvmain /u hiropln /id 2 bootcfg /addsw /ng /id 2 bootcfg /addsw /mm 96 /ng /s srvmain /u maindom\hiropln /p p@ssW23 /id 2**

### *Syntax*

**bootcfg /dbg1394** {**ON** | **OFF**}[**/s** *Computer* [**/u** *Domain***\***User* **/p** *Password*]] [**/ch** *Channel*] **/id** *OSEntryLineNum*

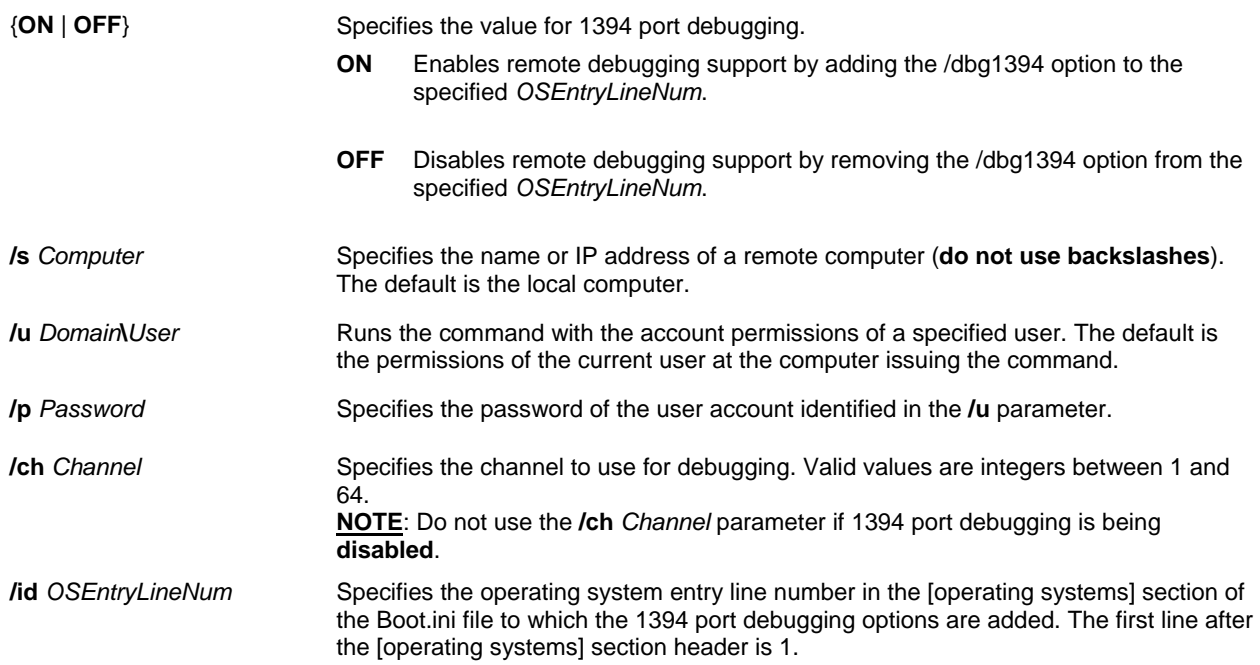

#### *Examples*

#### **bootcfg /dbg1394 /id 2 bootcfg /dbg1394 on /ch 1 /id 3 bootcfg /dbg1394 edit /ch 8 /id 2 bootcfg /s srvmain /u maindom\hiropln /p p@ssW23 /dbg1394 off /id 2**

#### *Syntax*

**bootcfg /delete** [**/s** *Computer* [**/u** *Domain***\***User* **/p** *Password*]] [**/id** *OSEntryLineNum*]

### *Parameters*

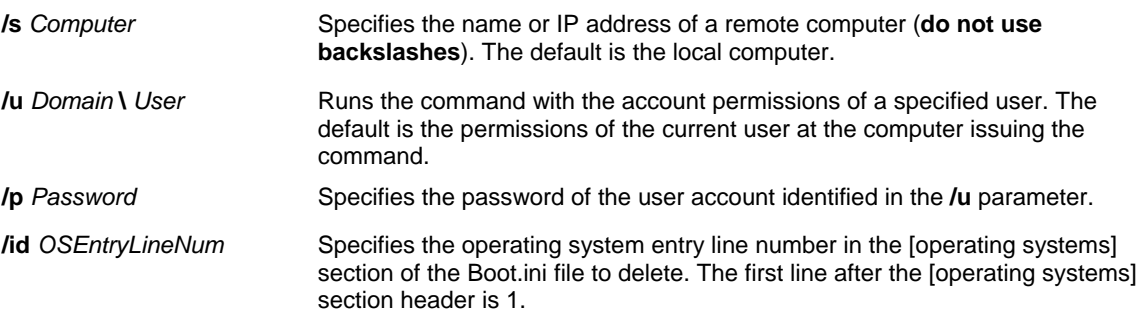

#### *Examples*

#### **bootcfg /delete /id 1 bootcfg /delete /s srvmain /u maindom\hiropln /p p@ssW23 /id 3**

### *Syntax*

bootcfg /ems {ON | OFF | EDIT} [/s Computer [/u Domain\User /p Password]] [/port {COM1 | COM2 | COM3 | COM4 | **BIOSSET**}] [**/baud** {**9600** | **19200** | **38400** | **57600** | **115200**}] [**/id** *OSEntryLineNum*]

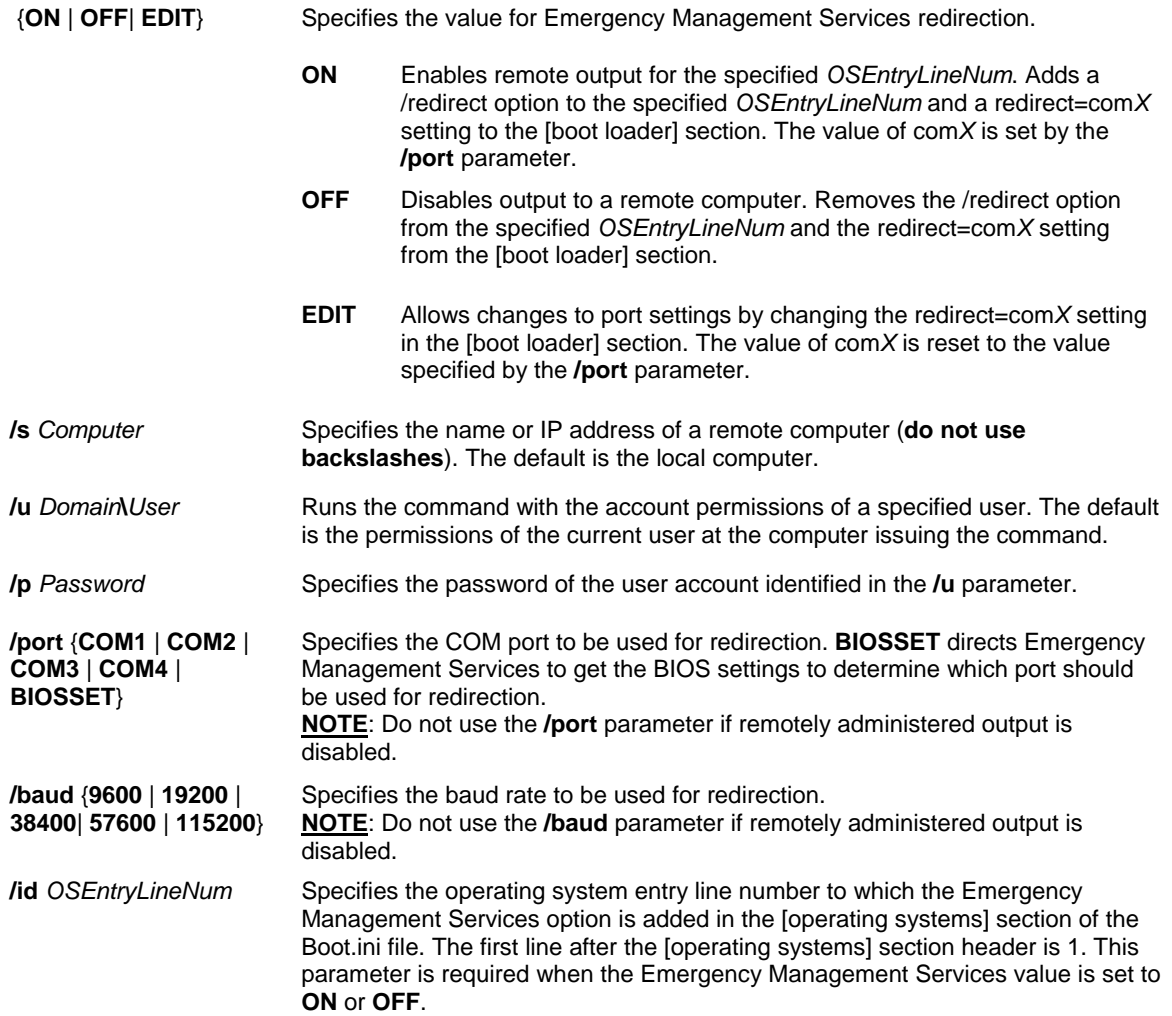

### *Examples*

**bootcfg /ems on /port com1 /baud 19200 /id 2 bootcfg /ems on /port biosset /id 3 bootcfg /s srvmain /ems off /id 2 bootcfg /ems edit /port com2 /baud 115200 bootcfg /s srvmain /u maindom\hiropln /p p@ssW23 /ems off /id 2**

### *Syntax*

**bootcfg /raw** [**/s** *Computer* [**/u** *Domain***\***User* **/p** *Password*]] *OSLoadOptionsString* [**/id** *OSEntryLineNum*] [**/a**]

#### *Parameters*

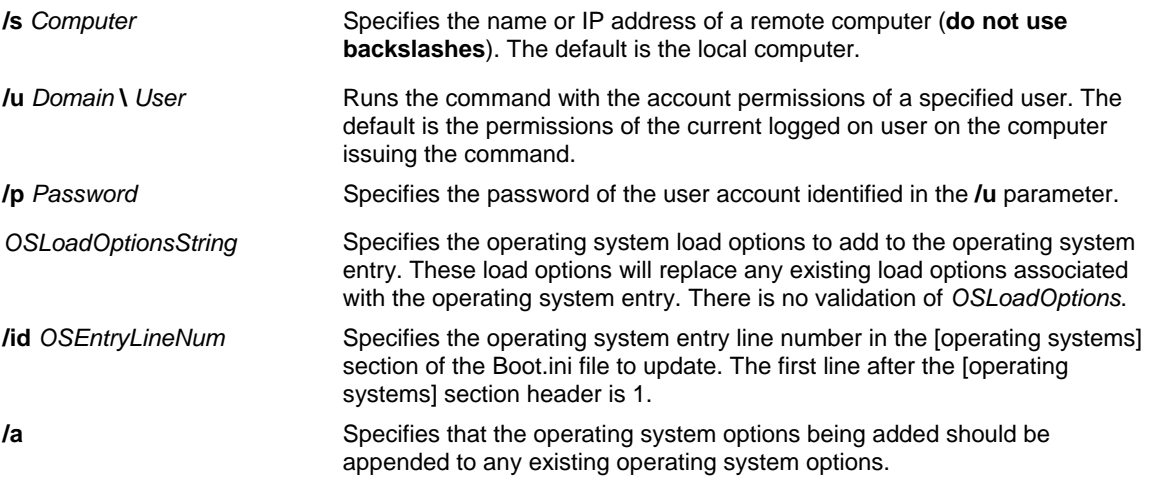

#### *Examples*

**Bootcfg raw** is used to add text to the end of an operating system entry, overwriting any existing operating system entry options. This text should contain valid OS Load Options such as **/debug**, **/fastdetect**, **/nodebug**, **/baudrate**, **/crashdebug**, and **/sos**. For example, the following command adds "**/debug/fastdetect**" to the end of the first operating system entry, replacing any previous operating system entry options: **bootcfg /raw "/debug /fastdetect" /id 1**

#### **bootcfg /raw "/debug /sos" /id 2 bootcfg /raw /s srvmain /u maindom\hiropln /p p@ssW23 "/crashdebug " /id 2**

For more information about the boot.ini file go to the Microsoft Support Web site to view Article #833721: **[Available switch](http://support.microsoft.com/kb/833721)  [options for the Windows XP and the Windows Server 2003](http://support.microsoft.com/kb/833721)  [Boot.ini files.](http://support.microsoft.com/kb/833721)**

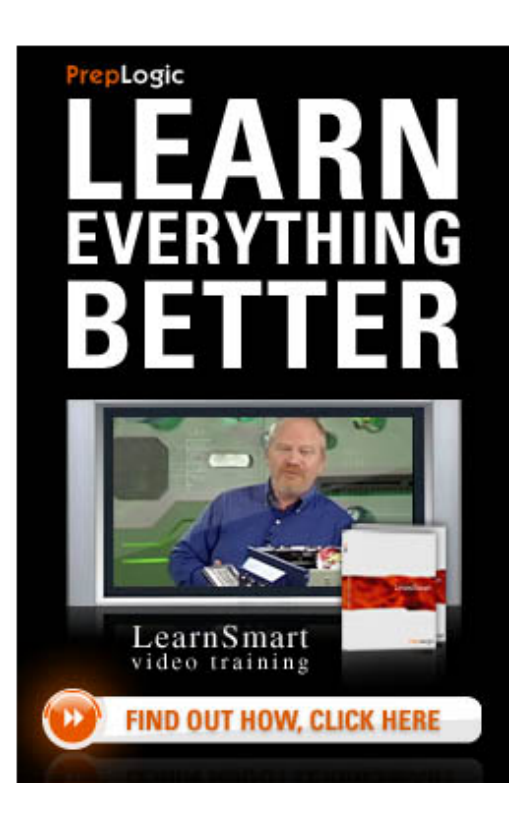

# **CLIP**

The **Clip** command redirects command output from the command line to the Clipboard. **Clip** may be used to copy data directly into any application, such as Word, that can receive text from the Clipboard.

#### *Syntax*

**clip**

### *Parameters*

There are no parameters for this command

### *Examples*

To copy the list of contents in the c:\Windows folder to the Clipboard, at the C:\Windows prompt type **dir|clip**

To copy the contents of Readme.txt to the Clipboard, type: **clip < readme.txt**

To copy the output of the Generic.awk program to the Clipboard, type: **awk -f generic.awk input.txt | clip**

# **GETTYPE**

The **Gettype** command sets the system environment variable %ERRORLEVEL% to the value associated with the specified Windows operating system. **Gettype** can be used to detect Windows software installations in a mixed environment before performing some action in a batch file. Sometimes it is necessary to run software or scripts only on client computers or servers that are running a specific Windows operating system.

**Gettype** determines the operating system type by querying the registry for the installation type and then setting the error value as listed in the following table:

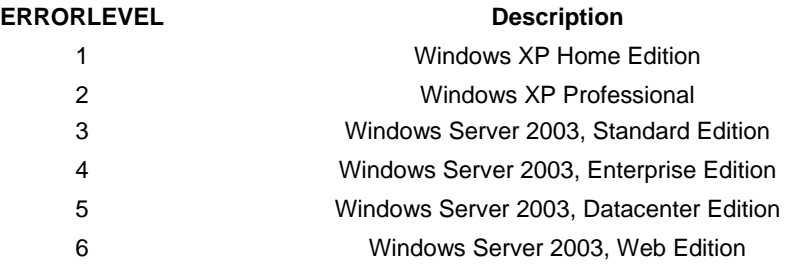

### *Syntax*

**gettype** [**/s** *Computer* [**/u** [*Domain***\**]*User* [**/p** [*Password*]]]] {**/role** | **/sp** | **/ver** | **/minv** | **/majv** | **/type** | **/build**}

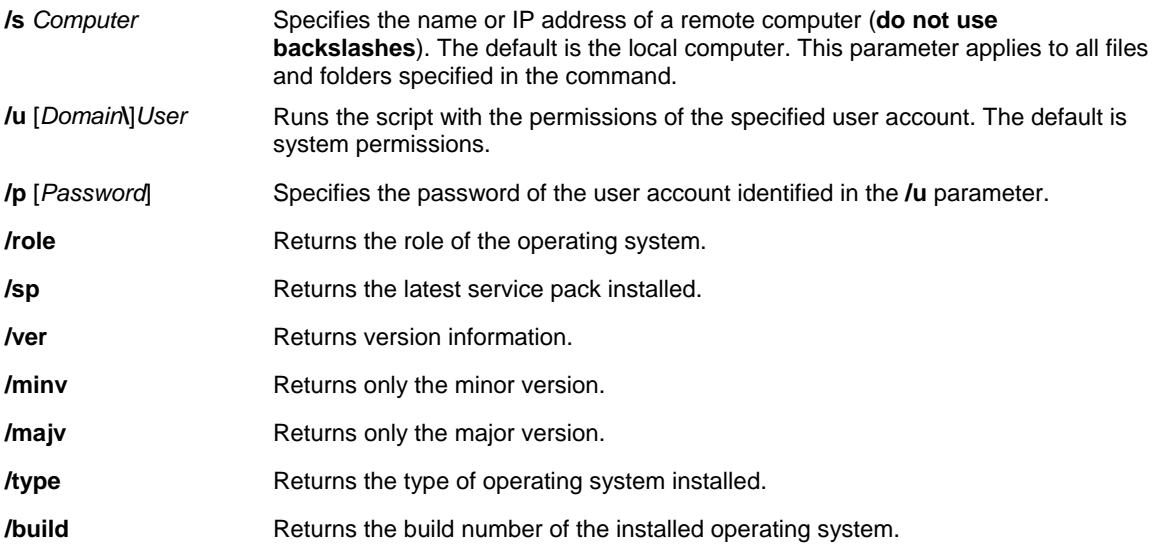

### *Examples*

By using **gettype** within a batch file, you can create scripts that run only if a specific platform is detected.

# **PAGEFILECONFIG.VBS**

The **Pagefileconfig.vbs** command enables an administrator to display and configure the system's paging file Virtual Memory settings.

**Pagefileconfig.vbs** scripts should be executed from a command prompt using the Cscript.exe application, as in the following example:

 *cscript c:\windows\system32\pagefileconfig.vbs <arguments>* 

If Cscript is the default application for .vbs files then the above command example can be run without the preceding "cscript." Use the following command to set Cscript as the default application:  *cscript //h:cscript //s*

#### *Pagefileconfig Subcommands*

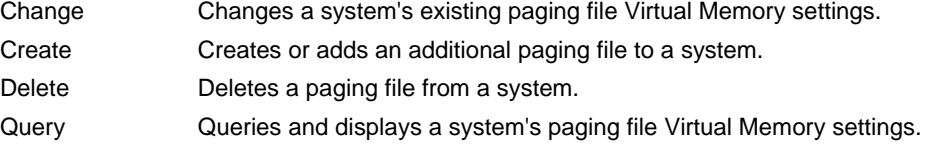

**NOTE**: The syntax and usage of all the Pagefileconfig.vbs subcommands are very similar. Also, a system's maximum paging file size is limited to available free disk space minus the crashdump recovery settings for that boot drive.

### *Syntax*

**pagefileconfig**[**.vbs**] **/change** [**/s** *Computer* [**/u** *Domain***\***User* [**/p** *Password*]]] {[**/I** *InitialPageFileSize*] | [**/m**  *MaximumPageFileSize*]} **/vo** {*VolumeLetter* | **\***}[**/vo** {*VolumeLetter2* | **\***} [...]]

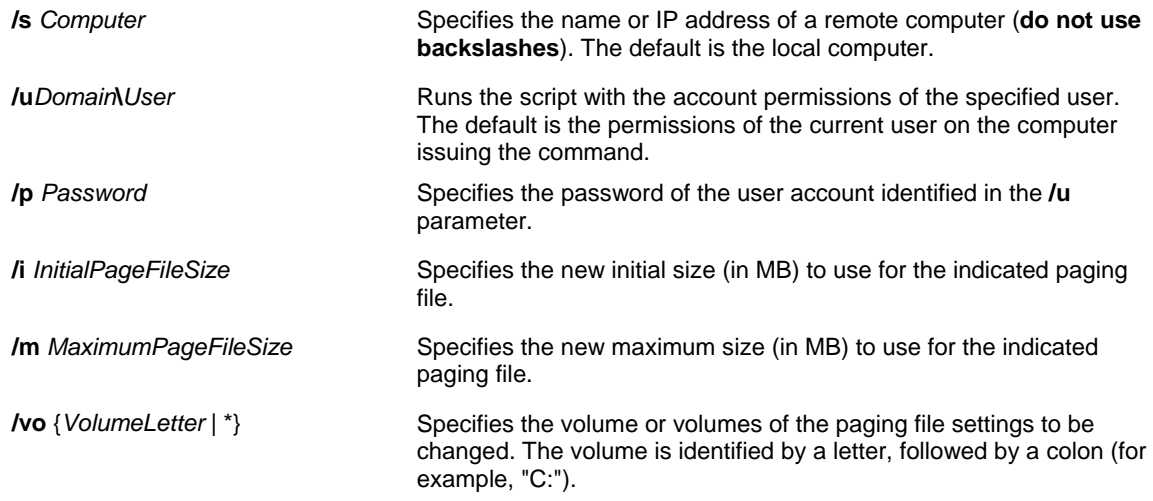

#### *Examples*

**pagefileconfig.vbs /change /m 400 /vo c: pagefileconfig.vbs /change /s srvmain /u maindom\hiropln /m 400 /vo c: pagefileconfig.vbs /change /s srvmain /u maindom\hiropln /i 20 /vo \* pagefileconfig.vbs /change /s srvmain /u maindom\hiropln /p p@ssW23 /i 200 /m 500 /vo c: /vo d:** 

#### *Syntax*

**pagefileconfig.vbs /create** [**/s** *Computer* [**/u** *Domain***\***User* [**/p** *Password*]]] **/I** *InitialPageFileSize* **/m**  *MaximumPageFileSize* **/vo** {*VolumeLetter* | **\***}[**/vo** {*VolumeLetter2* | **\***} [...]]

#### *Parameters*

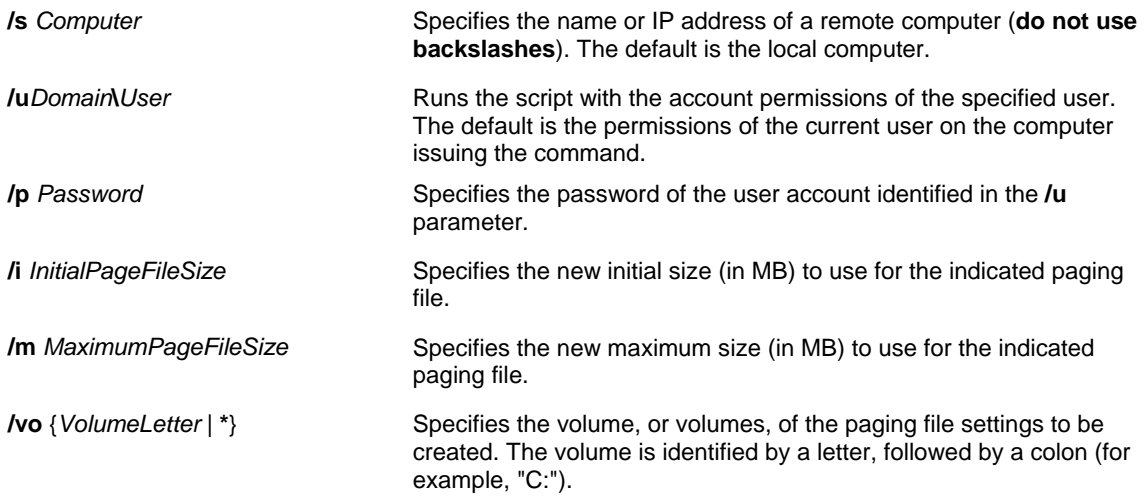

### *Examples*

**pagefileconfig.vbs /create /i 140 /m 300 /vo d: pagefileconfig.vbs /create /s srvmain /u maindom\hiropln /i 150 /m 300 /vo d: pagefileconfig.vbs /create /s srvmain /u maindom\hiropln /i 50 /m 200 /vo \* pagefileconfig.vbs /create /s srvmain /u maindom\hiropln /p p@ssW23 /i 100 /m 600 /vo d: /vo e: /vo f:** 

### *Syntax*

**pagefileconfig.vbs /delete** [**/s** *Computer* [**/u** *Domain***\***User* [**/p** *Password*]]] **/vo** {*VolumeLetter* | **\***} [**/vo** {*VolumeLetter2* | **\***} [...]]

#### *Parameters*

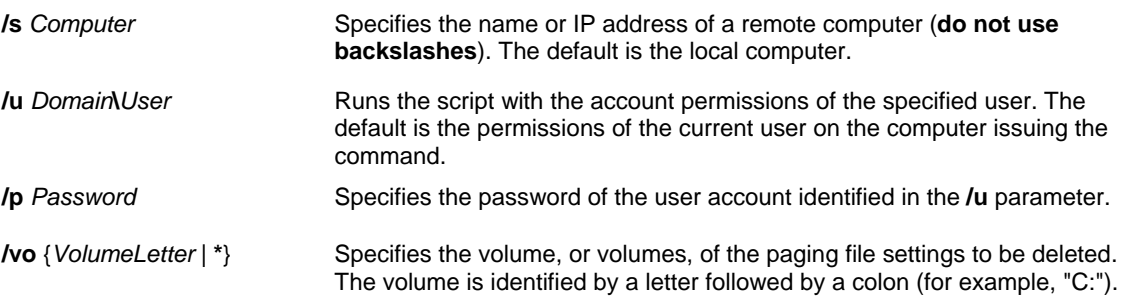

### *Examples*

**pagefileconfig.vbs /delete /vo d: pagefileconfig.vbs /delete /s srvmain /u maindom\hiropln /vo d: pagefileconfig.vbs /delete /s srvmain /u maindom\hiropln /p p@ssW23 /vo d: /vo e: /vo f:** 

#### *Syntax*

**pagefileconfig.vbs /query** [**/s** *Computer* [**/u** *Domain***\***User* [**/p** *Password*]]] [**/fo** {**TABLE** | **LIST** | **CSV**}]

#### *Parameters*

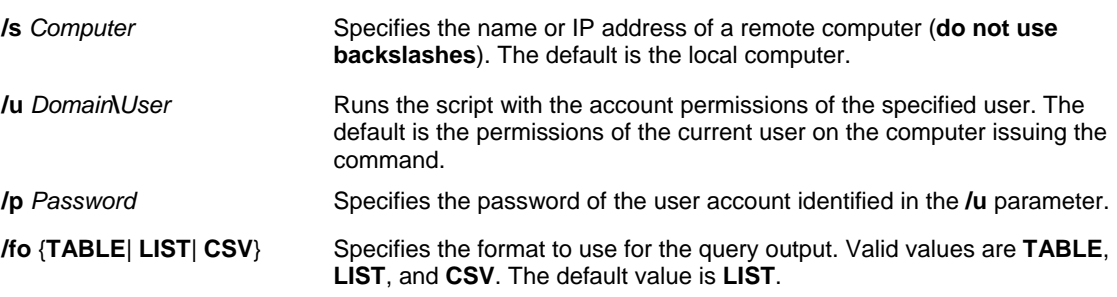

#### *Examples*

**pagefileconfig.vbs /query pagefileconfig.vbs /query /fo table pagefileconfig.vbs /query /s srvmain /u maindom\hiropln pagefileconfig.vbs /query /s srvmain /u maindom\hiropln /p p@ssW23 /fo list** 

## **RELOG**

The **Relog** command extracts performance counters from performance counter logs into other formats, such as text-TSV (for tab-delimited text), text-CSV (for comma-delimited text), binary-BIN, or SQL. **Relog** may also be used to create new performance logs from data in existing performance logs by changing the sampling rate and/or converting the file format. This command supports all performance log formats, including Windows NT 4.0 compressed logs.

#### *Syntax*

relog [FileName [FileName ...]] [-a ] [-c Path [Path ...]] [-cf FileName] [-f {bin | csv | tsv | SQL}] [-t Value] [-o {OutputFile | DSN!CounterLog}] [-b MIDIYYYY [[HH:]MM:]SS] [-e MIDIYYYY [[HH:]MM:]SS] [-config {FileName | i}] [**q** ]

#### *Parameters*

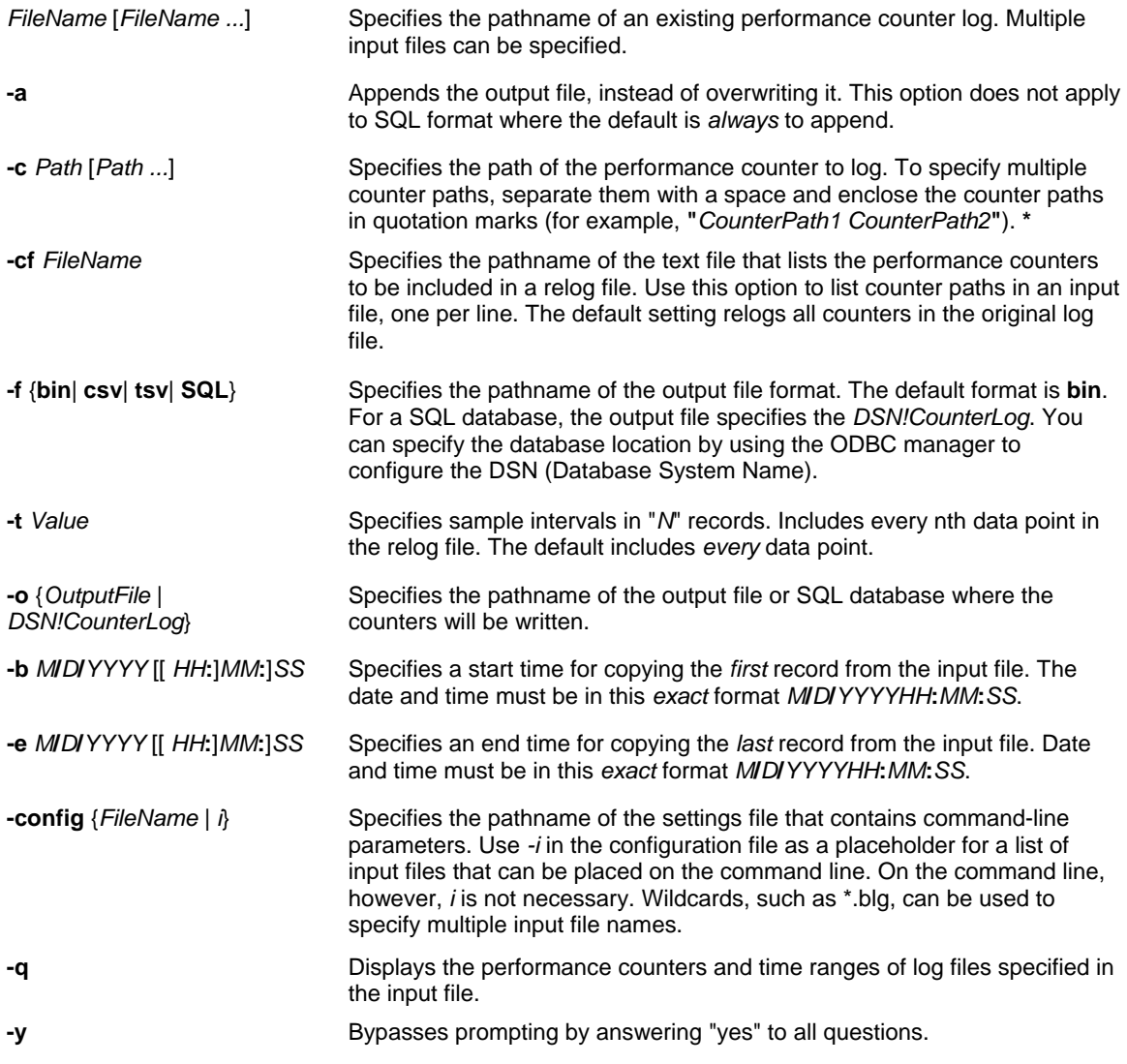

**\* NOTE**: The general format for counter paths is as follows: [**\\***Computer*]**\***Object*[*Parent***/***Instance#Index*]**\***Counter*] where the parent, instance, index, and counter components of the format may contain either a valid name or a wildcard character. The computer, parent, instance, and index components are not necessary for all counters.

If the **Relog** command stops responding, go to the Microsoft Support Web site to view Article #829200: **[A script that](http://support.microsoft.com/kb/829200)  [uses the RELOG command stops working when the log file size limit is reached in Windows Server 2003](http://support.microsoft.com/kb/829200)**

### *Examples*

**relog logfile.csv -c "\Processor(\_Total)\% Processor Time" -o logfile.blg relog logfile.blg -cf counters.txt -f bin relog logfile.blg -f csv -o logfile.csv -t 2 relog logfile.blg -q -o counters.txt** 

To resample existing trace logs at fixed intervals of 30, list counter paths, output files and formats: **Relog c:\perflogs\daily\_trace\_log.blg -cf counter\_file.txt -o c:\perflogs\reduced\_log.csv -t 30 -f csv** 

To resample existing trace logs at fixed intervals of 30, list counter paths and output files: **Relog c:\perflogs\daily\_trace\_log.blg -cf counter\_file.txt -o c:\perflogs\reduced\_log.blg -t 30**

### **SC**

The **SC** command communicates with the Service Controller and installed services. **SC** retrieves and sets control information about services. The **SC** command can be used for testing and debugging service programs. Batch files or scripts can be created using the **SC** command to automate the startup or shutdown sequence of services. The **SC**  command provides capabilities similar to Services in the Administrative Tools item in the Control Panel.

#### *SC Subcommands*

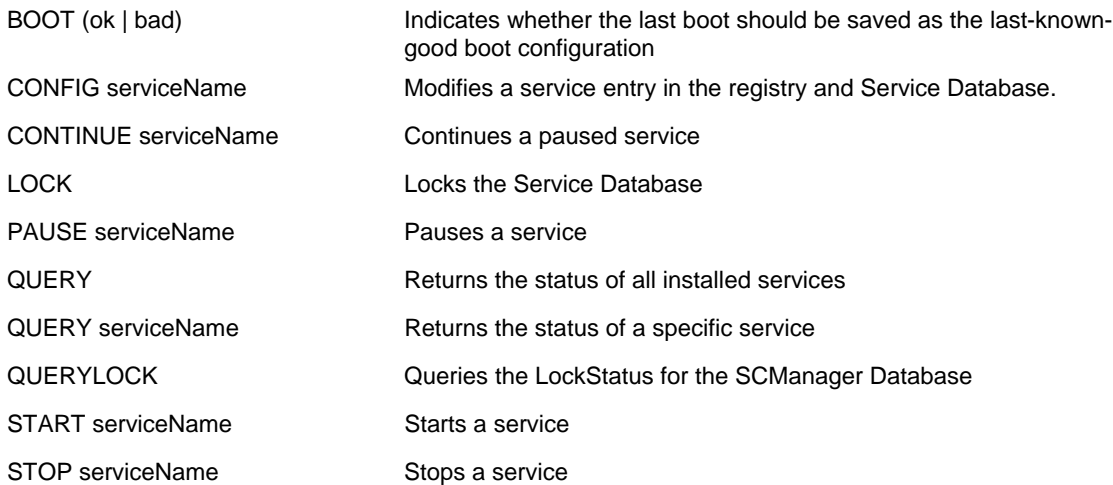

**NOTE**: There are many more **SC** subcommands available. Type *SC* at a command prompt to get a complete list of available commands.

## *Syntax*

**SC** [*ServerName*] **boot** [{**bad** | **OK**}]

### *Parameters*

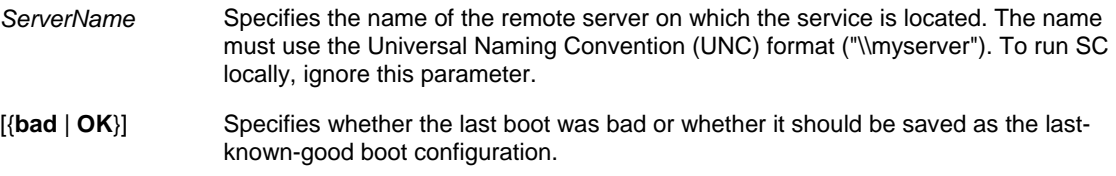

### *Examples*

The following examples show how the **sc boot** command is used: **sc boot ok sc boot bad**

#### *Syntax*

**SC** [*ServerName*] **config** [*ServiceName*] [**type=** {**own** | **share** | **kernel** | **filesys** | **rec** | **adapt** | **interacttype=** {**own** | **share**}}] [**start=** {**boot** | **system** | **auto** | **demand** | **disabled**}] [**error=** {**normal** | **severe** | **critical** | **ignore**}] [**binpath=**  *BinaryPathName*] [**group=** *LoadOrderGroup*] [**tag=** {**yes** | **no**}] [**depend=** *dependencies*] [**obj=** {*AccountName* | *ObjectName*}] [**displayname=** *DisplayName*] [**password=** *Password*]

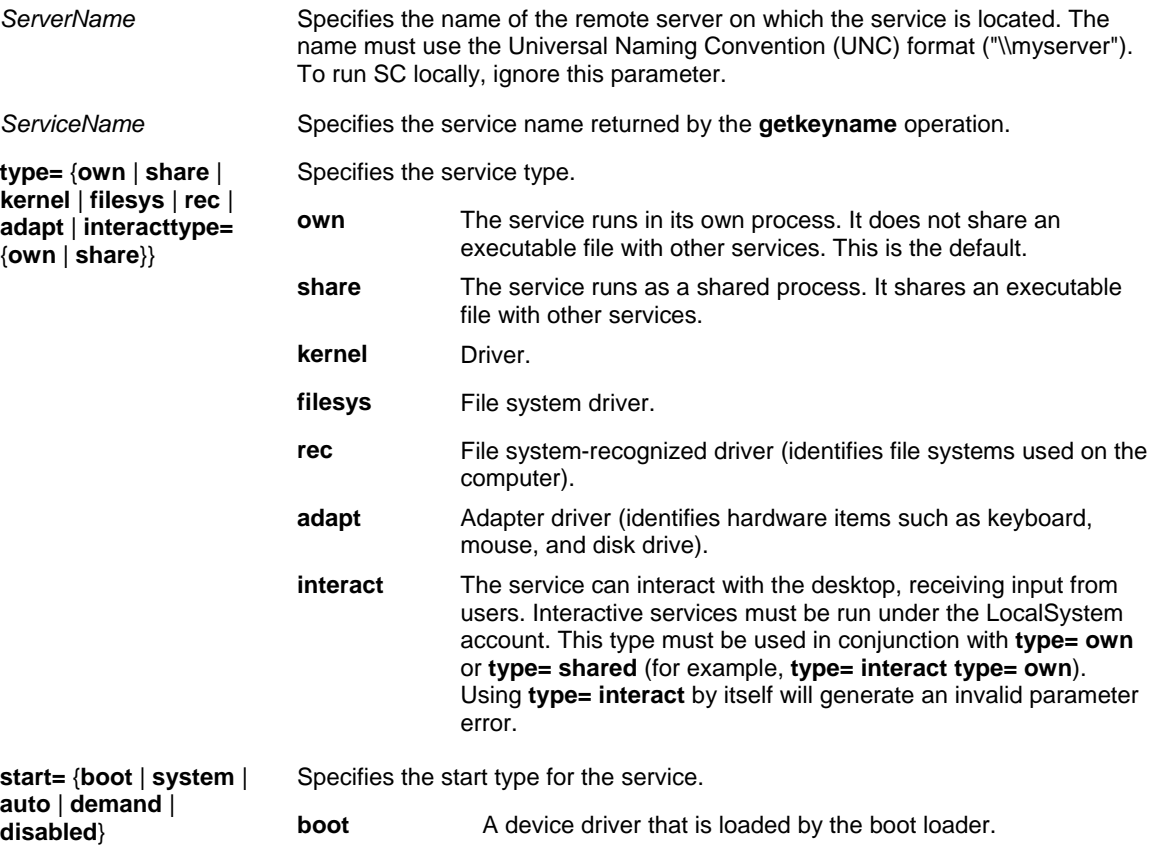

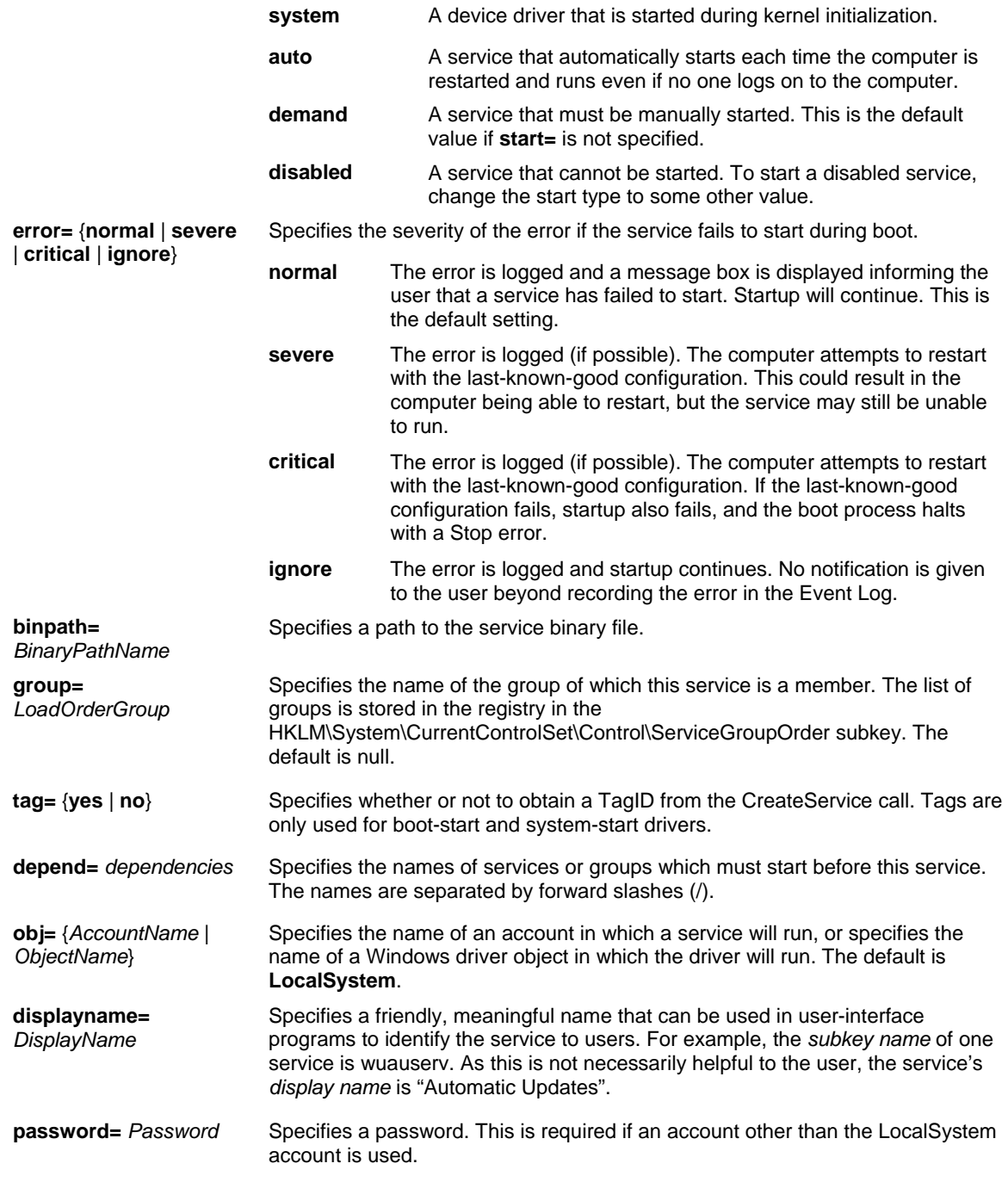

# *Examples*

**sc config NewService binpath= "ntsd -d c:\windows\system32\NewServ.exe"**

### *Syntax*

**sc** [*ServerName*] **lock** 

### *Parameters*

*ServerName* Specifies the name of the remote server on which the service is located. The name must use the UNC format ("\\myserver"). To run SC locally, ignore this parameter.

## **NOTE**:

- Locking the Service Control Manager's database prevents any services from starting. Use this if you want to make sure that a service will not be started after it has been stopped. This will allow you to take some action (for example, deleting the service) without system interference.
- Using the **lock** operation locks the Service Control Manager's database and then allows the database to be unlocked by typing **u**. You can also stop the process from which you locked the database.

### *Examples*

**sc lock**

### *Syntax*

**Sc** [*ServerName*] **pause** [*ServiceName*]

### *Parameters*

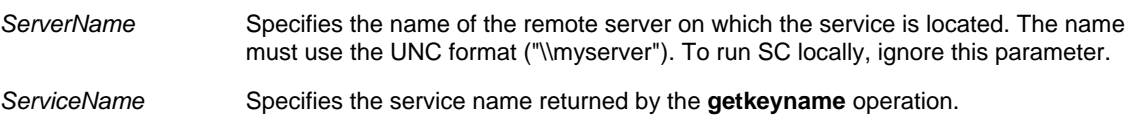

### NOTE:

- Use the **pause** operation to pause a service before shutting it down.
- Not all services can be paused.
- Not all services perform the same when paused. Some continue to service existing clients, but refuse to accept new clients. Others cease to service existing clients in addition to refusing new clients.

### *Examples*

### **sc pause tapisrv**

### *Syntax*

**Sc** [*ServerName*] **query** [*ServiceName*] [**type=** {**driver** | **service** | **all**}] [**type=** {**own** | **share** | **interact** | **kernel** | **filesys** | **rec** | **adapt**}] [**state=** {**active** | **inactive** | **all**}] [**bufsize=** *BufferSize*] [**ri=**  *ResumeIndex*] [**group=** *GroupName*]

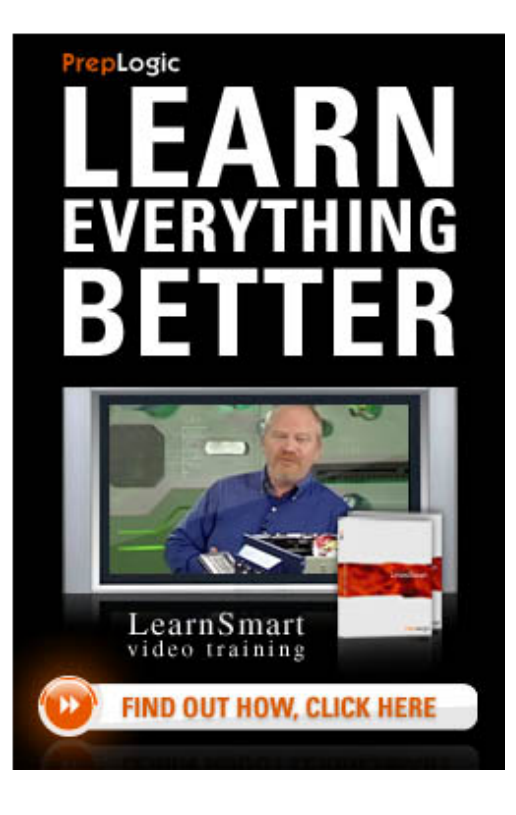

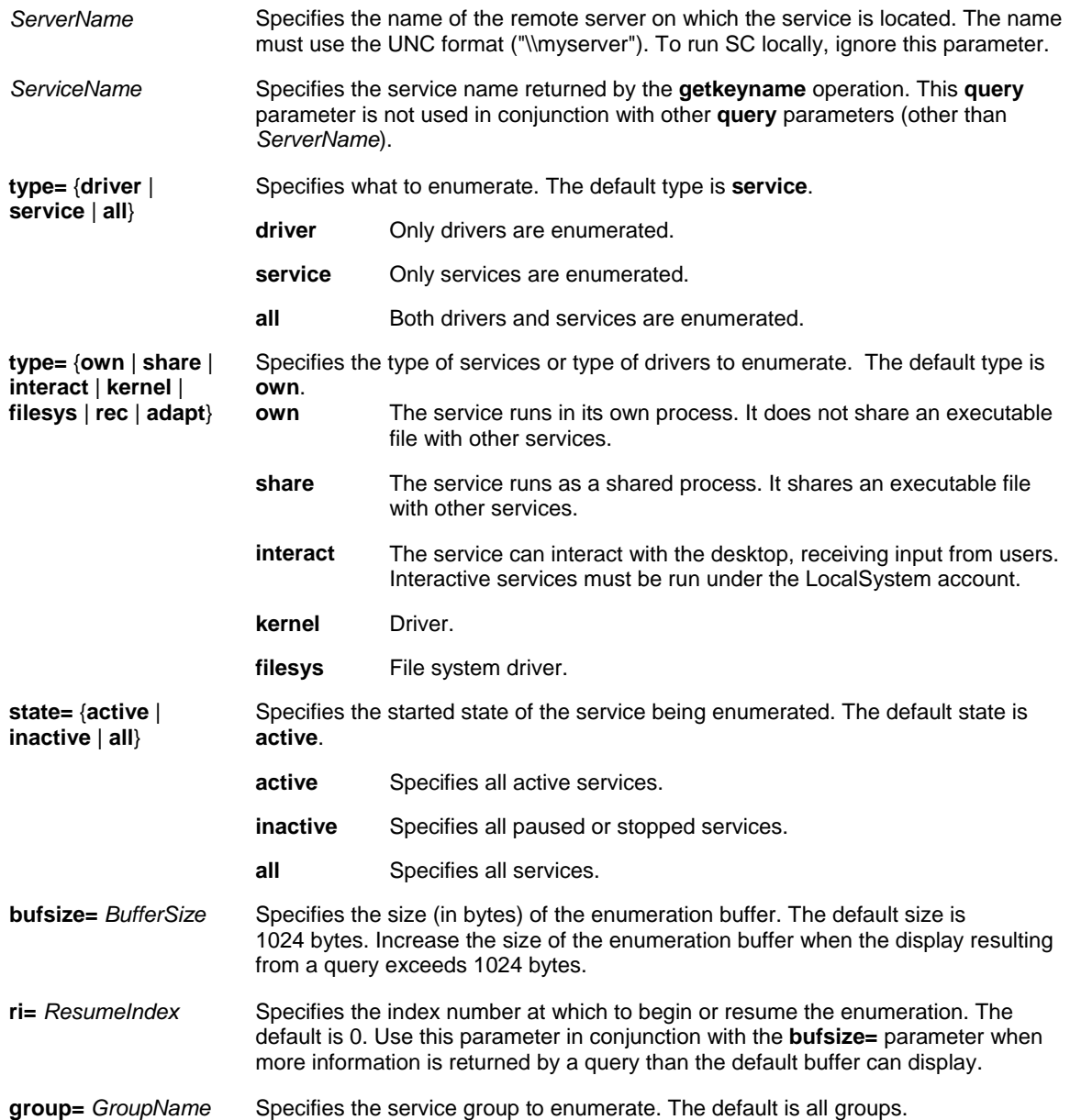

### **NOTE:**

- Without a space between a parameter and its value (that is, **type= own**, not **type=own**), the operation will fail.
- The **query** operation displays the following information about a service: SERVICE\_NAME (service's registry subkey name), TYPE, STATE (as well as states which are not available), WIN32\_EXIT\_B, SERVICE\_EXIT\_B, CHECKPOINT, and WAIT\_HINT.
- The **type=** parameter can be used twice in some cases. The first appearance of the **type=** parameter specifies whether to query services, drivers, or all. The second appearance of the **type=** parameter specifies a type from the **create** operation, in order to further narrow a query's scope.
- When the display resulting from a **query** command exceeds the size of the enumeration buffer, a message similar to the following is displayed: Enum: more data, need 1822 bytes start resume at index 79
- To display the remaining **query** information, rerun **query**, setting **bufsize=** to be the number of bytes and **ri=** to the specified index. In the example above, the remaining output would be displayed by typing the following at the command line: **sc query bufsize= 1822 ri= 79**

### *Examples*

**sc query sc query messenger sc query type= driver sc query type= service sc query state= all sc query bufsize= 50 sc query ri= 14 sc query type= service type= interact sc query type= driver group= ndis**

## **SYSTEMINFO**

The **Systeminfo** command displays detailed configuration information about a computer and its operating system, including operating system configuration, security information, product ID, and hardware properties, such as RAM, disk space, and network cards.

#### *Syntax*

**Systeminfo** [**/s** *Computer* [**/u** *Domain***\***UserName* [**/p** *Password*]]] [**/fo** {**TABLE** | **LIST** | **CSV**}] [**/nh**]

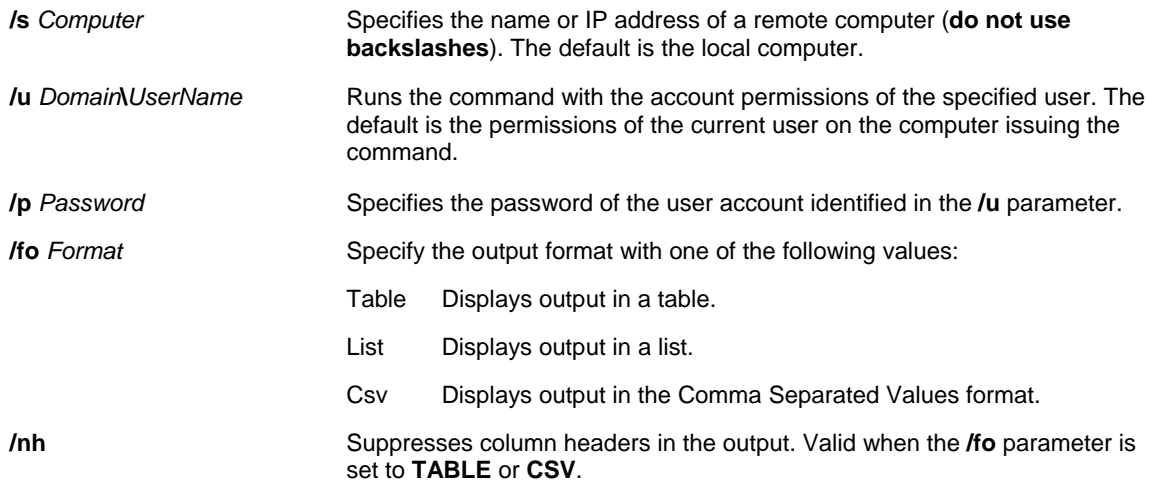

**NOTE:** The **/u** and **/p** command-line options are available only when **/s** is used. **/p** must be used with **/u** in order to provide the specified user's password.

#### *Examples*

To view configuration information for a computer named Srvmain, type: **systeminfo /s srvmain** 

To remotely view configuration information for a computer named Srvmain2 located on the Maindom domain, type: **systeminfo /s srvmain2 /u maindom\hiropln** 

To remotely view configuration information (in list format) for a computer named Srvmain2 located on the Maindom domain, type: **systeminfo /s srvmain2 /u maindom\hiropln /p p@ssW23 /fo list** 

# **TASKLIST**

The **Tasklist** command displays a list of currently running processes on either a local or remote machine.

#### *Syntax*

**tasklist** [**/s** *Computer* [**/u** *Domain***\***User* [**/p** *Password*]]] [{**/m** *Module* | **/svc** | **/v**}] [**/fo** {**TABLE** | **LIST** | **CSV**}] [**/nh**] [**/fi** *Filter* [**/fi** *Filter* [ ... ]]]

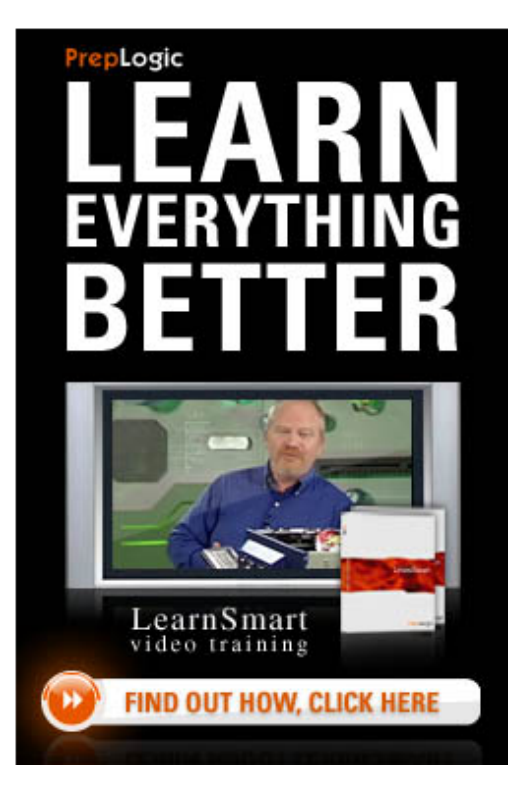

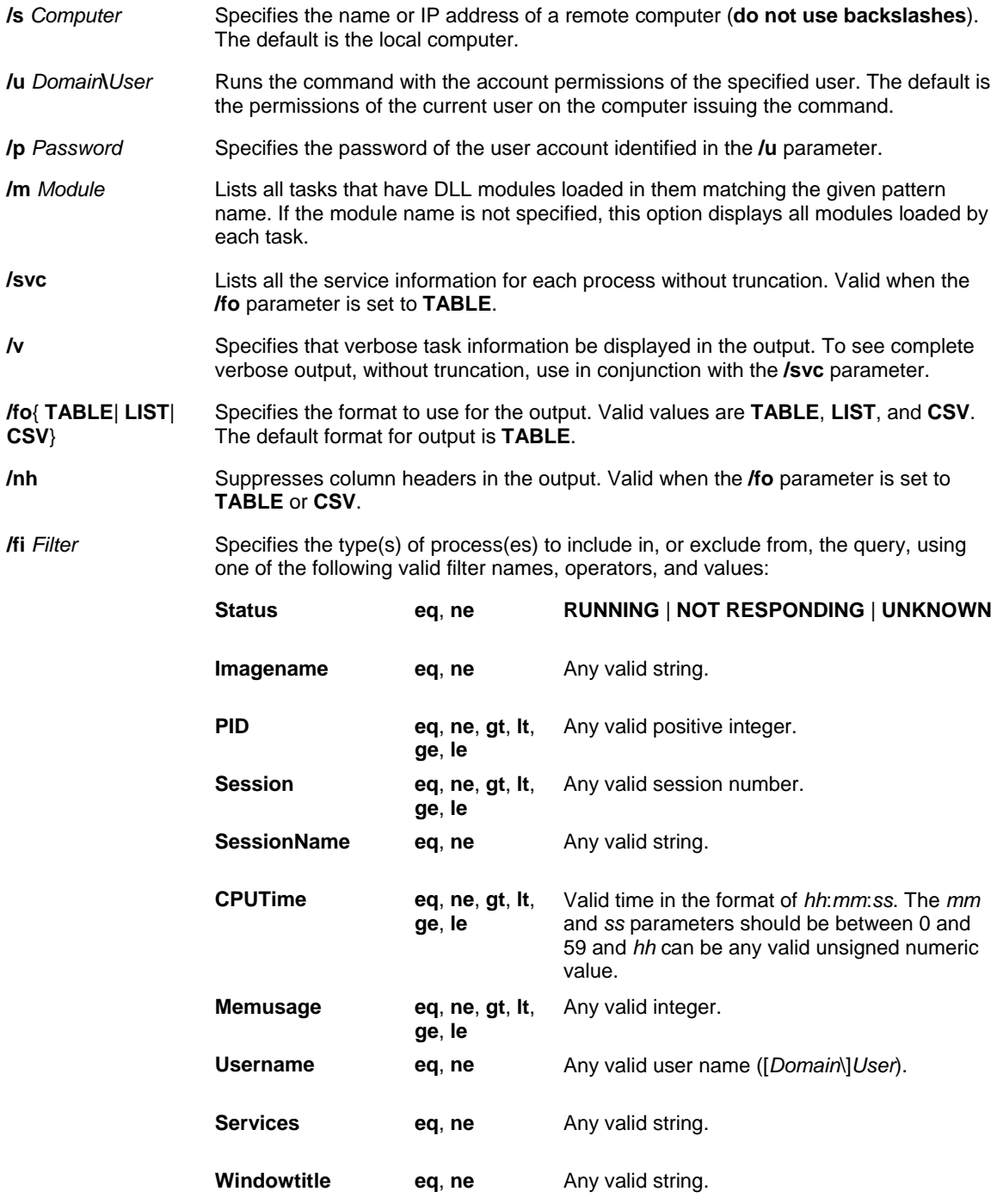

#### **NOTE:**

- The "WindowTitle" and "Status" filters are not supported when querying on a remote system.
- **Tasklist** is a replacement for the **tlist** tool.

### *Examples*

**tasklist /v /fi "PID gt 1000" /fo csv tasklist /fi "USERNAME ne NT AUTHORITY\SYSTEM" /fi "STATUS eq running" tasklist /v /fi "STATUS eq running" tasklist /s srvmain /nh tasklist /s srvmain /svc /fi "Modules eq ntdll\*" tasklist /s srvmain /u maindom\hiropln /p p@ssW23 /nh**

# **TIMEOUT**

The Timeout command pauses the command processor for the specified number of seconds.

### *Syntax*

### **timeout/t***TimeoutInSeconds* [**/nobreak**]

### *Parameters*

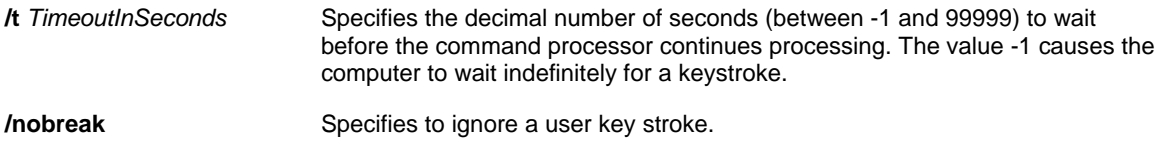

### **NOTE**:

- The **timeout** command is typically used in batch and script files.
- A user keystroke resumes the command processor execution immediately, even if the time-out period has not expired.
- **Timeout** is similar to the MS-DOS **pause** command when you use it in conjunction with the **sleep** command.

### *Examples*

To pause the command processor for ten seconds, type: **timeout /t 10**

To pause the command processor for 100 seconds and to ignore any key press, type: **timeout /t 100 /nobreak**

To pause the command processor indefinitely until a key is pressed, type: **timeout /t -1**

### **WHERE**

The **Where** command locates and displays all of the files that match the given parameter. By default, the search is done in the current directory and in the PATH environment variable.

### *Syntax*

**where** [**/r** *Dir*] [**/q**] [**/f**] [**/t**] *Pattern* ...

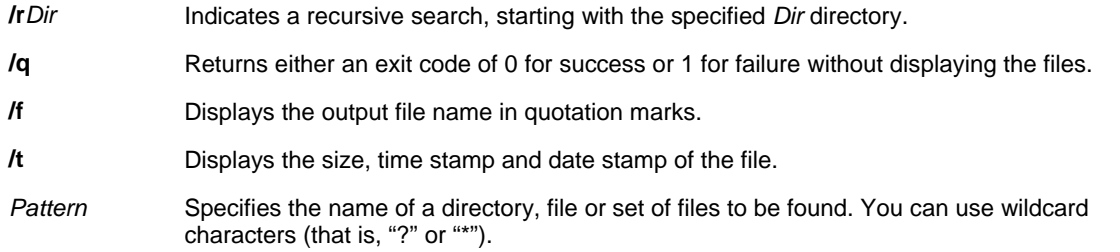

**NOTE**: The **Where** command can be used to run recursive searches, display file information such as date or size and can accept environment variables in place of paths on local computers.

### *Examples*

To find all directories named Program Files in the current directory and path of the current computer, type: **where "program files"**

To find all files named Test in drive C: of the current computer and its subdirectories, type: **where /r c:\ test** 

To find all files named Notepad in drive C: of the remote computer Computer1 and its subdirectories, and report the executable type for executable files, type: **where /r \\computer1\c /e notepad.\***

## **WHOAMI**

The **Whoami** command returns domain name, computer name, user name, group names, logon identifier, and privileges for the user who is currently logged on.

#### *Syntax*

**whoami** {**/upn** | **/fqdn** | **/logonid**} **whoami** [{**/user** | **/groups** | **/priv**}] [**/fo***Format*] **whoami/all** [**/fo***Format*]

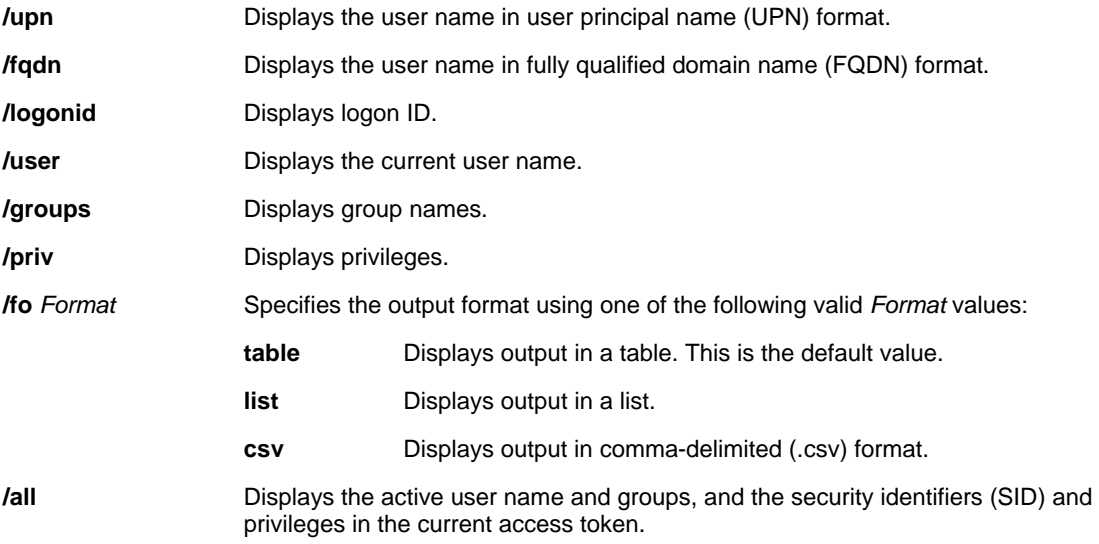

**NOTE**: **Whoami** displays the complete contents of the access token (for example, the current user's security context) in the command window. It displays the user name and security identifier (SID), the group names, types, attributes and their SIDs, the privileges and their status (for example, enabled or disabled), and the logon ID.

#### *Examples*

To learn the domain and user name of the person who is currently logged on to this computer, type: **whoami**

To display all of the information in the current access token, type: **whoami /all**

# **ACTIVE DIRECTORY COMMANDS**

## **ADPREP**

The **Adprep** command is used to prepare Windows 2000 domains and forests for an upgrade to all versions of Windows Server 2003, except for the Web Edition. **Adprep** extends the schema, updates default security descriptors of selected objects, and adds new directory objects as required by some applications.

### *Syntax*

### **Adprep** {**/forestprep** | **/domainprep** | **/gpprep**}

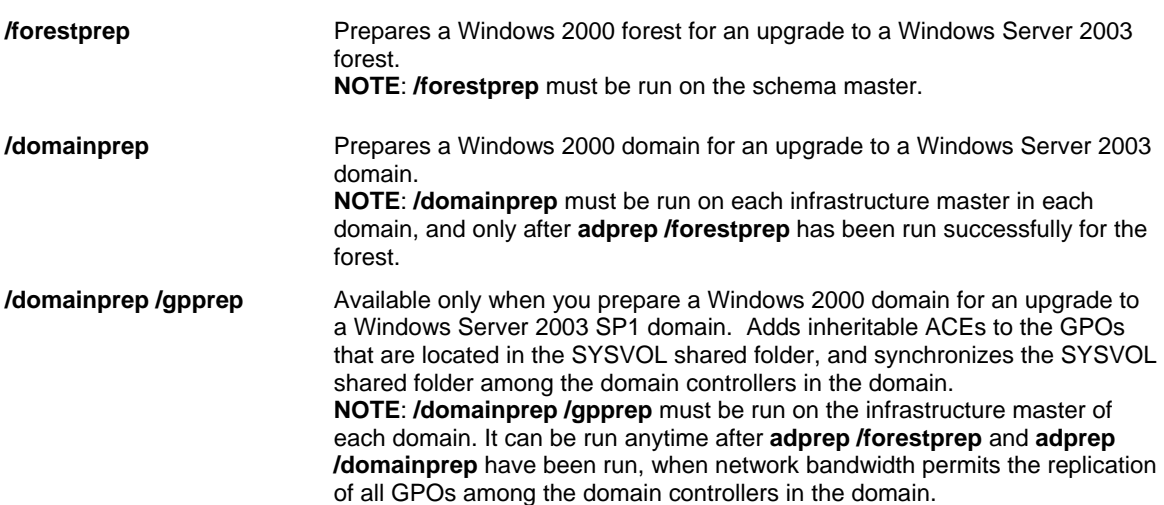

### **NOTE**:

- You should run **adprep** from Windows Server 2003 installation media, such as a CD-ROM or a shared network resource.
- You must wait for the changes made by **adprep /forestprep** to replicate from the schema master to the infrastructure masters before running **adprep /domainprep**. If you try to run **adprep /domainprep** on an infrastructure master before the **adprep /forestprep** changes have replicated, you will receive notification that the forest preparation has not finished.
- For more information about the enhancements to Adprep.exe in Windows Server 2003 with SP1, see article 324392, "Enhancements to Adprep.exe in Windows Server 2003 Service Pack 1 and in hotfix [324392](http://support.microsoft.com/kb/324392/en-us)," in the Microsoft Knowledge Base.
- For more information about how to prepare your forest and domains using Adprep.exe, see article 325379, ["How to Upgrade Windows 2000 Domain Controllers to Windows Server 2003,](http://support.microsoft.com/kb/325379/en-us)" in the Microsoft Knowledge Base.
- For more information about problems upgrading from a Windows 2000 Domain, see article 555040 "[Common Mistakes When Upgrading a Windows 2000 Domain To a Windows 2003 Domain,](http://support.microsoft.com/kb/555040/en-us)" in the Microsoft Knowledge Base.

### *Examples*

To prepare a Windows 2000 forest for upgrade to the Windows Server 2003 family, type: **adprep /forestprep**

To prepare a Windows 2000 domain for upgrade to the Windows Server 2003 family, type: **adprep /domainprep**

To prepare a Windows 2000 domain for upgrade to Windows Server 2003 with SP1, by adding inheritable ACEs to the GPOs in the SYSVOL shared folder and synchronizing the SYSVOL shared folder among the domain controllers in a domain, type:

# **adprep /domainprep /gpprep**

# **DSADD**

The **Dsadd** command is used to add specific types of objects to the directory.

### **NOTE**:

- If you do not supply a target object at the command prompt, the target object is obtained from standard input (stdin). Stdin data can be accepted from the keyboard, a redirected file, or as piped output from another command. To mark the end of stdin data from the keyboard or in a redirected file, use the endof-file character (CTRL+Z).
- If a value that you supply contains spaces, use quotation marks around the text (for example, "CN=DC 2,OU=Domain Controllers,DC=Microsoft,DC=Com").

#### *Dsadd Subcommands*

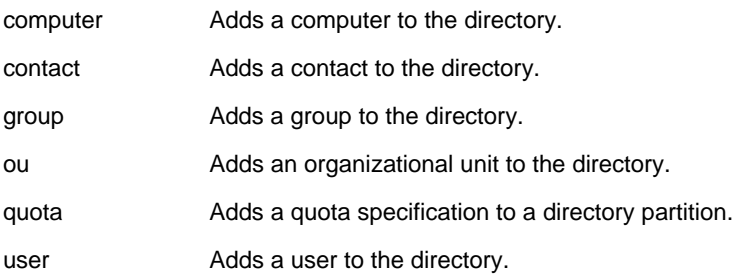

### *Syntax*

**dsadd computer** *ComputerDN* [**-samid** *SAMName*] [**-desc** *Description*] **[-loc** *Location*] [**-memberof** *GroupDN ...*] [{**-s** *Server* | **-d** *Domain*}] [**-u** *UserName*] [**-p** {*Password* | \*}] [**-q**] [{-uc | -uco | -uci}]

#### *Parameters*

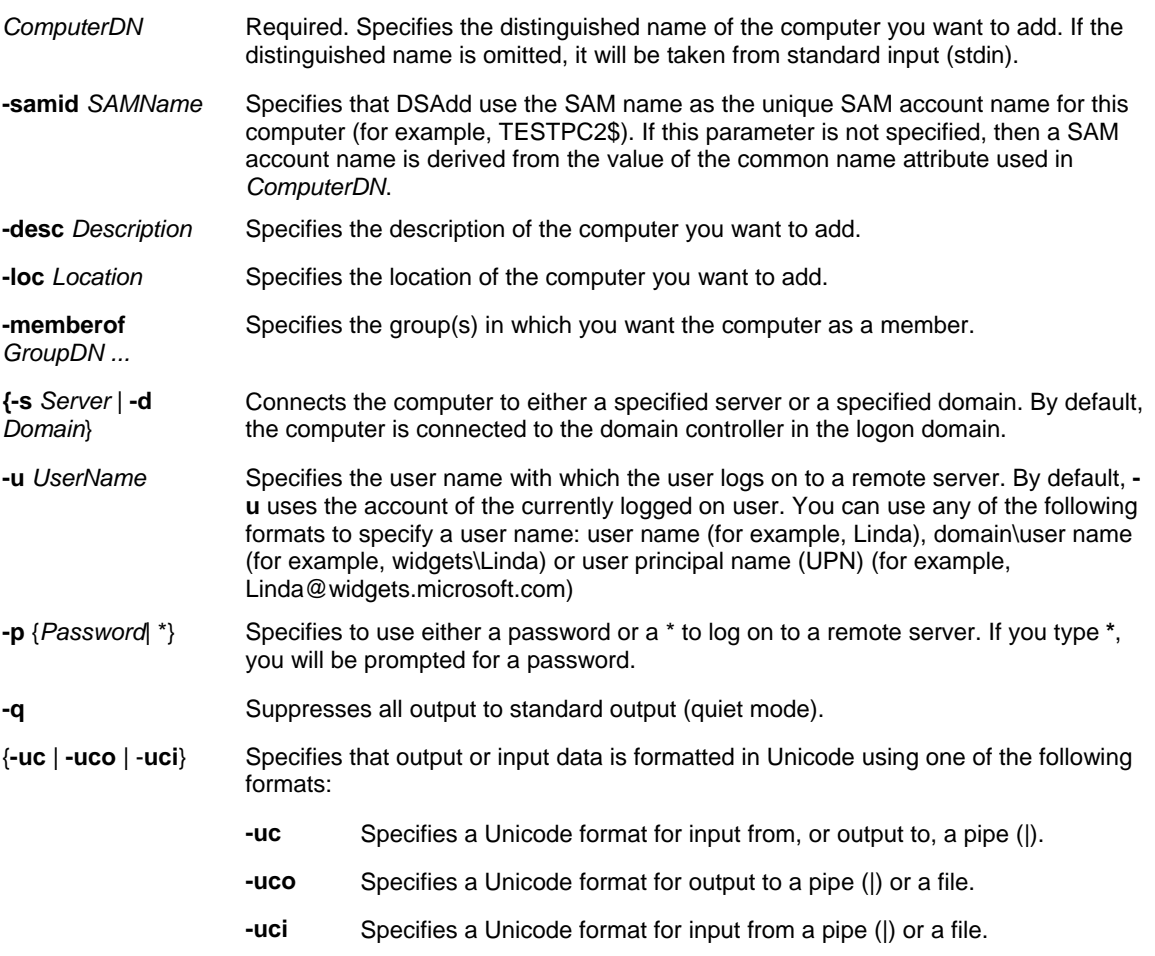

### *Examples*

To add the Sales99 computer to the Sales OU in the sales.geeks.com domain, type: **dsadd computer cn=Sales99,ou=sales,dc=sales,dc=geeks,dc=com** *Syntax* 

**dsadd group** *GroupDN* [**-secgrp** {yes | no}] [**-scope** {**l** | **g** | **u**}] [**-samid** *SAMName*] [**-desc** *Description*] [**-memberof** *Group ...*] [**-members** *Member ...*] [{**-s** *Server* | **-d** *Domain*}] [**-u** *UserName*] [**-p** {*Password* | \*}] [-**q**] [{**-uc** | **-uco** | **-uci**}]

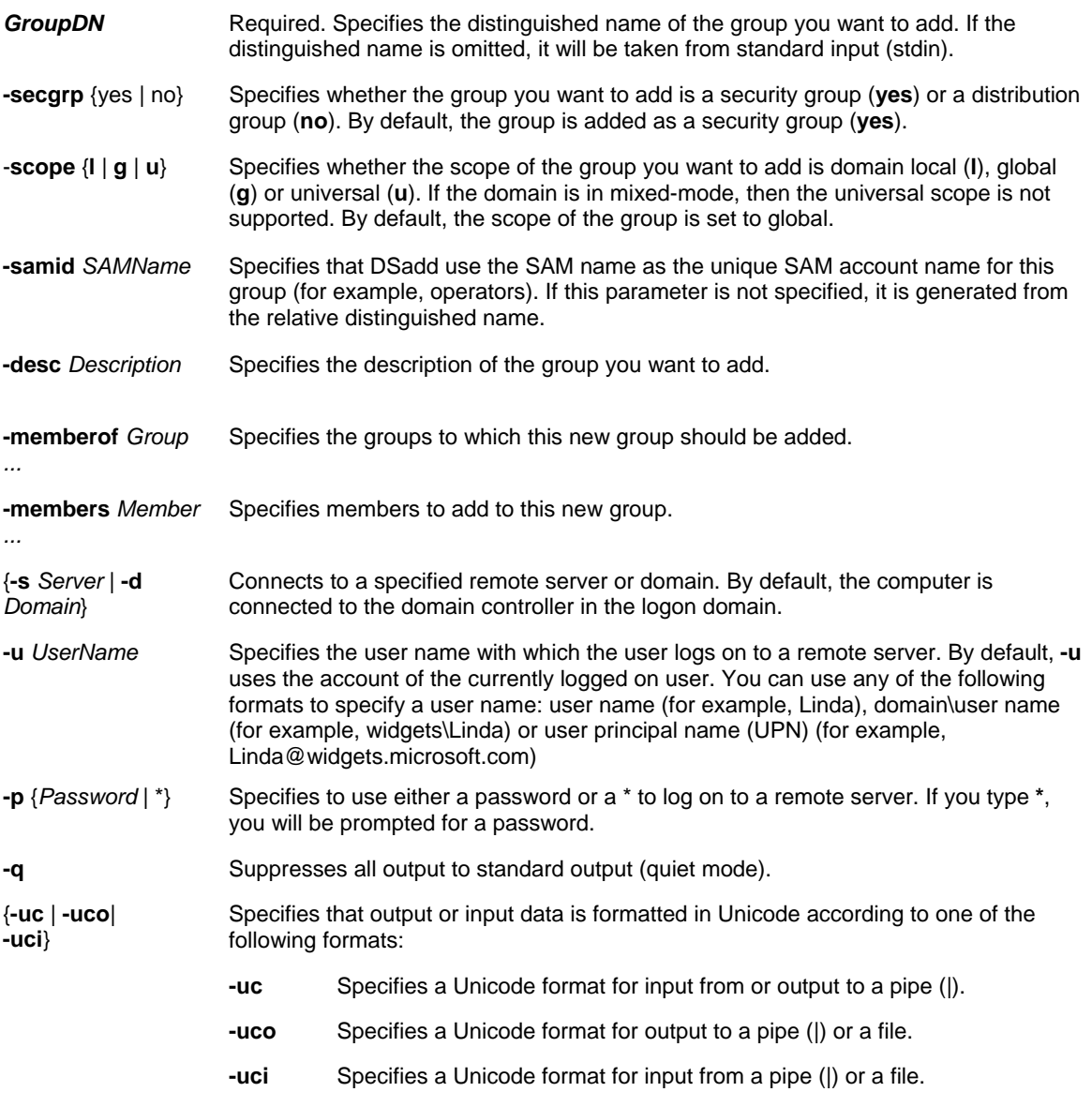

### *Examples*

To add the Sales global security group to the Sales OU in the sales.geeks.com domain, type: **dsadd group "cn=Sales,ou=sales,dc=sales,dc=geeks,dc=com" -secgrp yes -scope g** 

### *Syntax*

**dsadd ou** *OrganizationalUnitDN* [**-desc** *Description*] [{**-s** *Server* | **-d** *Domain*}][**-u** *UserName*] [**-p** {*Password* | \*}] [**-q**] [{**-uc** | **-uco** | **-uci**}]

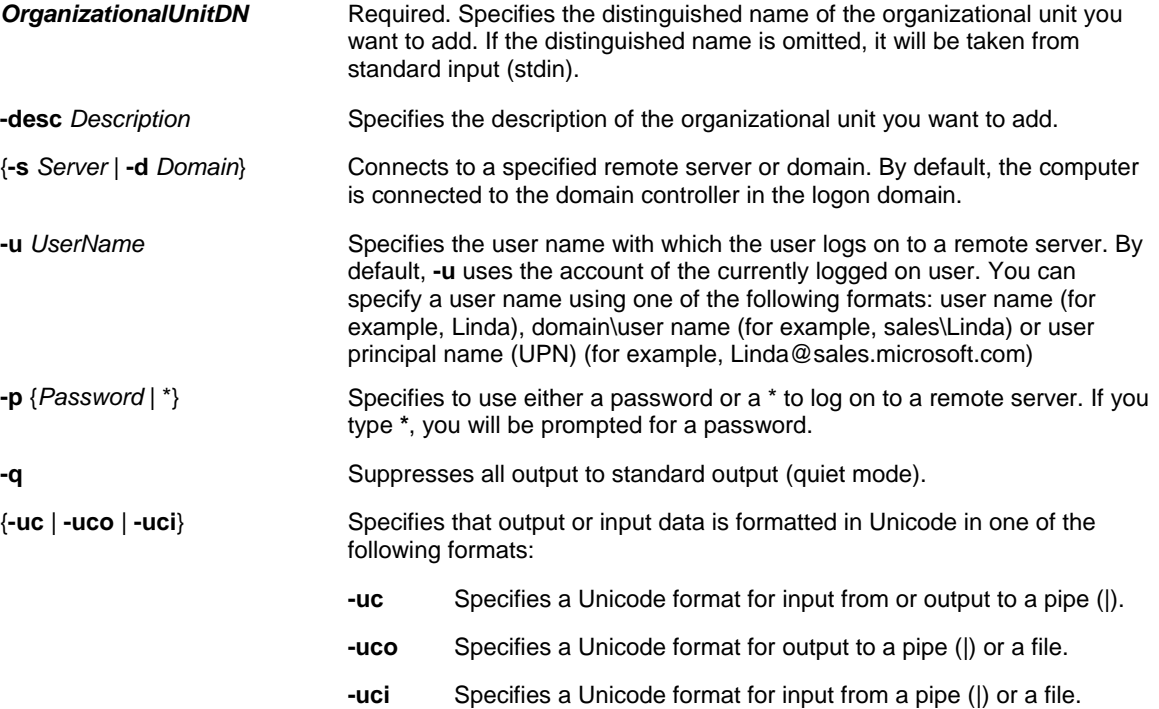

### *Examples*

To add the Sales OU in the sales.geeks.com domain, type: dsadd ou "ou=Sales,dc=sales,dc=geeks,dc=com" -desc Sales

### *Syntax*

**dsadd** user *UserDN* [**-samid** *SAMName*] [**-upn** *UPN*] [**-fn** *FirstName*] [ **mi** *Initial*] [**-ln** *LastName*] [**-display** *DisplayName*] [**-empid** *EmployeeID*] [**-pwd** {*Password* | \*}] [**-desc** *Description*] [**-memberof** *Group ...*] [**-office** *Office*] [**-tel** *PhoneNumber*] [**-email** *Email*] [**-hometel** *HomePhoneNumber*] [**-pager** *PagerNumber*] [**-mobile** *CellPhoneNumber*] [**-fax** *FaxNumber*] [**-iptel** *IPPhoneNumber*] [**-webpg** *WebPage*] [**-title** *Title*] [**-dept** *Department*] [**-company** *Company*] [**-mgr** *Manager*] [**-hmdir** *HomeDirectory*] [**-hmdrv** *DriveLetter*:][**-profile** *ProfilePath*] [**-loscr** *ScriptPath*] [**-mustchpwd** {yes | no}] [**-canchpwd** {yes | no}] [**-reversiblepwd** {yes | no}] [**-pwdneverexpires** {yes | no}] [ **acctexpires** *NumberOfDays*] [**-disabled** {yes | no}] [{**-s** *Server* | **-d** *Domain*}] [**-u** *UserName*] [**-p** {*Password* | \*}] [**-q**] [{**-uc** | **-uco** | **-uci**}]

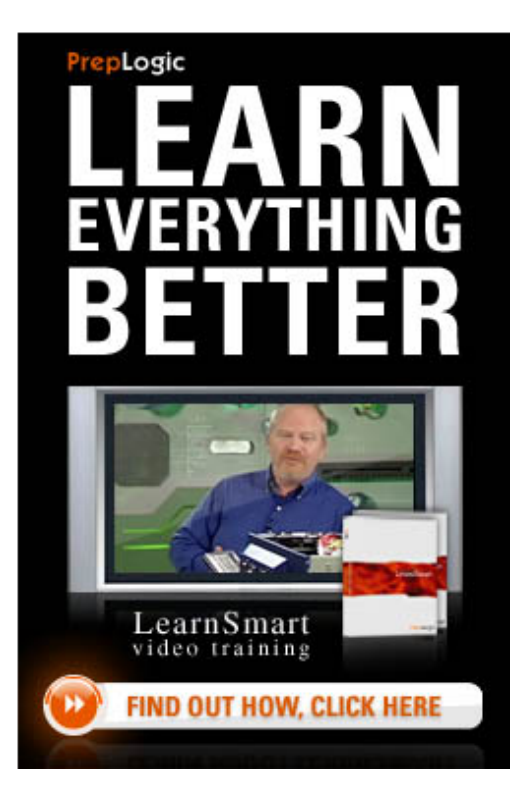

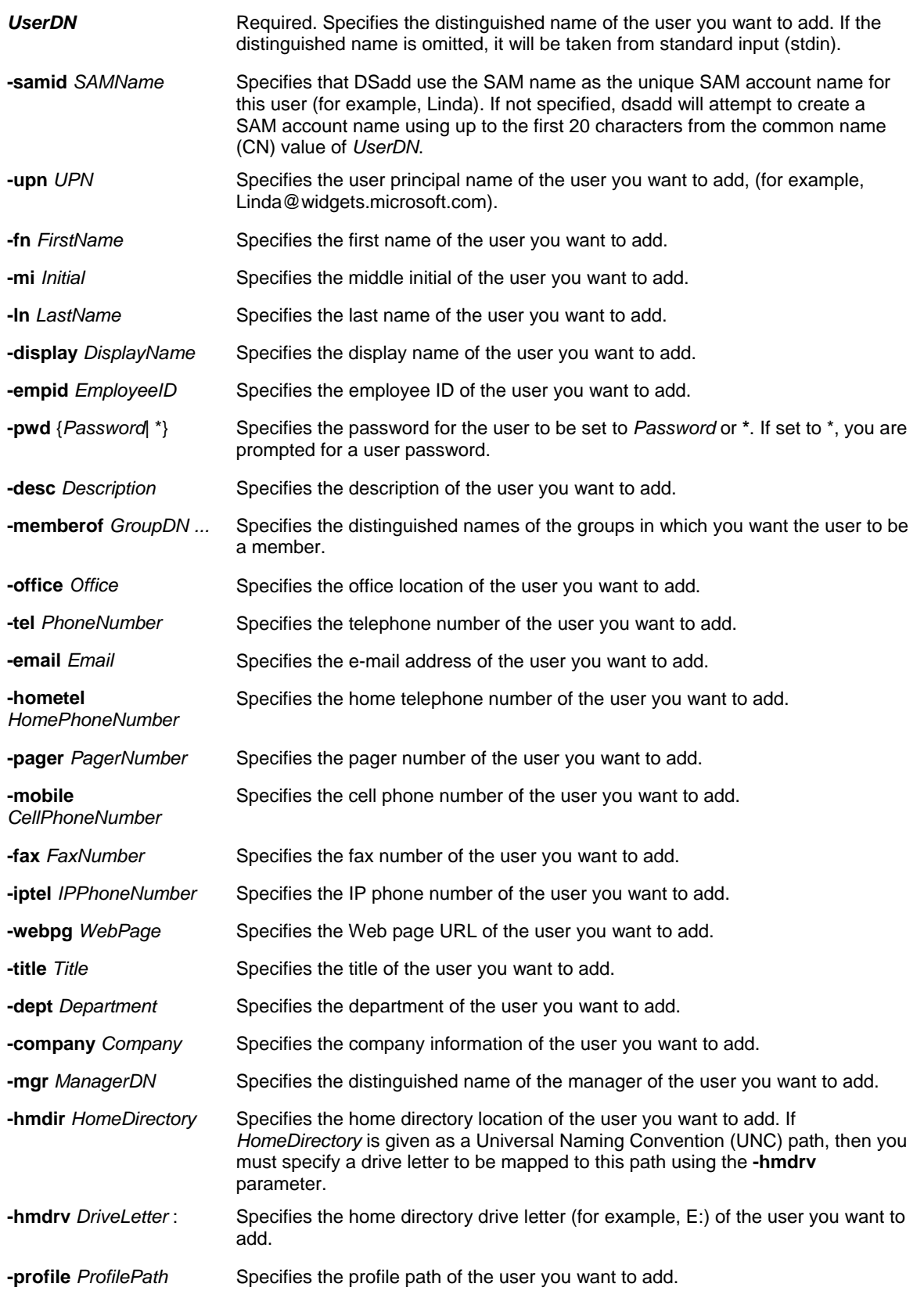

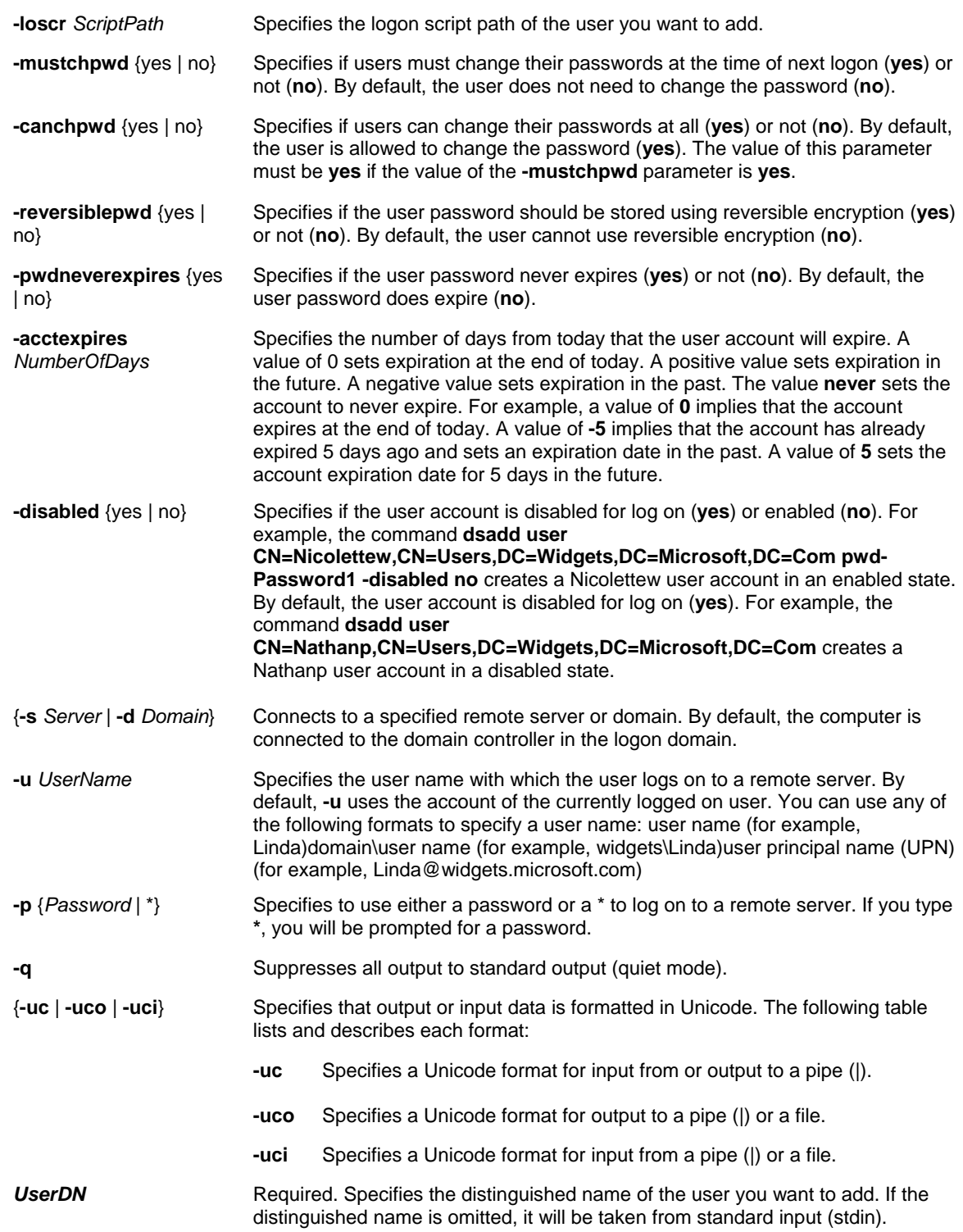

**NOTE**: The special token \$username\$ (case insensitive) may replace the SAM account name in the value of the  **email**, **-hmdir**, **-profile**, and **-webpg** parameters. For example, if a SAM account name is "Mary," the **-hmdir** parameter can be written in either of the following formats: **-hmdir\users\Mary\home -hmdir\users\\$username\$\home**

## *Examples*

To add the user account for Mary Jones to the Sales OU in the sales.geeks.com domain, type: **dsadd user "cn=mjones,ou=sales,dc=Sales,dc=geeks,dc=com" -samid mjones -fn Mary -ln Jones -display "Mary Jones" -pwd 1Nn@ewpass** 

# **DSGET**

The **Dsget** command is used to display the selected properties of a specific object in the directory.

### **NOTE**:

- If you do not supply a target object at the command prompt, the target object is obtained from standard input (stdin). Stdin data can be accepted from the keyboard, a redirected file, or as piped output from another command. To mark the end of stdin data from the keyboard or in a redirected file, use the endof-file character (CTRL+Z).
- As a result of **dsquery** searches, you can pipe returned objects to **dsget** and obtain object properties.
- If a value that you supply contains spaces, use quotation marks around the text (for example, "CN=DC2,OU=Domain Controllers,DC=Microsoft,DC=Com").
- If you supply multiple values for a parameter, use spaces to separate the values (for example, a list of distinguished names).

### *Dsget Subcommands*

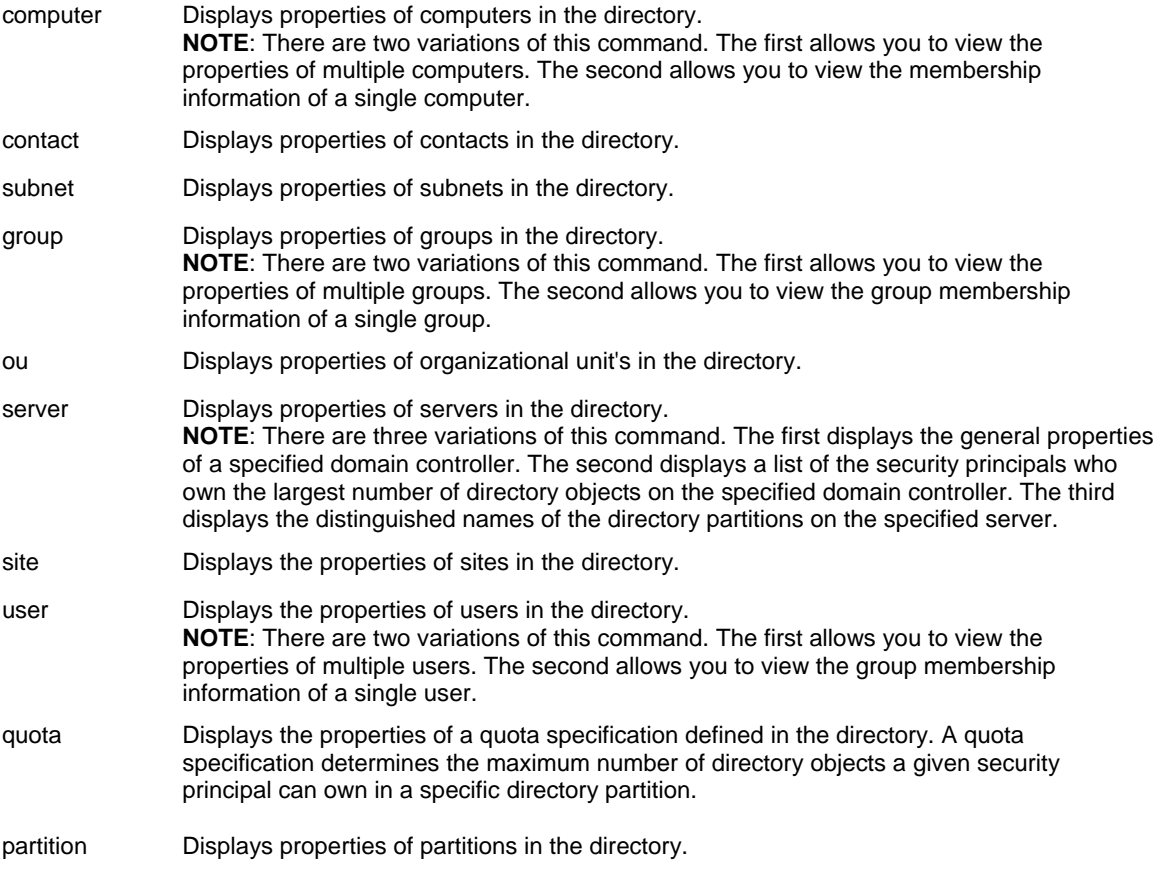

## *Syntax*

**dsget computer***ComputerDN ...*[**-dn**] [**-samid**][**-sid**][**-desc**][**-loc**][**-disabled**][{**-s***Server* | **-d***Domain*}][**-u***UserName*] [**-p** {*Password* | **\***}] [**-c**][**-q**][**-l**] [{**-uc** | **-uco** | **-uci**}][**-part***PartitionDN*[**-qlimit**][**-qused**]]

**dsget computer***ComputerDN*[**-memberof** [**-expand**]][{**-s***Server* | **-d***Domain*}][**-u***UserName*] [**-p** {*Password* | **\***}] [**-c**][ **q**][**-l**] [{**-uc** | **-uco** | **-uci**}]

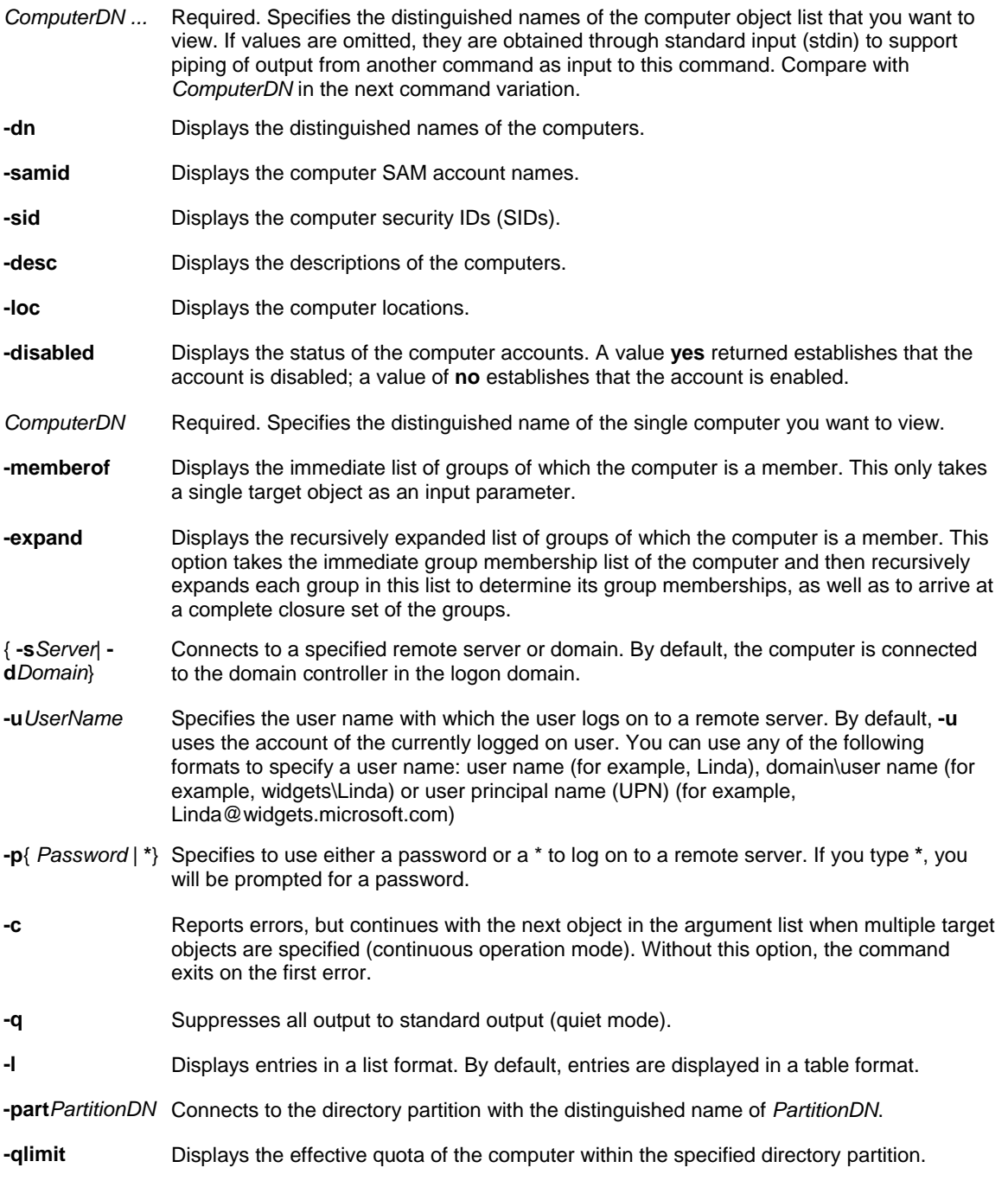

- **-qused** Displays how much of its quota the computer has used within the specified directory partition.
- Specifies that output or input data is formatted in Unicode. The following table lists and { **-uc**| **-uco**| **-uci**} describes each format:

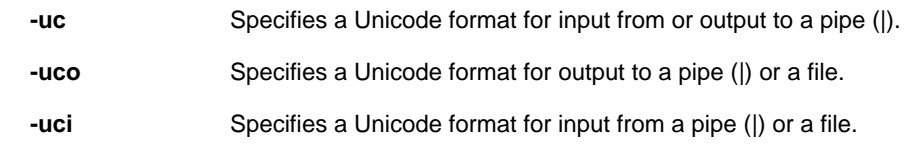

### *Examples*

To display the descriptions of all computers in a given organizational unit whose name starts with "tst", type: **dsquery computer OU=Test,DC=Microsoft,DC=Com -name tst\* | dsget computer -desc**

To display the list of groups, recursively expanded, to which a given computer "MyDBServer" belongs, type: **dsget computer CN=MyDBServer,CN=computers,DC=Microsoft,DC=Com -memberof -expand**

### *Syntax*

**dsget group***GroupDN ...*[**-dn**][**-samid**][**-sid**][**-desc**][**-secgrp**][**-scope**][{**-s***Server* | **-d***Domain*}][**-u***UserName*] [**-p** {*Password* | **\***}] [**-c**][**-q**][**-l**][{**-uc** | **-uco** | **-uci**}][**-part***PartitionDN*[**-qlimit**][**-qused**]]

**dsget group***GroupDN*[{**-memberof** | **-members**}][**-expand**][{**-s***Server* | **-d***Domain*}][**-u***UserName*][**-p** {*Password* | **\***}] [ **c**][**-q**][**-l**] [{**-uc** | **-uco** | **-uci**}]

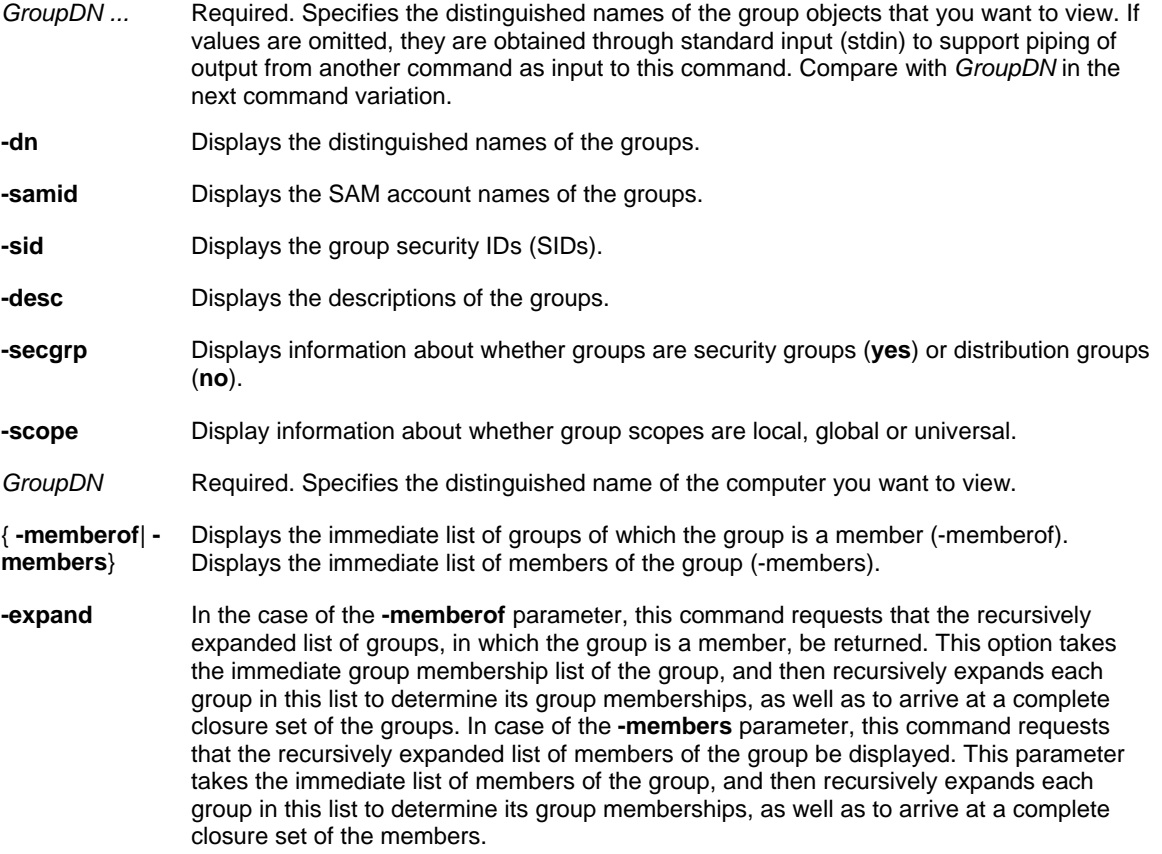

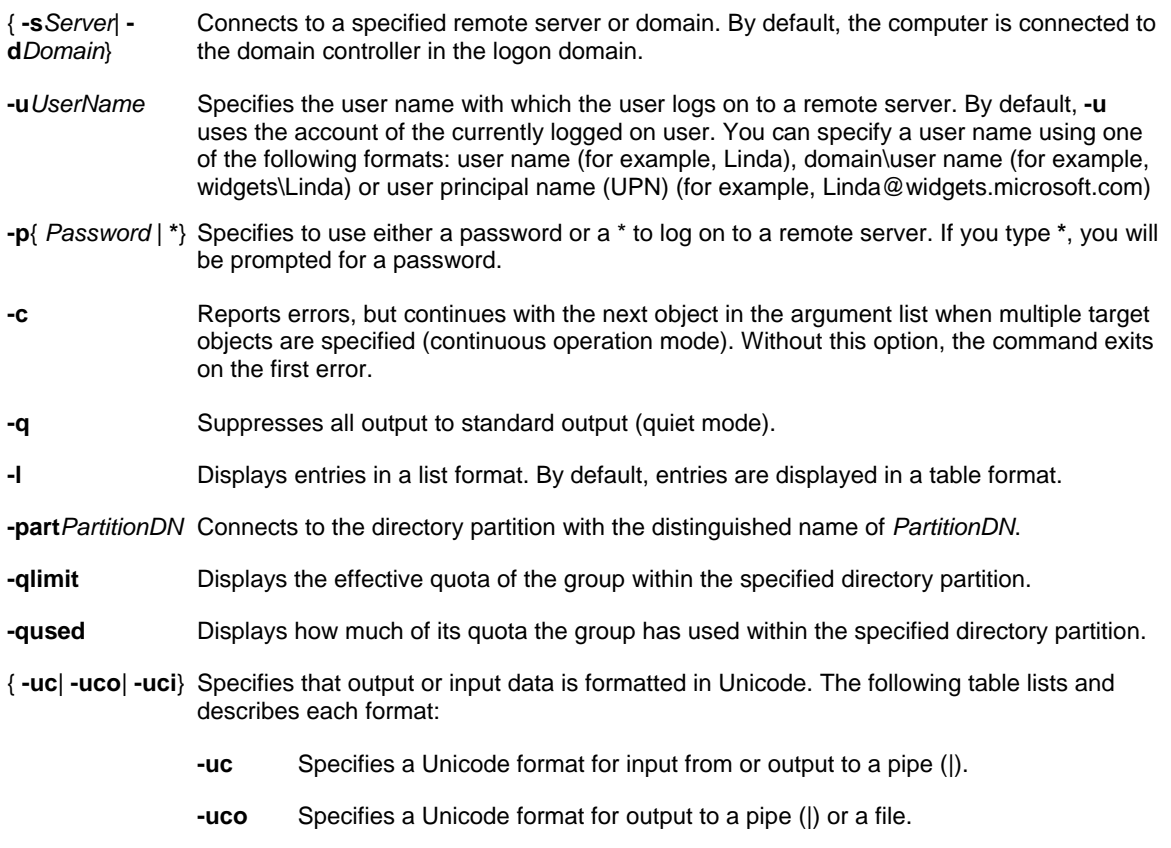

**-uci** Specifies a Unicode format for input from a pipe (|) or a file.

### *Examples*

To display the descriptions of all groups in a given organizational unit whose names start with "adm," type: **dsquery group OU=Test,DC=Microsoft,DC=Com -name adm\* | dsget group -desc**

To display the list of members, recursively expanded, of the group Backup Operators, type: **dsget group "CN=Backup Operators,OU=Test,DC=Microsoft,DC=Com" -members -expand**

#### *Syntax*

**dsget server***ServerDN ...*[**-dn**] [**-desc**] [**-dnsname**] [**-site**] [**-isgc**][{**-s***Server* | **-d***Domain*}][**-u***UserName*] [**-p** {*Password* | **\***}] [**-c**][**-q**][**-l**] [{**-uc** | **-uco** | **-uci**}]

dsget serverServerDN{-sServer | -dDomain}][-uUserName] [-p {Password | \*}] [-c][-q][-l] [{-uc | -uco | -uci}][**topobjowner***Display*]

dsget server ServerDN{-sServer | -dDomain}|[-uUserName] [-p {Password | \*}] [-c][-q][-l] [{-uc | -uco | -uci}][**part***PartitionDN*]

![](_page_31_Picture_199.jpeg)

**NOTE**: The properties requested by this command may reside either in the Server object for the domain controller, or in the NTDSDSA object corresponding to the server.

## *Examples*

To find all domain controllers for domain widgets.microsoft.com and display their DNS host name and site name, type:

**dsquery server -domain widgets.microsoft.com | dsget server -dnsname -site**

To show if a domain controller with the name DC1 is also a global catalog server, type: **dsget server CN=DC1,CN=Servers,CN=Site10,CN=Sites,CN=Configuration,DC=Microsoft,DC=Com -isgc**

To display a sorted list of security principals who own the largest number of objects on the domain controller server1.widgets.microsoft.com, type:

**dsget server CN=server1,CN=widgets,DC=Microsoft,DC=com -topobjowner**

### *Syntax*

dsget userUserDN ...[-dn][-samid] [-sid][-upn] [-fn] [-mi] [-ln] [-display] [-empid][-desc][-office] [-tel] [-email] [**hometel**] [**-pager**] [**-mobile**][**-fax**] [**-iptel**][**-webpg**][**-title**][**-dept**][**-company**][**-mgr**][**-hmdir**][**-hmdrv**][**-profile**][**-loscr**][ **mustchpwd**][**-canchpwd**][**-pwdneverexpires**][**-disabled**][**-acctexpires**][**-reversiblepwd**][{**-uc** | **-uco** | **-uci**}][ **part***PartitionDN*[**-qlimit**][**-qused**]]

**dsget user***UserDN*[**-memberof**] [**-expand**][{**-uc** | **-uco** | **-uci**}]

![](_page_32_Picture_269.jpeg)

![](_page_33_Picture_206.jpeg)

### **NOTE**:

- The **-canchpwd** is only an estimate as to whether or not the user is allowed to change his or her password. This estimate has to do with the way the access control lists (ACLs) on the object are interpreted, in order to arrive at the yes or no answer. The precise certainty regarding a user's ability to change a password can only be known by trying to change the password. This non-authoritative answer is not specific to this command-line tool, but is also inherent in the User Properties dialog box in Active Directory Users and Computers in Microsoft Management Console (MMC).
- When none of the specific property parameters are specified for the dsget user command, the default set of user properties to display include the following: distinguished name, SAM account name, and description.
- When the **-memberof** parameter is specified, it overrides all other parameters and only the membership list for the user is displayed.

#### *Examples*

To find all users in a given organizational unit whose name starts with "jon" and show their descriptions, type: **dsquery user OU=Test,dc=ms,dc=tld -name jon\* | dsget user -desc**

To show the list of groups, recursively expanded, to which a given user "Mike Danseglio" belongs, type: **dsget user "CN=Mike Danseglio,CN=users,dc=ms,dc=tld" -memberof -expand**

### **DSMOD**

The **Dsmod** command is used to modify an existing object of a specific type in the directory.

### *Dsmod Subcommands*

![](_page_34_Picture_208.jpeg)

#### **NOTE**:

- This command only supports a subset of commonly used object class attributes.
- If a value that you supply contains spaces, use quotation marks around the text (for example, "CN=DC2,OU=Domain Controllers,DC=Microsoft,DC=Com").
- If you supply multiple values for a parameter, use spaces to separate the values (for example, a list of distinguished names).
- Dsmod does not support the addition of security principals in one forest to groups that are located in another forest when both forests are joined by a forest trust. You can use the Active Directory Users & Computers snap-in to add security principals across a forest trust.

#### *Syntax*

**dsmod computer** *ComputerDN ...* [**-desc** *Description*] [**-loc** *Location*] [**-disabled** {**yes** | **no**}] [**-reset**] [{**-s** *Server* | **-d**  *Domain*}] [**-u** *UserName*] [**-p** {*Password* | **\***}] [**-c**] [**-q**] [{**-uc** | **-uco** | **-uci**}]

![](_page_35_Picture_243.jpeg)

### *Examples*

To disable multiple computer accounts, type: **dsmod computer CN=MemberServer1,CN=Computers,DC=Microsoft,DC=Com CN=MemberServer2,CN=Computers,DC=Microsoft,DC=Com -disabled yes** 

To reset multiple computer accounts, type: **dsmod computer CN=MemberServer1,CN=Computers,DC=Microsoft,DC=Com CN=MemberServer2,CN=Computers,DC=Microsoft,DC=Com -reset** 

#### *Syntax*

**dsmod group** *GroupDN ...* [**-samid** *SAMName*] [**-desc** *Description*] [**-secgrp** {**yes** | **no**}] [**-scope** {**l** | **g** | **u**}] [{ addmbr | -rmmbr | -chmbr} MemberDN ...] [{-s Server | -d Domain}] [-u UserName] [-p {Password | \*}] [-c] [-q] [{-uc | **-uco** | **-uci**}]
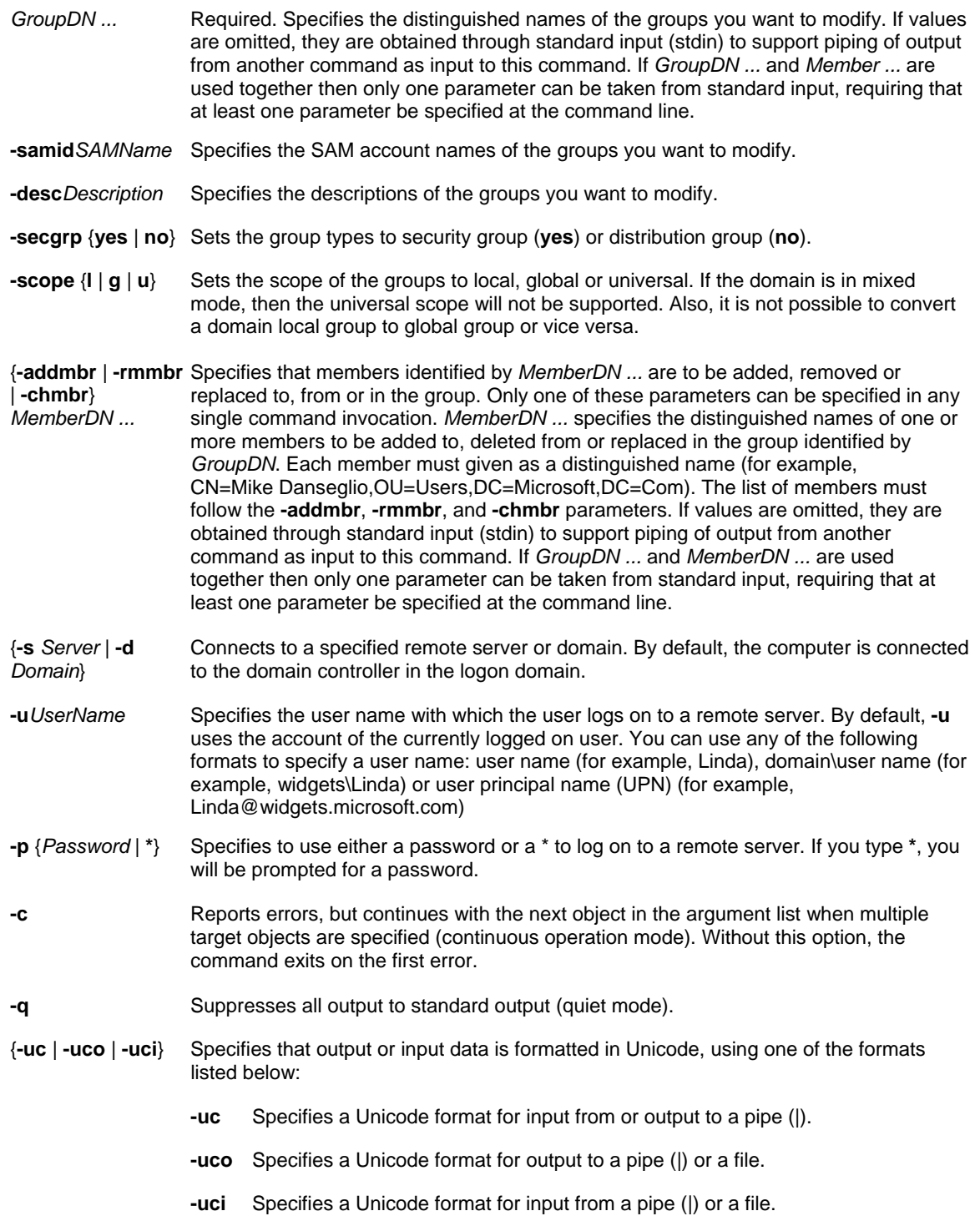

To add the user Mike Danseglio to all administrator distribution list groups, type: **dsquery group "OU=Distribution Lists,DC=microsoft,DC=com" -name adm\* | dsmod group -addmbr "CN=Mike Danseglio,CN=Users,DC=microsoft,DC=com"**

To add all members of the US Info group to the Cananda Info group, type: **dsget group "CN=US INFO,OU=Distribution Lists,DC=microsoft,DC=com" -members | dsmod group "CN=CANADA INFO,OU=Distribution Lists,DC=microsoft,DC=com" -addmbr**

To convert the group type of several groups from security to non-security, type: **dsmod group "CN=US Info,OU=Distribution Lists,DC=Microsoft,DC=Com" "CN=Canada Info,OU=Distribution Lists,DC=Microsoft,DC=Com" "CN=Mexico Info,OU=Distribution Lists,DC=Microsoft,DC=Com" -secgrp no** 

To add two new members to the group "CN=US Info,OU=Distribution Lists,DC=Microsoft,DC=Com", type: **dsmod group "CN=US Info,OU=Distribution Lists,DC=Microsoft,DC=Com" -addmbr "CN=Mike Danseglio,CN=Users,DC=Microsoft,DC=Com" "CN=Legal,OU=Distribution Lists,DC=Microsoft,DC=Com" "CN=Denise Smith,CN=Users,DC=Microsoft,DC=Com"** 

To add all users from the Marketing organization unit to the existing group called Marketing Staff, type: **dsquery user OU=Marketing,DC=Microsoft,DC=Com | dsmod group "CN=Marketing Staff,OU=Marketing,DC=Microsoft,DC=Com" -addmbr** 

To delete two members from the existing group "CN=US Info,OU=Distribution Lists,DC=Microsoft,DC=Com", type: **dsmod group "CN=US Info,OU=Distribution Lists,DC=Microsoft,DC=Com" -rmmbr "CN=Mike Danseglio,CN=Users,DC=Microsoft,DC=Com" "CN=Legal,OU=Distribution Lists,DC=Microsoft,DC=Com"** 

### *Syntax*

**dsmod ou** *OrganizationalUnitDN ...* [**-desc** *Description*] [{**-s** *Server* | **-d**  *Domain*}] [**-u** *UserName*] [**-p** {*Password* | **\***}][**-c**] [**-q**] [{**-uc** | **-uco** | **-uci**}]

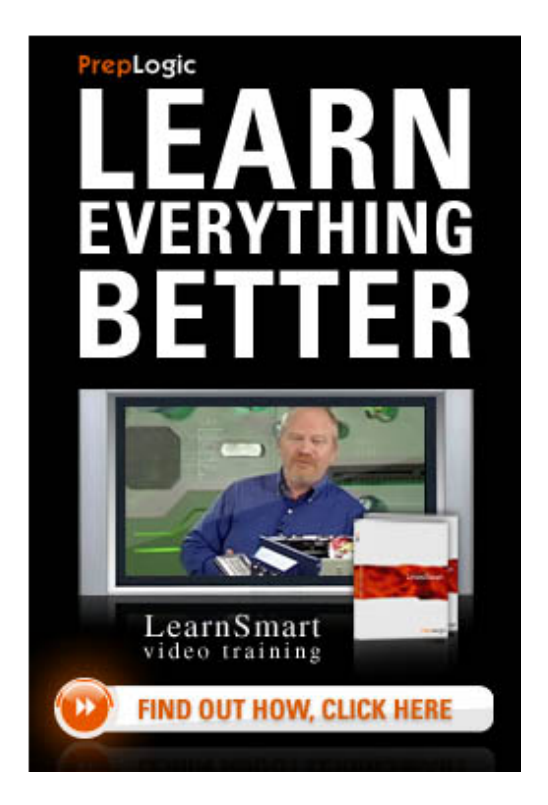

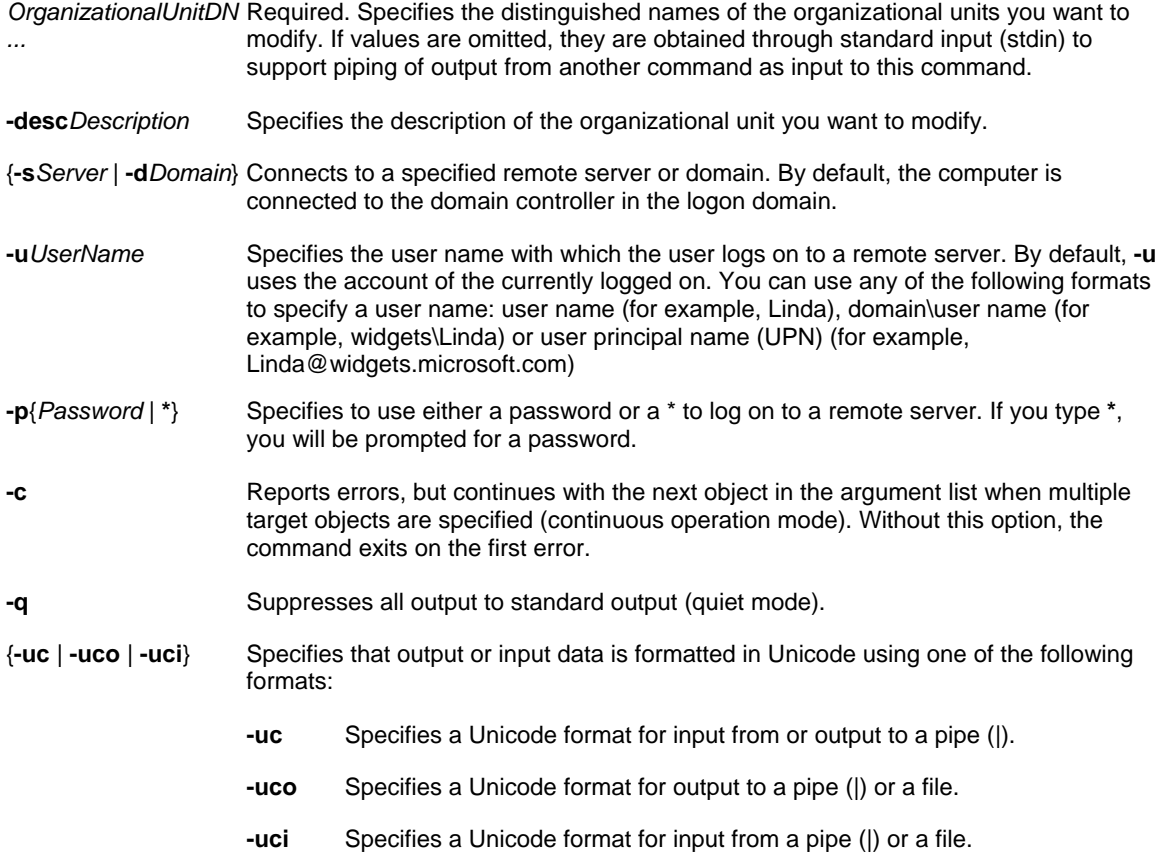

### *Examples*

To change the description of several organizational units at the same time, type: **dsmod ou "OU=Domain Controllers,DC=Microsoft,DC=Com" "OU=Resources,DC=Microsoft,DC=Com" "OU=Troubleshooting,DC=Microsoft,DC=Com" -desc "This is a test OU"** 

### *Syntax*

**dsmod server** *ServerDN ...* [**-desc** *Description*] [**-isgc** {**yes** | **no**}] [{**-s** *Server* | **-d** *Domain*}] [**-u** *UserName*] [ **p** {*Password* | **\***}] [**-c**] [**-q**] [{**-uc** | **-uco** | **-uci**}]

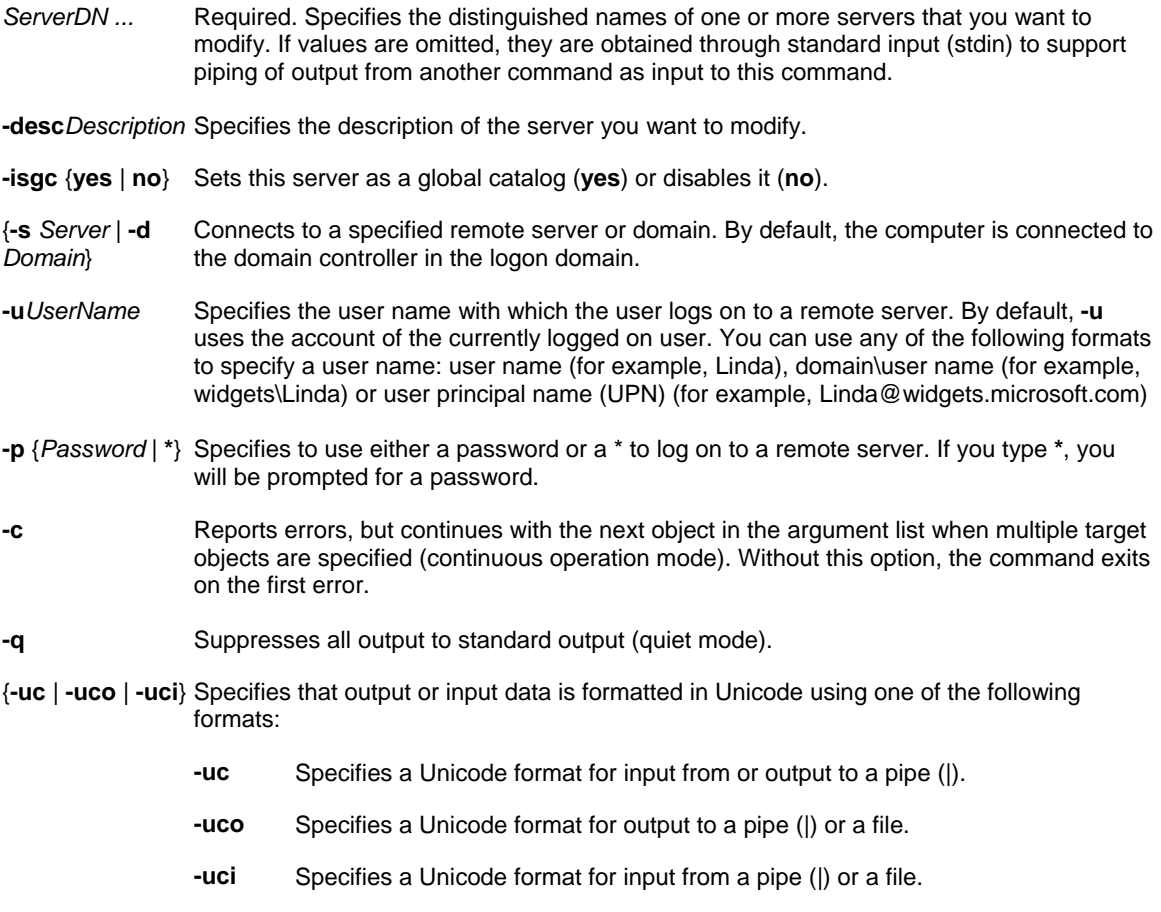

### *Examples*

To enable the domain controllers CORPDC1 and CORPDC9 to become global catalog servers, type: **dsmod server "CN=CORPDC1,CN=Servers,CN=Site1,CN=Sites,CN=Configuration,DC=Microsoft,DC=Com" "CN=CORPDC9,CN=Servers,CN=Site2,CN=Sites,CN=Configuration,DC=Microsoft,DC=Com" -isgc yes** 

### *Syntax*

**dsmod user** *UserDN ...* [**-upn** *UPN*] [**-fn** *FirstName*] [**-mi** *Initial*] [**-ln** *LastName*] [**-display** *DisplayName*] [**-empid**  *EmployeeID*] [**-pwd** (*Password* | **\***)] [**-desc** *Description*] [**-office** *Office*] [**-tel** *PhoneNumber*] [**-email** *E-mailAddress*] [ **hometel** *HomePhoneNumber*] [**-pager** *PagerNumber*] [**-mobile** *CellPhoneNumber*] [**-fax** *FaxNumber*] [**-iptel**  *IPPhoneNumber*] [**-webpg** *WebPage*] [**-title** *Title*] [**-dept** *Department*] [**-company** *Company*] [**-mgr** *Manager*] [**-hmdir**  *HomeDirectory*] [**-hmdrv** *DriveLetter***:**] [**-profile** *ProfilePath*] [**-loscr** *ScriptPath*] [**-mustchpwd** {**yes** | **no**}] [**-canchpwd** {**yes** | **no**}] [**-reversiblepwd** {**yes** | **no**}] [**-pwdneverexpires** {**yes** | **no**}] [**-acctexpires** *NumberOfDays*] [**-disabled** {**yes** | **no**}] [{**-s** *Server* | **-d** *Domain*}] [**-u** *UserName*] [**-p** {*Password* | **\***}][**-c**] [**-q**] [{**-uc** | **-uco** | **-uci**}]

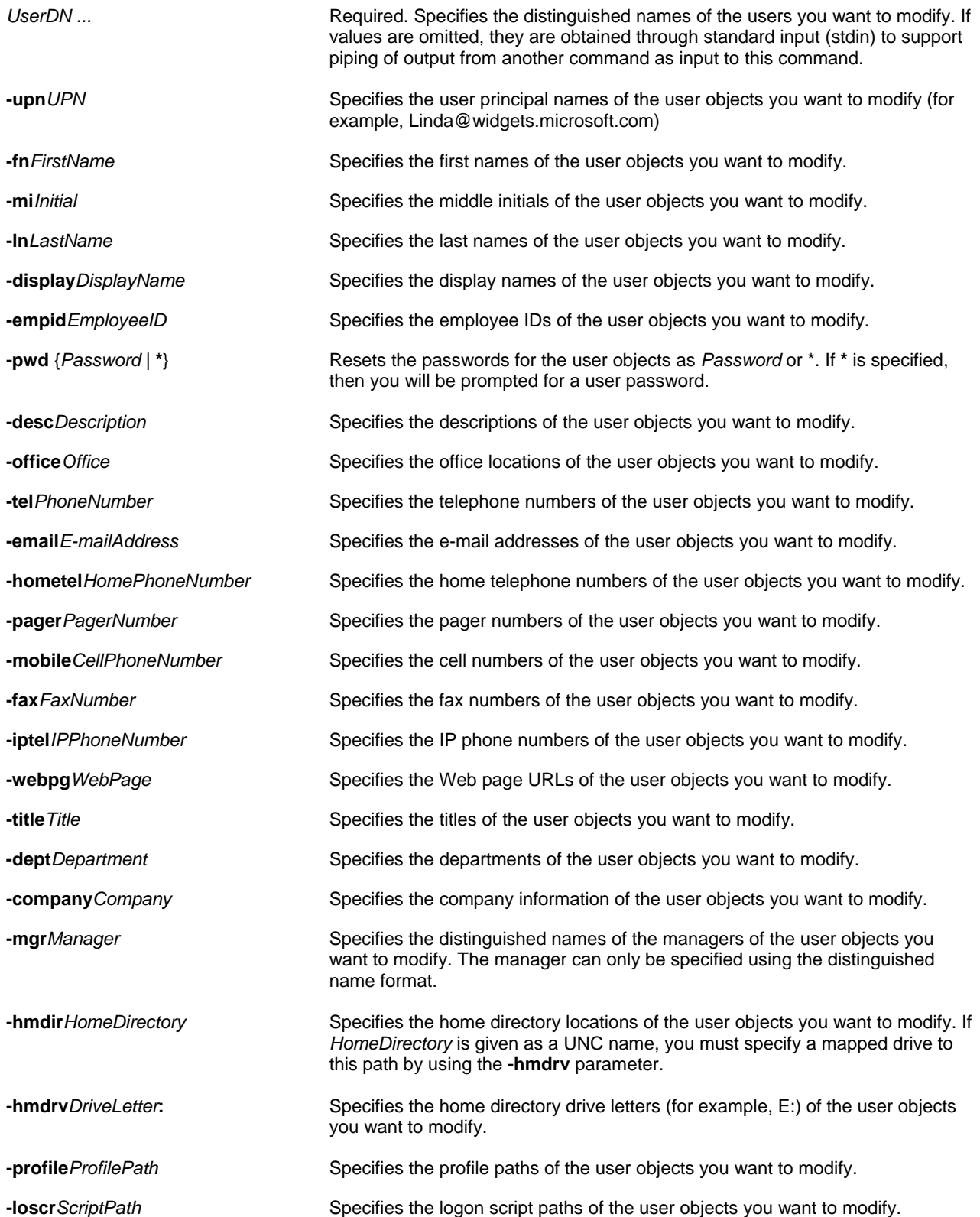

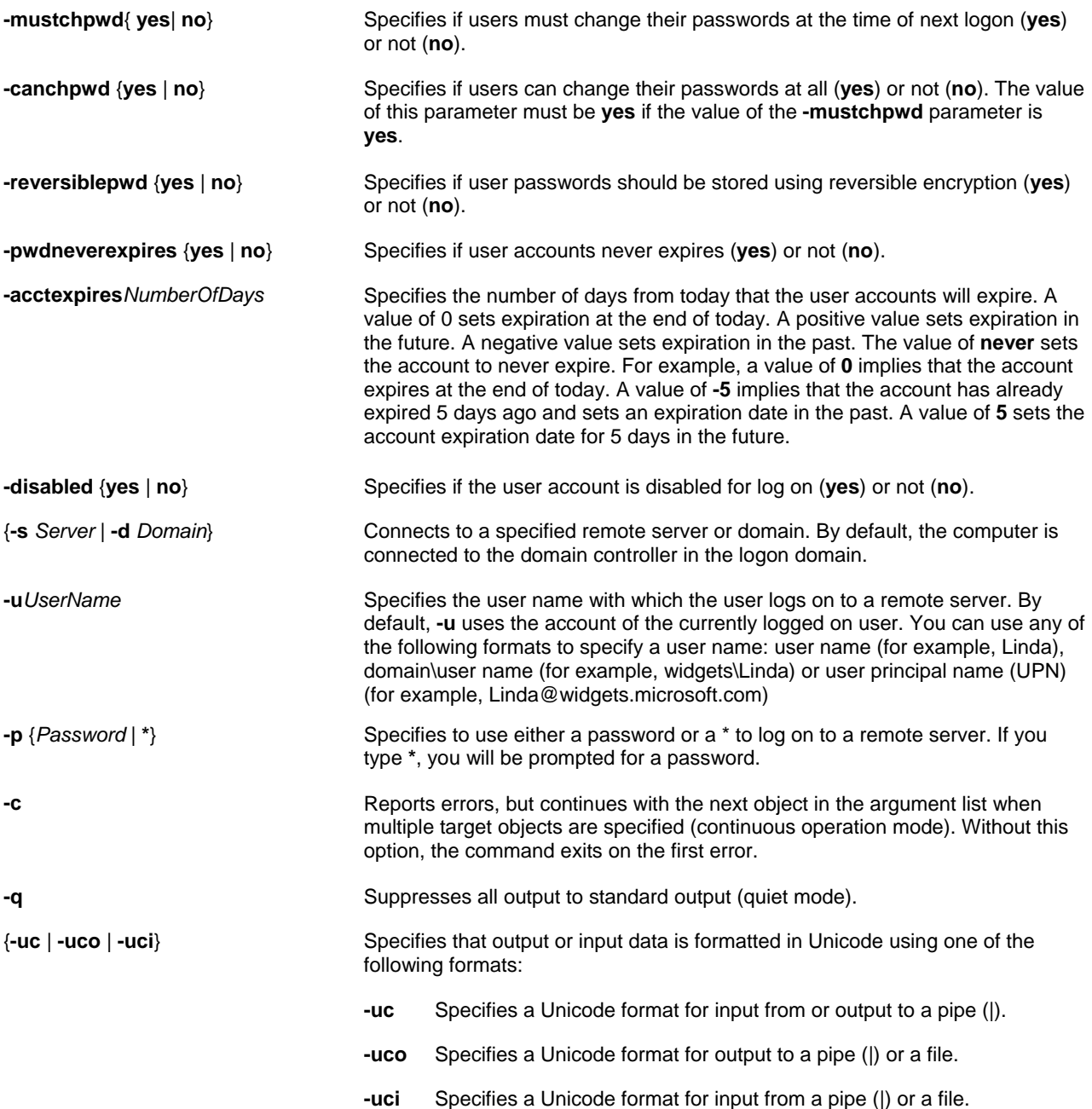

**NOTE**: The special token \$username\$ (case insensitive) may replace the SAM account name in the value of the  **webpg**, **-profile**, **-hmdir**, and **-email** parameters. For example, if a SAM account name is "Mary," the **-hmdir** location parameter can be written in either of the following formats: **-hmdir \users\Mary\home**

**-hmdir \users\\$username\$\home** 

To reset Don Funk's password and force him to change his password the next time he logs on to the network, type: **dsmod user "CN=Don Funk,CN=Users,DC=Microsoft,DC=Com" -pwd A1b2C3d4 -mustchpwd yes** 

To reset multiple user passwords to a common password and force users to change their passwords the next time they log on to the network, type: **dsmod user "CN=Don Funk,CN=Users,DC=Microsoft,DC=Com"** 

**"CN=Denise Smith,CN=Users,DC=Microsoft,DC=Com" -pwd A1b2C3d4 -mustchpwd yes** 

To disable multiple user accounts at the same time, type: **dsmod user "CN=Don Funk,CN=Users,DC=Microsoft,DC=Com" "CN=Denise Smith,CN=Users,DC=Microsoft,DC=Com" -disabled yes** 

To modify the profile path of multiple users to a common path using the \$username\$ token, type: **dsmod user "CN=Don Funk,CN=Users,DC=Microsoft,DC=Com" "CN=Denise Smith,CN=Users,DC=Microsoft,DC=Com" -profile \users\\$username\$\profile** 

# **DSMOVE**

Moves a single object, within a domain, from its current location in the directory to a new location, or renames a single object without moving it in the directory tree.

### *Syntax*

**dsmove** *ObjectDN* [**-newname** *NewName*] [**-newparent** *ParentDN*] [{**-s** *Server* | **-d** *Domain*}] [**-u** *UserName*] [**-p** {*Password* | **\***}] [**-q**] [{**-uc** | **-uco** | **-uci**}]

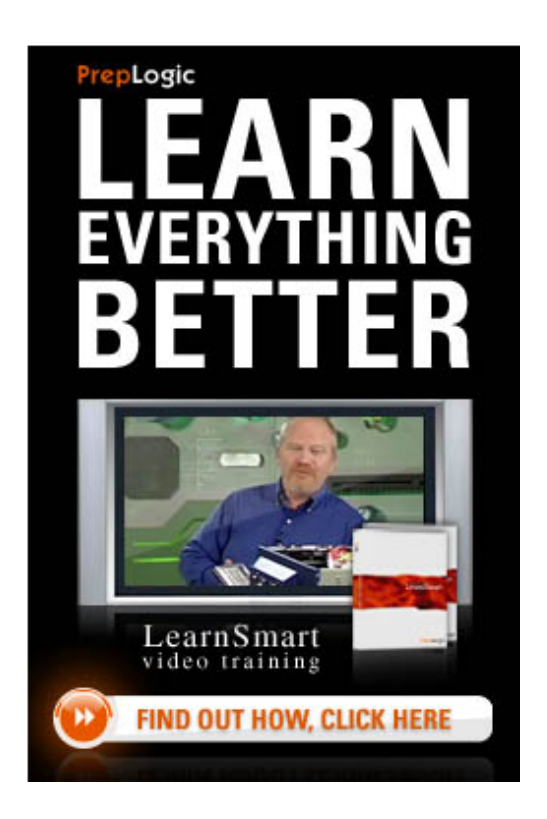

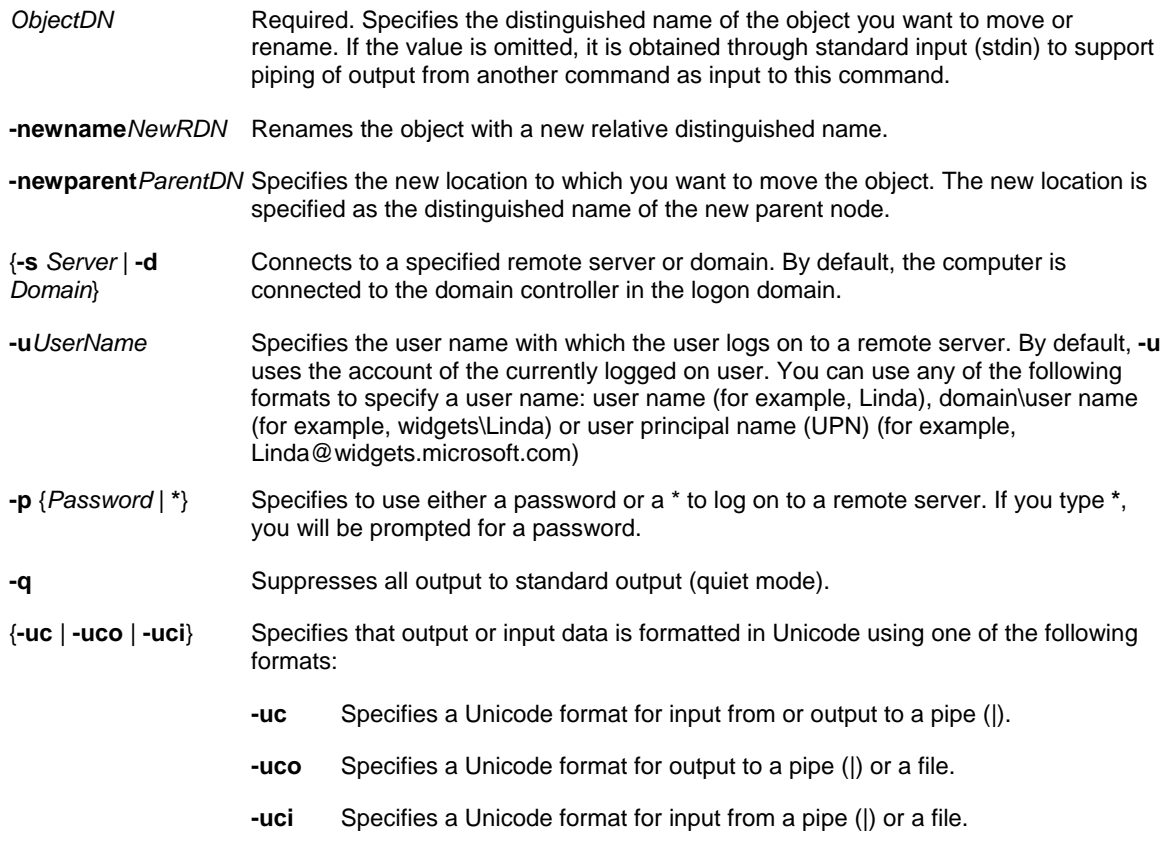

### **NOTE**:

- To move an object across domains, use the Movetree command-line tool.
- If a value that you supply contains spaces, use quotation marks around the text (for example, "CN=Mike Danseglio,CN=Users,DC=Microsoft,DC=Com").
- If you supply multiple values for a parameter, use spaces to separate the values (for example, a list of distinguished names).

### *Examples*

To rename a user object from Kim Akers to Kim Ralls, type: **dsmove "CN=Kim Akers,OU=Sales,DC=Microsoft,DC=Com" -newname "Kim Ralls"**

To move Kim Akers from the Sales organization to the Marketing organization, type: **dsmove "CN=Kim Akers,OU=Sales,DC=Microsoft,DC=Com" -newparent OU=Marketing,DC=Microsoft,DC=Com**

To combine the rename and move operations, type: **dsmove "CN=Kim Akers,OU=Sales,DC=Microsoft,DC=Com" -newparent OU=Marketing,DC=Microsoft,DC=Com -newname "Kim Ralls"**

# **DSQUERY**

The **Dsquery** command queries Active Directory according to specified criteria. Each of the following **dsquery** commands finds objects of a specific object type, with the exception of **dsquery \***, which can query for any type of object:

### *Dsquery Subcommands*

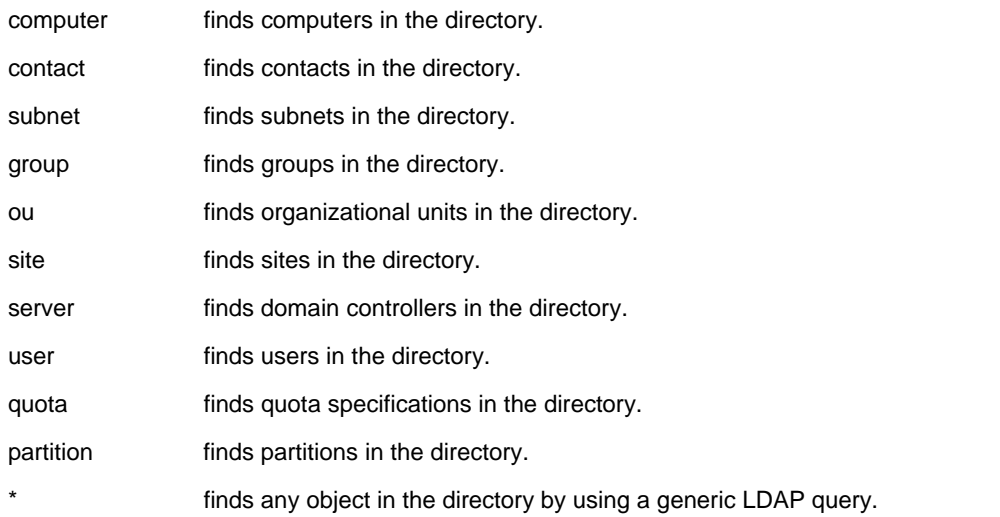

### **NOTE**:

- The results from a **dsquery** search can be piped as input to one of the other directory service command-line tools, such as **dsget**, **dsmod**, **dsmove**, or **dsrm**.
- If a value that you supply contains spaces, use quotation marks around the text (for example, "CN=Mike") Danseglio,CN=Users,DC=Microsoft,DC=Com").
- If you supply multiple values for a parameter, use spaces to separate the values (for example, a list of distinguished names).

### *Syntax*

**dsquery computer** [{*StartNode*| **forestroot** | **domainroot**}] [**-o** {**dn** | **rdn** | **samid**}] [**-scope** {subtree | onelevel | base}] [**-name** *Name*] [**-desc** *Description*] [**-samid** *SAMName*] [**-inactive** *NumberOfWeeks*] [**-stalepwd** *NumberOfDays*] [**-disabled**] [{**-s** *Server*| **-d** *Domain*}] [**-u** *UserName*] [**-p** {*Password*|*\**}] [**-q**] [**-r**] [**-gc**] [**-limit** *NumberOfObjects*] [{**-uc** | **-uco** | **-uci**}]

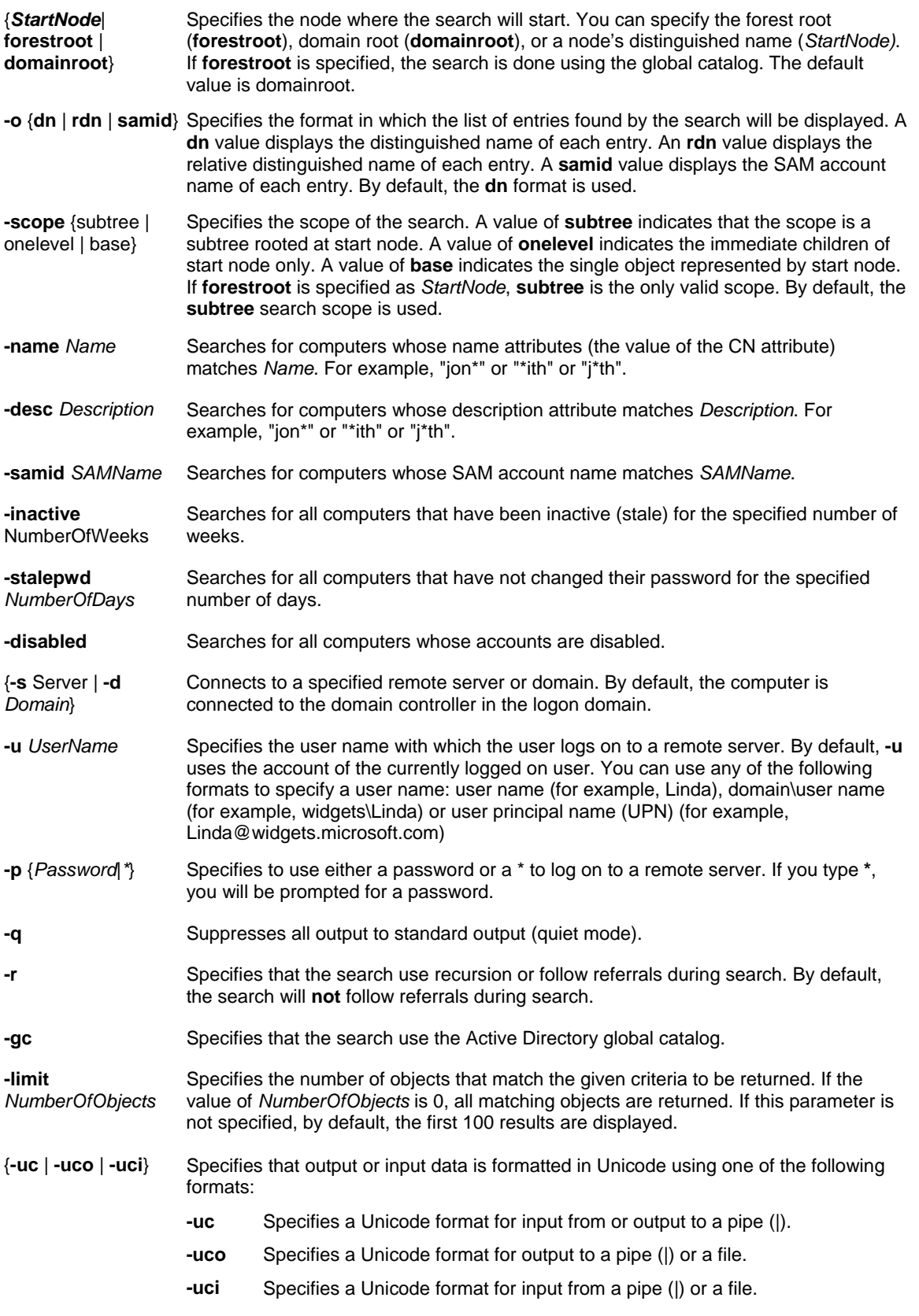

To find all computers in the current domain whose name starts with "ms" and whose description starts with "desktop", and display their distinguished names, type:

#### **dsquery computer domainroot -name ms\* -desc desktop\***

To find all computers in the organizational unit given by OU=Sales,dc=microsoft,DC=Com and display their distinguished names, type:

**dsquery computer OU=Sales,DC=Microsoft,DC=Com** 

### *Syntax*

**dsquery group** [{*StartNode*| **forestroot** | **domainroot**}] [**-o** {dn | rdn | samid}] [**-scope** {subtree | onelevel | base}] [ name Filter] [-desc Filter] [-samid Filter] [{-s Server] -d Domain}] [-u UserName] [-p {Password| \*}] [-q] [-r] [-gc] [**limit** *NumberOfObjects*] [{**-uc** | **-uco** | **-uci**}]

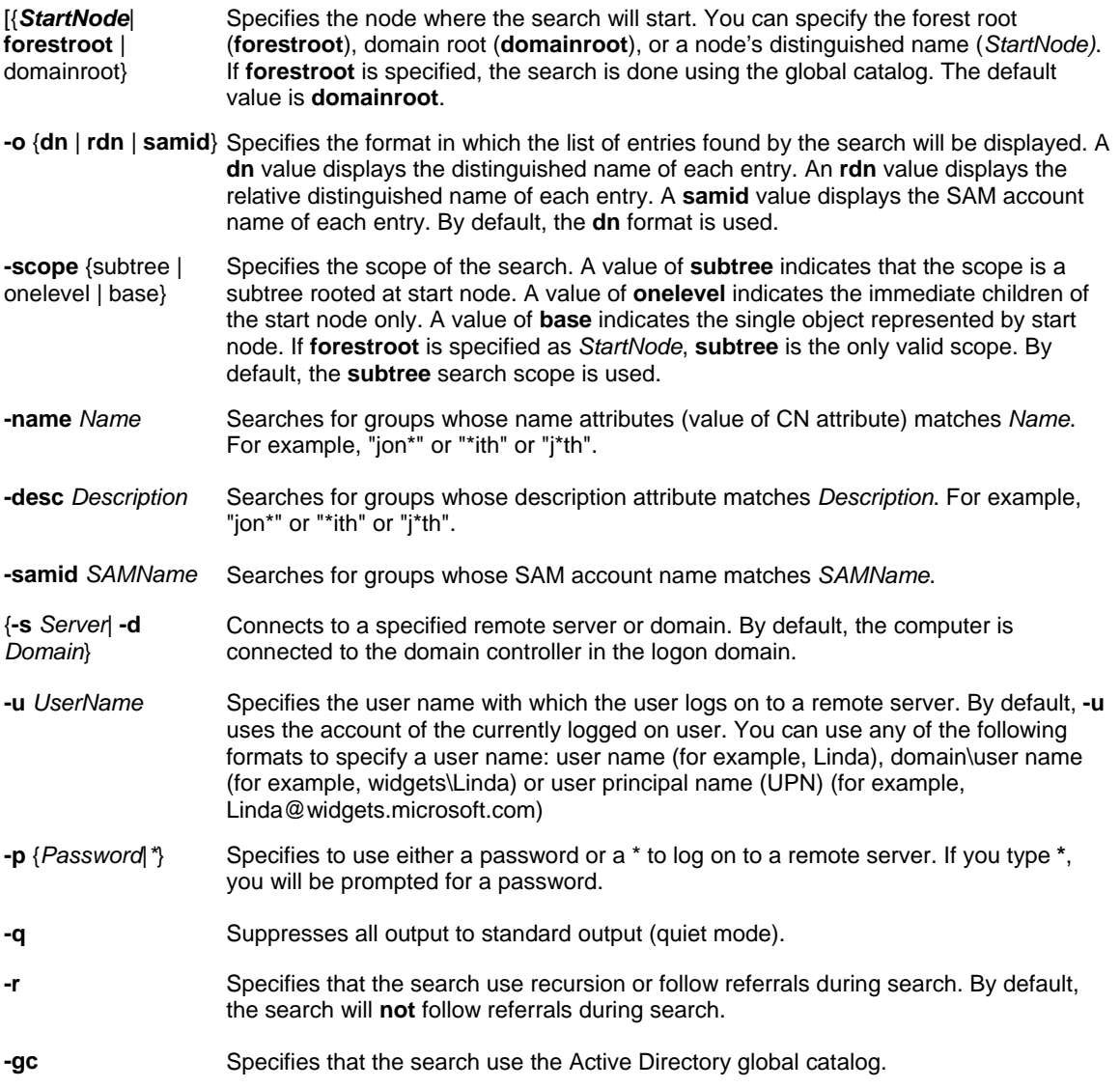

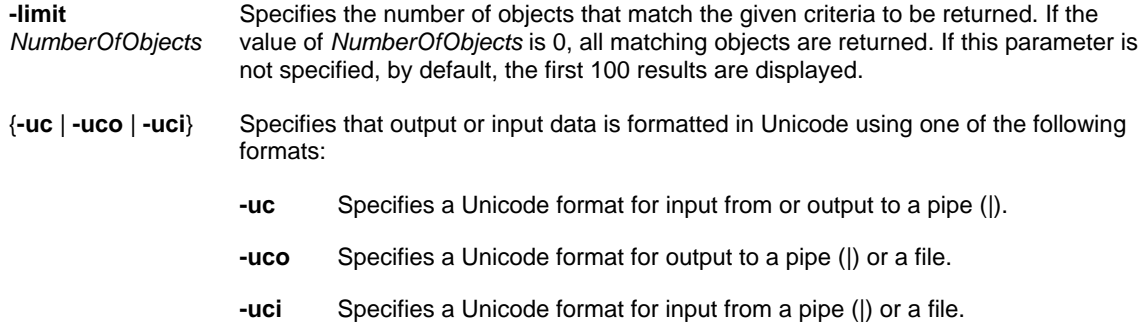

To find all groups in the current domain whose name starts with "ms" and whose description starts with "admin", and display their distinguished names, type: **dsquery group domainroot -name ms\* -desc admin\*** 

To find all groups in the domain given by DC=Microsoft,DC=Com and display their distinguished names, type: **dsquery group DC=Microsoft,DC=Com**

#### *Syntax*

**dsquery site** [**-o** {**dn** | **rdn**}] [**-name** *Name*] [**-desc** *Description*] [{**-s** *Server*| **-d** *Domain*}] [**-u** *UserName*] [**-p** {*Password*|*\**}] **[-q**] [**-r**] [**-gc**] [**-limit** *NumberOfObjects*] [{**-uc** | **-uco** | **-uci**}]

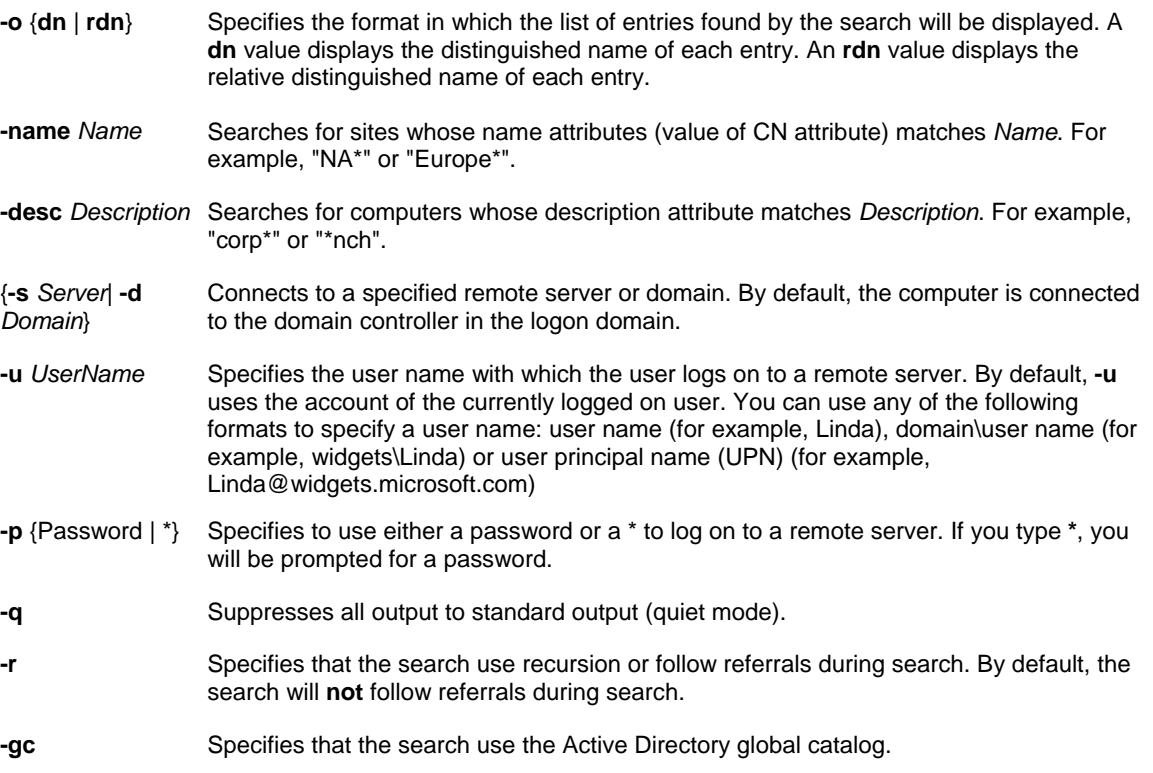

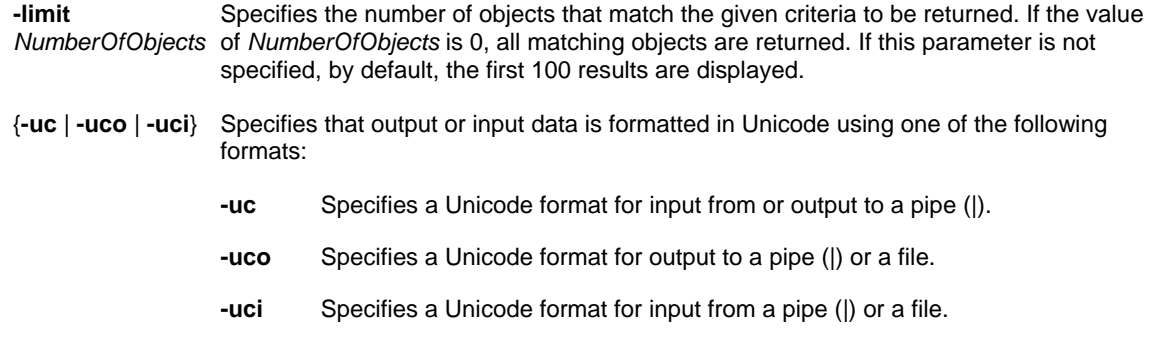

To find all sites in North America with name starting with "north" and display their distinguished names, type: **dsquery site -name north\*** 

To list the relative distinguished names of all sites defined in the directory, type: **dsquery site -o rdn dsquery server**

#### *Syntax*

**dsquery server** [**-o** {**dn** | **rdn**}] [**-forest**] [**-domain** *DomainName*] [**-site** *SiteName*] [**-name** *Name*] [**-desc** *Description*] [-hasfsmo {schema | name | infr | pdc | rid}] [-isgc] [{-s Server| -d Domain}] [-u UserName] [-p {Password|\*}] [-q] [**r**] [**-gc**] [**-limit** *NumberOfObjects*] [{**-uc** | **-uco** | **-uci**}]

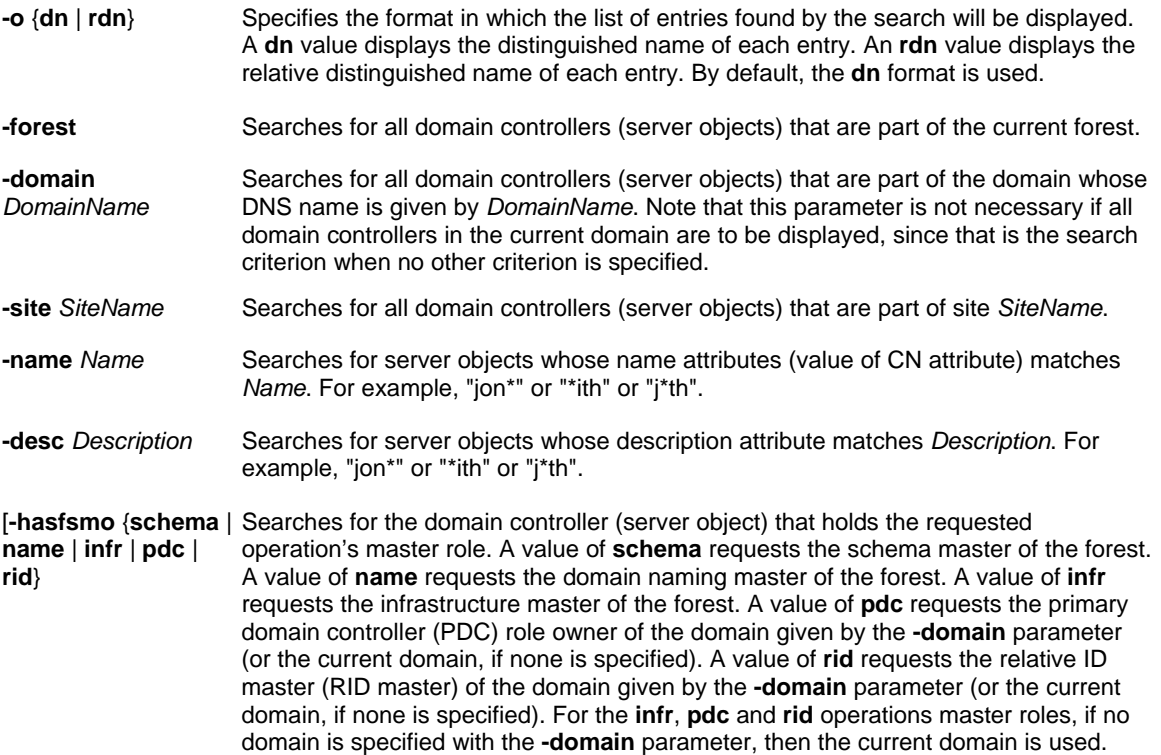

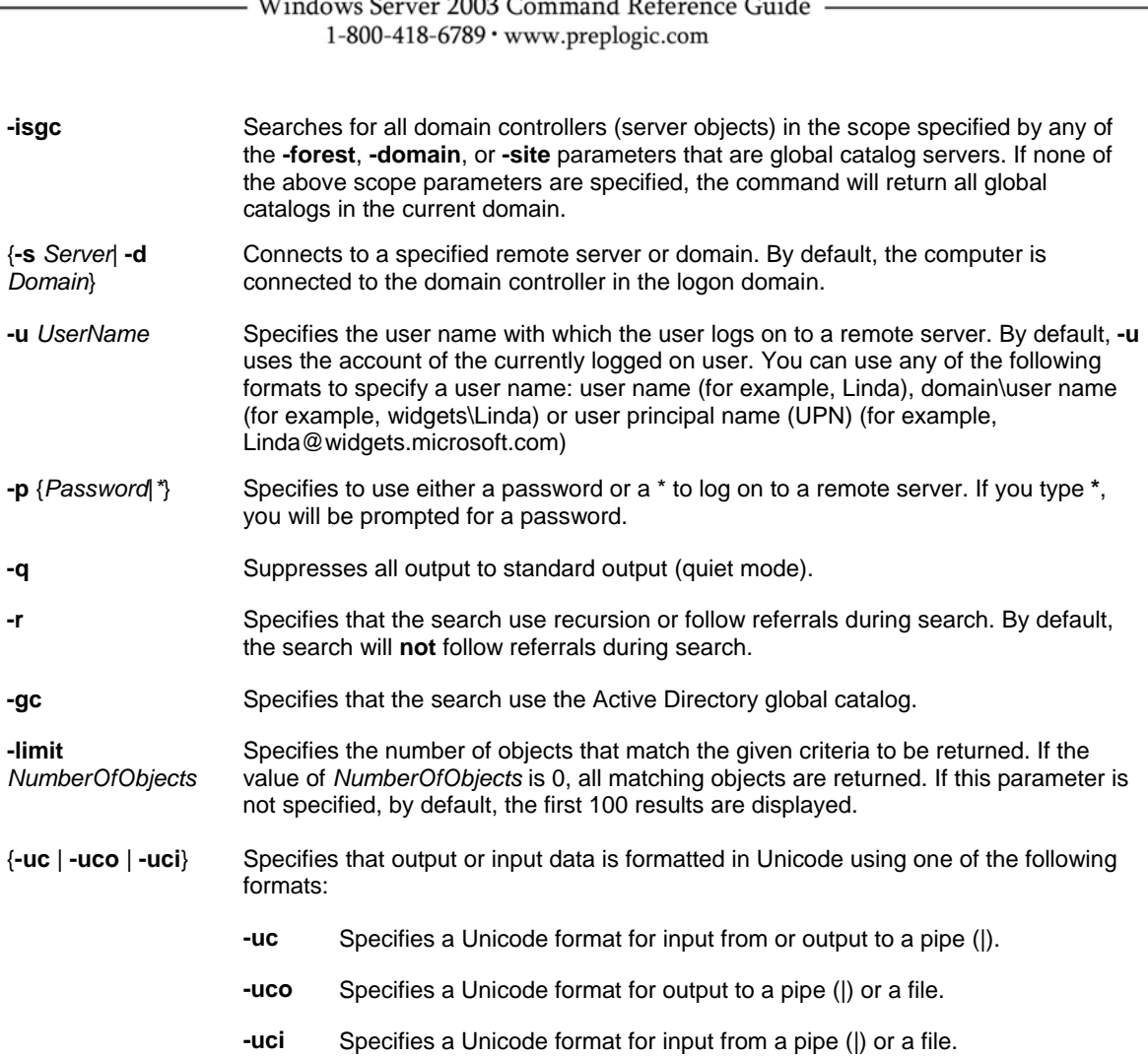

To find all domain controller in the current domain, type: **dsquery server**

To find all domain controllers in the forest and display their relative distinguished names, type: **dsquery server -o rdn -forest**

 $\overline{11111}$ 

 $0.0000$ 

 $\sim$   $\cdot$   $\cdot$ 

To find all domain controllers in the site whose name is United States and display their relative distinguished names, type: **dsquery server -o rdn -site United States**

To find the domain controller in the forest that holds the schema operations master role, type: **dsquery server –forest –hasfsmo schema**

To find all domain controllers in the domain widgets.microsoft.com that are global catalog servers: **dsquery server –domain widgets.microsoft.com -isgc dsquery user**

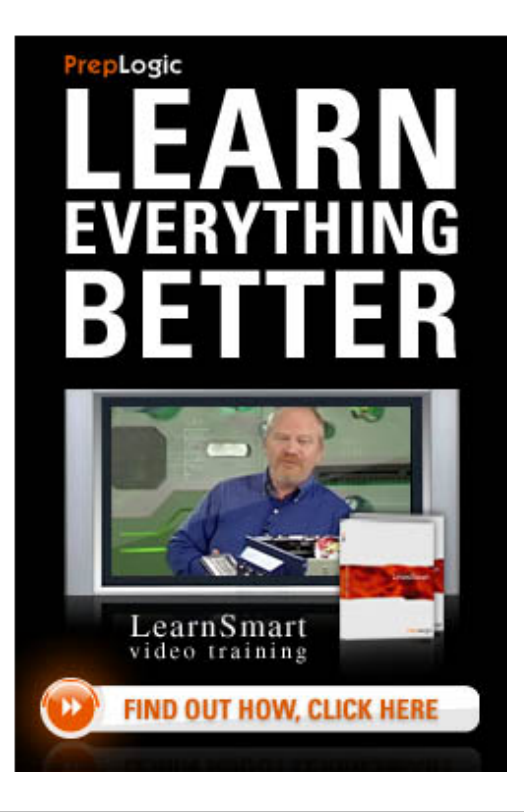

# *Syntax*

**dsquery user** [{*StartNode*| **forestroot** | **domainroot**}] [**-o** {**dn** | **rdn** | **upn** | **samid**}] [**-scope** {**subtree** | **onelevel** | **base**}] [**-name** *Name*] [**-desc** *Description*] [**-upn** *UPN*] [**-samid** *SAMName*] [**-inactive** *NumberOfWeeks*] [**-stalepwd** *NumberOfDays*] [**-disabled**] [{**-s** *Server*| **-d** *Domain*}] [**-u** *UserName*] [**-p** {*Password*| \*}] [**-q**] [**-r**] [**-gc**] [**-limit** *NumberOfObjects*] [{**-uc** | **-uco** | **-uci**}]

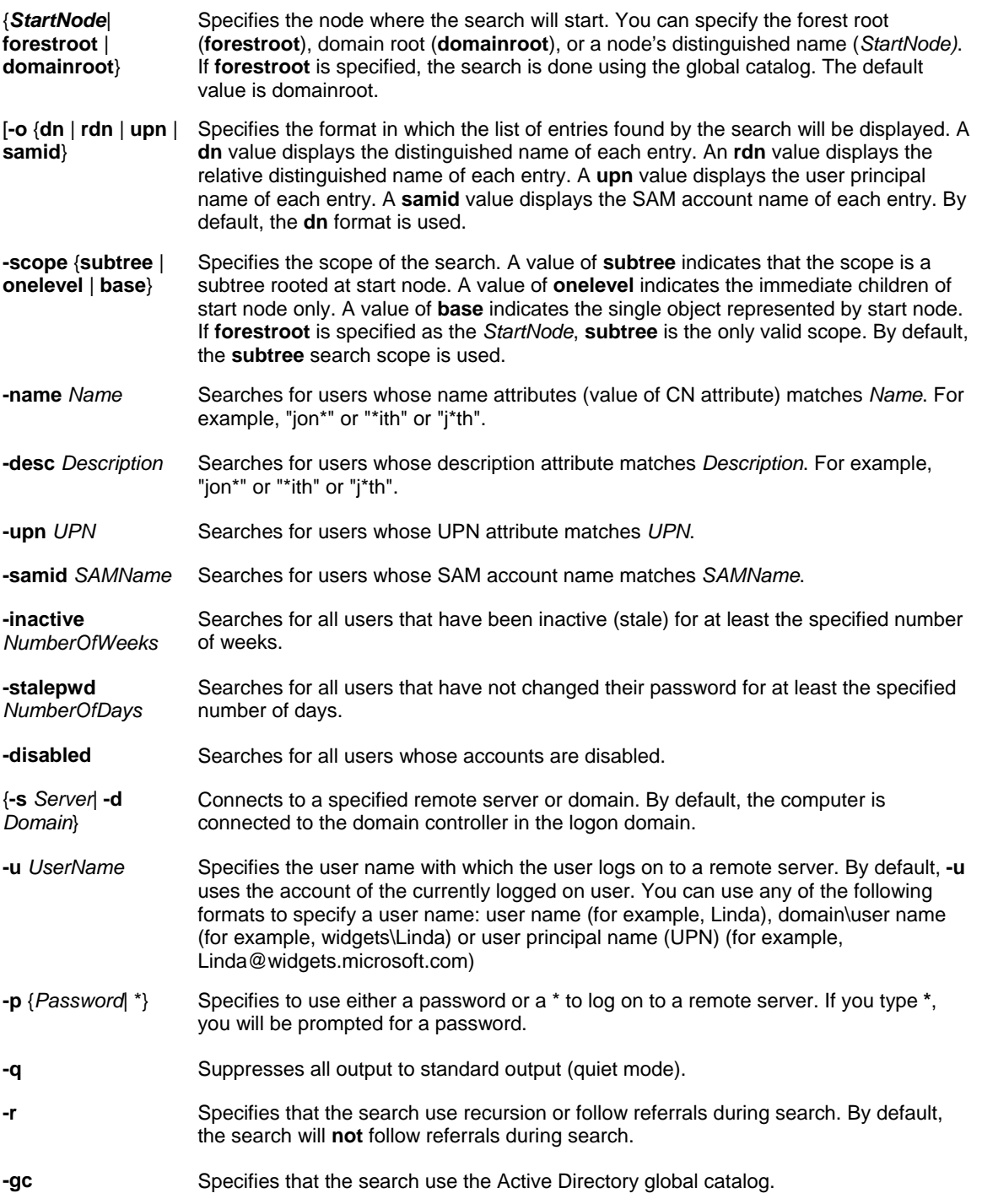

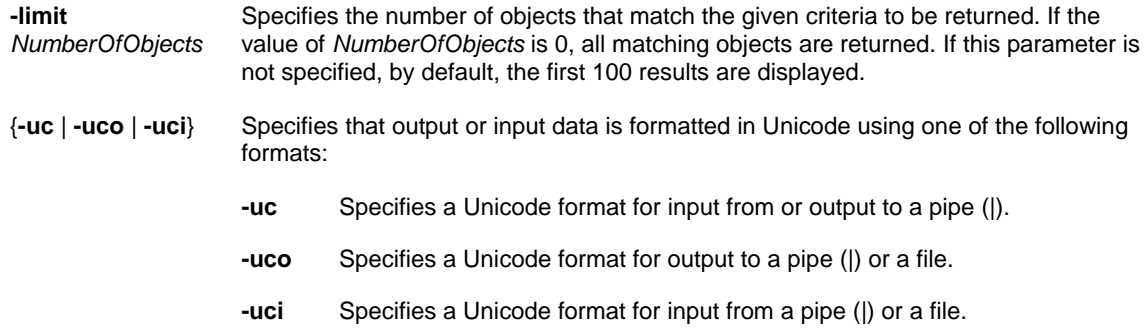

To display the user principal names of all users in a given organizational unit whose name starts with "Jon" and whose account has been disabled for logon, type: **dsquery user OU=Test,DC=Microsoft,DC=Com -o upn -name jon\* -disabled** 

To display the distinguished names of all users in only the current domain whose names end with "Smith" and who have been inactive for 3 weeks or more, type:

**dsquery user domainroot -name \*smith -inactive 3** 

To display the user principal names of all users in the organizational unit given by OU=Sales,DC=Microsoft,DC=Com, type:

**dsquery user OU=Sales,DC=Microsoft,DC=Com -o upn**

### **DSRM**

The **Dsrm** command is used to delete an object of a specific type or any general object from the directory.

### *Syntax*

dsrm ObjectDN ... [-subtree [-exclude]] [-noprompt] [{-s Server | -d Domain}] [-u UserName] [-p {Password | \*}][-c][**q**][{**-uc** | **-uco** | **-uci**}]

- *ObjectDN ...* Required. Specifies the distinguished names of objects to delete. If no value is entered at the command prompt, the value will be obtained through standard input.
- **-subtree** [ **exclude**] Specifies that the object and all objects contained in the subtree under that object be deleted. The **-exclude** parameter can only be specified along with the **-subtree** parameter to indicate that the base object given by *ObjectDN* should be excluded from deletion when deleting the subtree under it. By default, only the base object specified is deleted.
- **-noprompt** Sets the optional silent mode, which does not prompt to confirm deletion of each object. By default, you are prompted to confirm each deletion.
- {**-s** *Server* | **-d**  Connects to a specified remote server or domain. By default, the computer is connected to *Domain*} the domain controller in the logon domain.
- **-u***UserName* Specifies the user name with which the user logs on to a remote server. By default, **-u** uses the account of the currently logged on user. You can use any of the following formats to specify a user name: user name (for example, Linda), domain\user name (for example, widgets\Linda) or user principal name (UPN) (for example, Linda@widgets.microsoft.com)

**-p** {*Password*  Specifies to use either a password or a \* to log on to a remote server. If you type **\***, you will | **\***} be prompted for a password.

- **-c** Reports errors, but continues with the next object in the argument list when multiple target objects are specified (continuous operation mode). Without this option, the command exits on the first error.
- **-q** Suppresses all output to standard output (quiet mode).
- Specifies that output or input data is formatted in Unicode using one of the following formats: {**-uc** | **-uco** | **-**
	- **-uc** Specifies a Unicode format for input from or output to a pipe (|).
	- **-uco** Specifies a Unicode format for output to a pipe (|) or a file.
	- **-uci** Specifies a Unicode format for input from a pipe (|) or a file.

### *Examples*

**uci**}

To remove an organizational unit called "Marketing" and all the objects under that organizational unit, type: **dsrm -subtree -noprompt -c OU=Marketing,DC=Microsoft,DC=Com** 

To remove all objects under the organizational unit called "Marketing," but leave the organizational unit intact, type: **dsrm -subtree -exclude -noprompt -c "OU=Marketing,DC=Microsoft,DC=Com"** 

### **LDIFDE**

The **Ldifde** command creates, modifies and deletes directory objects on computers running Windows Server 2003 or Windows XP Professional operating systems. You can also use **Ldifde** to extend the schema, export Active Directory user and group information to other applications or services and populate Active Directory with data from other directory services.

### *Syntax*

Ldifde [-i] [-f FileName] [-s ServerName] [-c String1 String2] [-v] [-j Path] [-t PortNumber] [-d BaseDN] [-r LDAPFilter] [**-p** *Scope*] [**-l** *LDAPAttributeList*] [**-o** *LDAPAttributeList*] [**-g**] [**-m**] [**-n**] [**-k**] [**-a** *UserDistinguishedName Password*] [**-b**  *UserName Domain Password*] [**-?**]

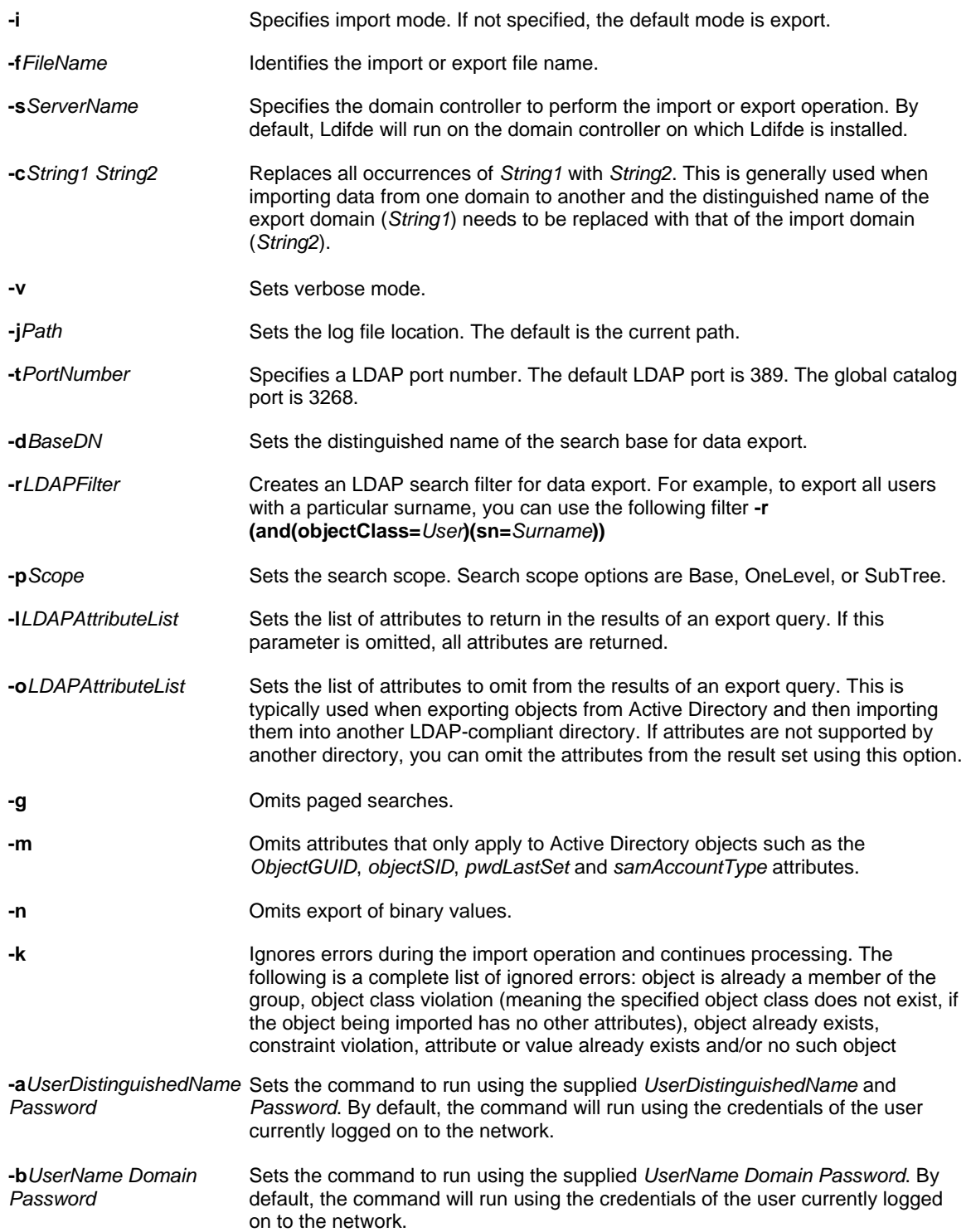

**NOTE**: When creating the import file to use with the Ldifde command, use a *changeType* value to define the type of changes the import file will contain. The following *changeType* values are available:

**add** Specifies that new content is contained in the import file.

**modify** Specifies that existing content has been modified in the import file.

**delete** Specifies that content has been deleted in the import file.

The following is an example of an LDIF import file format using the **add** value: **DN:CN=***SampleUser***,DC=***DomainName* **changetype:add CN:***SampleUser* **description:***DescriptionOfFile* **objectClass:***User* **sAMAccountName:***SampleUser*

### *Examples*

To retrieve only the distinguished name, common name, first name, surname, and telephone number of the returned objects, type:

**-l***DistinguishedName***,CN,***GivenName***,SN,***Telephone*

To omit the object GUID, type: **-o***whenCreated***,***whenChanged***,***objectGUID*

# **NTDSUTIL**

The **Ntdsutil** command provides management facilities for Active Directory. **Ntdsutil** can be used to perform database maintenance of Active Directory, manage and control single master operations, and remove metadata left behind by domain controllers that were removed from the network without being properly uninstalled. This tool is intended for use by experienced administrators.

### *Ntdsutil Subcommands*

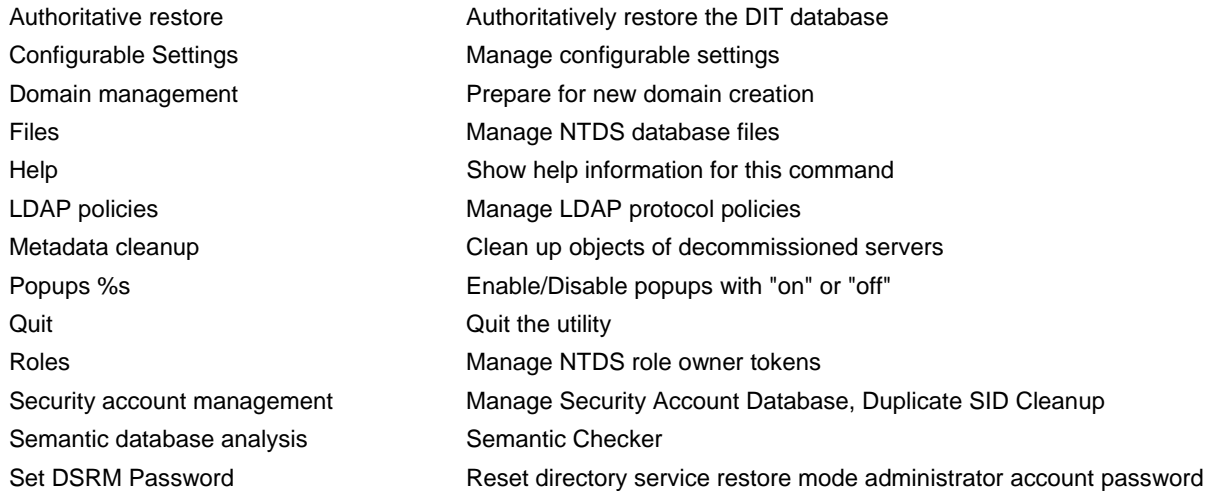

For more information on using this powerful command, see the Article 816120: "**[How To Use Ntdsutil to Manage](http://support.microsoft.com/default.aspx?scid=kb;en-us;816120)**  [Active Directory Files from the Command Line in Windows Server 2003](http://support.microsoft.com/default.aspx?scid=kb;en-us;816120)" at the Microsoft Support Web site.

# **GROUP POLICY COMMANDS**

# **DCGPOFIX**

The **Dcgpofix** command is used to restore the default Group Policy objects to their original state (that is, the default state after initial installation).

### **NOTE**:

- This tool can restore default domain and default domain controller policies to their original state after installation. When you run **Dcgpofix**, you will lose any changes made to these Group Policy objects.
- By specifying the **/ignoreschema** parameter, you can enable **Dcgpofix** to work with different versions of Active Directory. However, default policy objects might not be restored to their original state. To ensure compatibility, use the version of **Dcgpofix** that is installed with the current operating system.
- **Dcgpofix** checks the Active Directory schema version number to ensure compatibility between the version of **Dcgpofix** you are using and the Active Directory schema configuration. If the versions are not compatible, **Dcgpofix** will not run.
- The following extension settings are maintained in a default Group Policy object: Remote Installation Services (RIS), security settings and Encrypting File System (EFS).
- The following extension settings are not maintained or restored in a default Group Policy object: Software Installation, Internet Explorer maintenance, scripts, folder redirection and administrative templates.
- The following changes are not maintained or restored in a default Group Policy object: Security settings made by Exchange 2000 Setup, security settings migrated to default Group Policy during an upgrade from Windows NT to Windows 2000, and policy object changes made through Systems Management Server (SMS).

### *Syntax*

**dcgpofix** [**/ignoreschema**][**/target:** {**domain** | **dc** | **both**}]

### *Parameters*

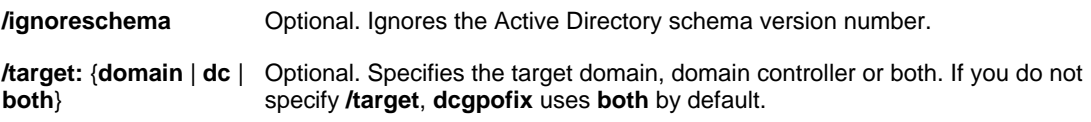

### *Examples*

The following example shows how you can use the **dcgpofix** command to restore the default domain policy object: **dcgpofix /target: domain**

# **GPRESULT**

The **Gpresult** command is used to display Group Policy and Resultant Set of Policy (RSoP) settings for a user or a computer.

**NOTE**: Because you can apply overlapping levels of policies to any computer or user, the Group Policy feature generates a resulting set of policies at logon. **Gpresult** displays the resulting set of policies that were enforced on the computer for the specified user at logon.

### *Syntax*

**Gpresult** [**/s** *Computer* [**/u** *Domain***\***User***/p** *Password*]][**/user** *TargetUserName*][**/scope** {**user** | **computer**}][{**/v** | **/z**}]

### *Parameters*

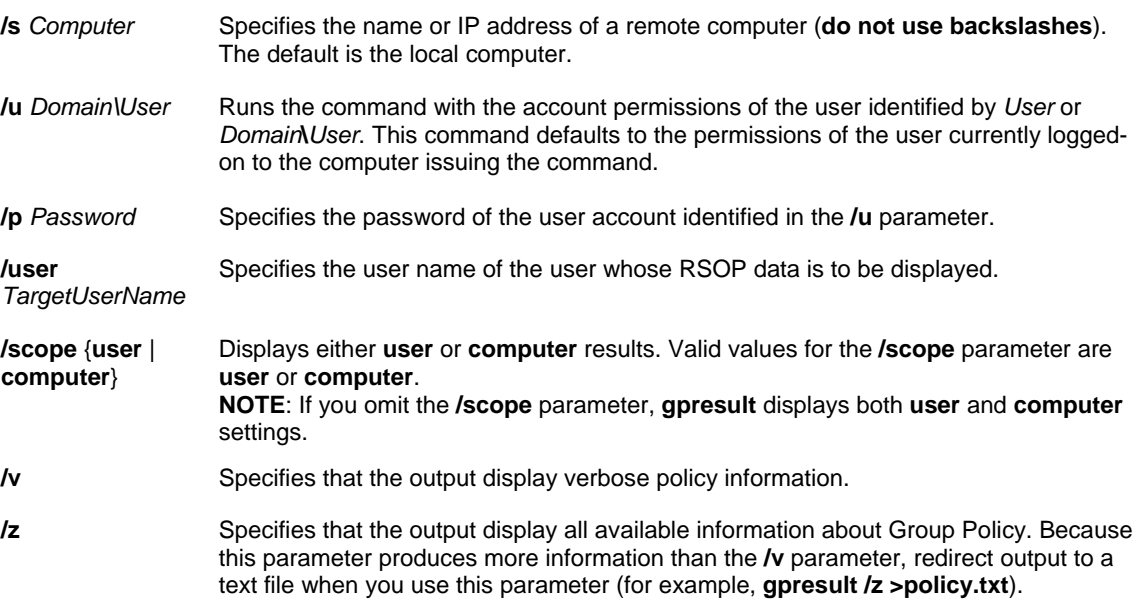

### *Examples*

The following examples show how you can use the **gpresult** command: **gpresult /user targetusername /scope computer gpresult /s srvmain /u maindom\hiropln /p p@ssW23 /user targetusername /scope USER gpresult /s srvmain /u maindom\hiropln /p p@ssW23 /user targetusername /z >policy.txt gpresult /s srvmain /u maindom\hiropln /p p@ssW23**

# **GPUPDATE**

The **Gpupdate** command is used to refresh local Group Policy settings and Group Policy settings that are stored in Active Directory, including security settings. This command supersedes the now obsolete **/refreshpolicy** option for the **secedit** command.

### *Syntax*

**gpupdate** [**/target:**{**computer** | **user**}] [**/force**] [**/wait:***Value*] [**/logoff**] [**/boot**]

### *Parameters*

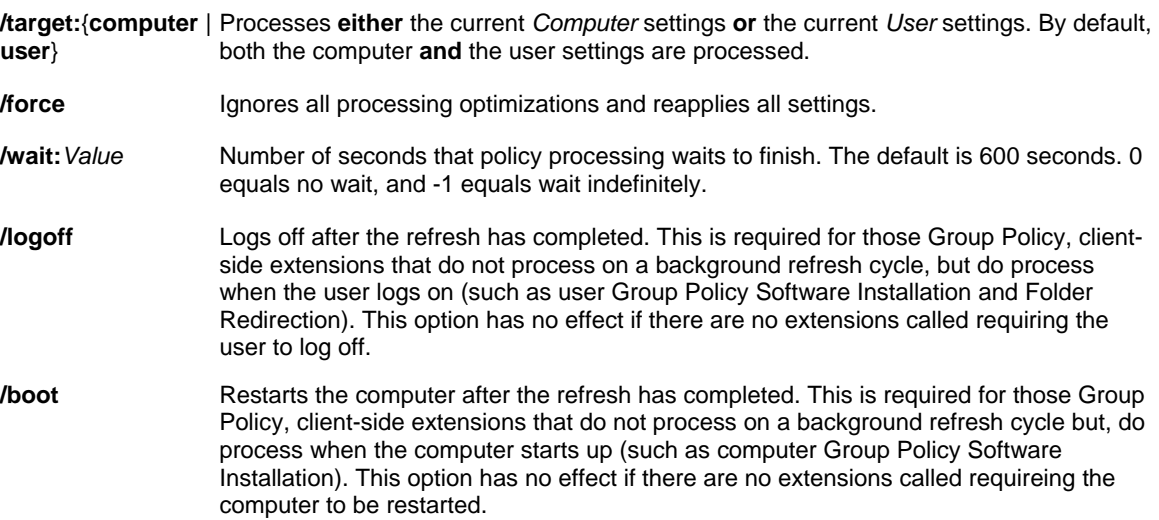

### *Examples*

The following examples show how you can use the **gpupdate** command: **gpupdate gpupdate /target:computer gpupdate /force /wait:**100 **gpupdate /boot**

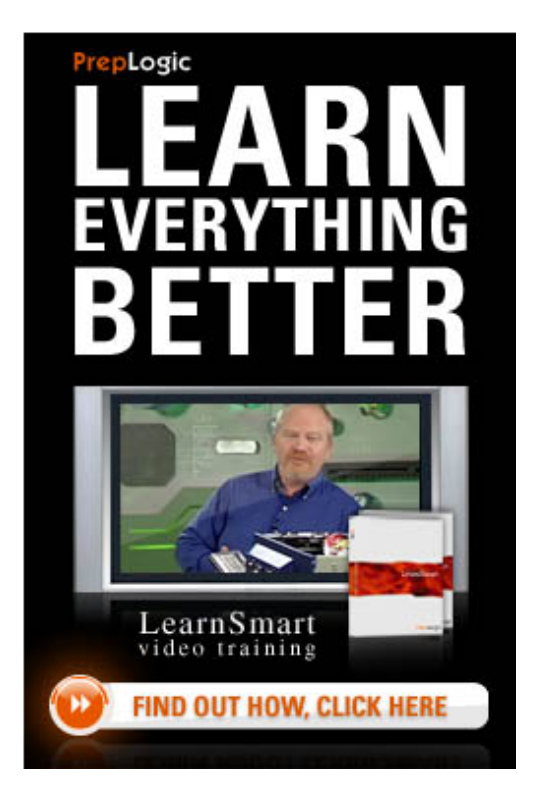

# **NETWORKING COMMANDS**

## **GETMAC**

The Getmac command is used to return the media access control (MAC) address and list of network protocols associated with each address for all network cards in each computer, either locally or across a network.

**Getmac** can be useful either when you want to enter the MAC address into a network analyzer, or when you need to know what protocols are currently in use on each network adapter in a computer.

### *Syntax*

**getmac**[.**exe**][**/s** *Computer* [**/u** *Domain***\***User* [**/p** *Password*]]][**/fo** {**TABLE** | **LIST** | **CSV**}][**/nh**][**/v**]

### *Parameters*

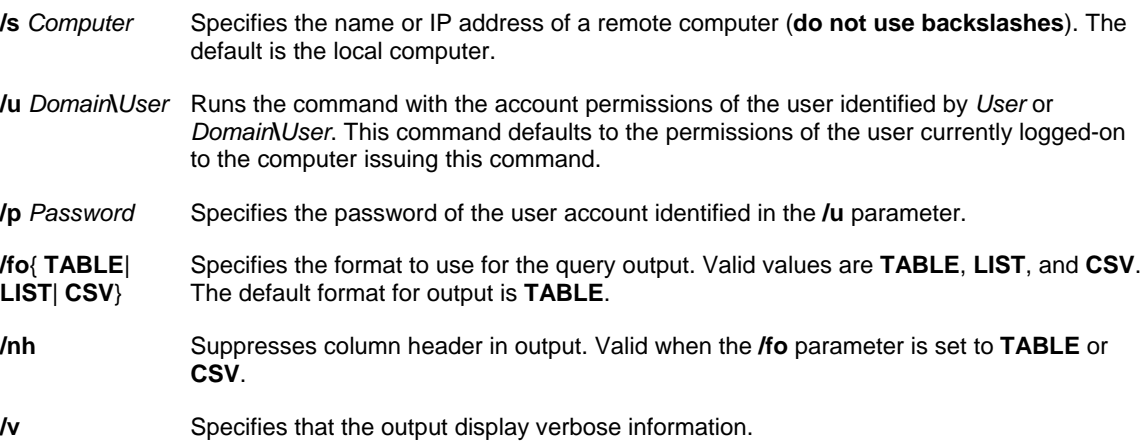

### *Examples*

The following examples show how you can use the **getmac** command: **getmac /fo table /nh /v getmac /s srvmain getmac /s srvmain /u maindom\hiropln getmac /s srvmain /u maindom\hiropln /p p@ssW23 getmac /s srvmain /u maindom\hiropln /p p@ssW23 /fo list /v getmac /s srvmain /u maindom\hiropln /p p@ssW23 /fo table /nh**

# **NETSTAT**

The **Netstat** command displays active TCP connections, ports on which the computer is listening, Ethernet statistics, the IP routing table, IPv4 statistics (for the IP, ICMP, TCP and UDP protocols) and IPv6 statistics (for the IPv6, ICMPv6, TCP over IPv6 and UDP over IPv6 protocols). Used without parameters, **Netstat** displays active TCP connections.

### *Syntax*

**netstat**[**-a**] [**-e**] [**-n**] [**-o**] [**-p** *Protocol*] [**-r**] [**-s**] [*Interval*]

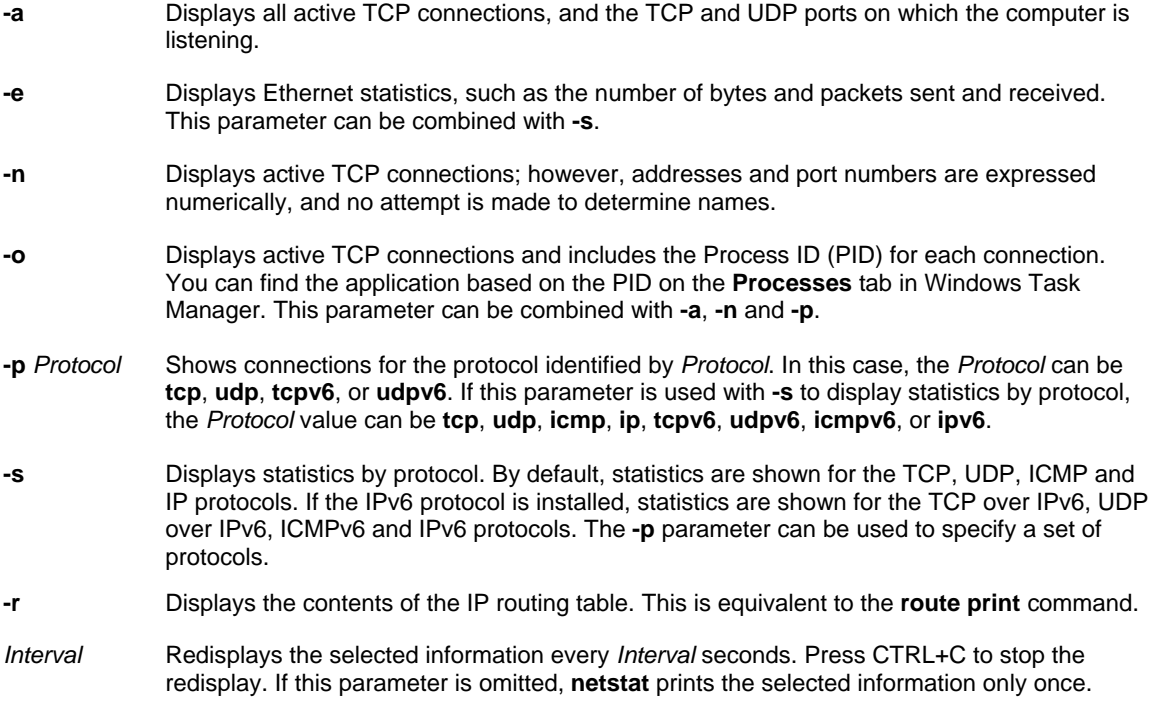

**NOTE**: **Netstat** provides statistics for the following:

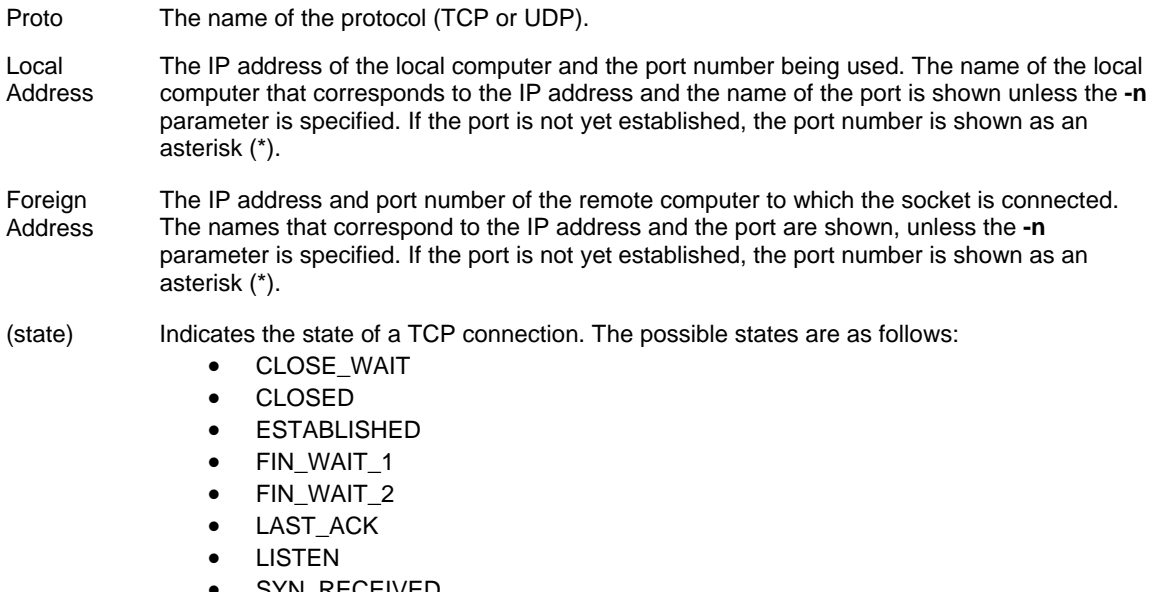

- SYN\_RECEIVED
- SYN\_SEND
- TIMED\_WAIT

For more information about the states of a TCP connection, see RFC 793.

#### *Examples*

To display both the Ethernet statistics and the statistics for all protocols, type: **netstat -e -s**

To display the statistics for only the TCP and UDP protocols, type: **netstat -s -p tcp udp**

To display active TCP connections and the process IDs every 5 seconds, type: **nbtstat -o 5**

To display active TCP connections and the process IDs using numerical form, type: **nbtstat -n –o**

### **OPENFILES**

The **Openfiles** command queries, displays or disconnects open files or files opened by network users. Also enables or disables the system Maintain Objects List global flag.

#### *Openfiles Subcommands*

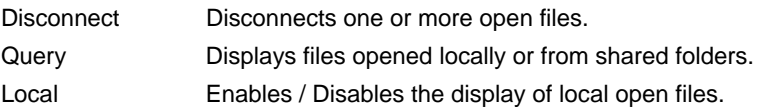

**NOTE**: When using the **/s**, **/u** and **/p** command-line options the **/u** and **/p** command-line options are available only when you use **/s**. You must use **/p** with **/u** to provide the user's password.

# *Syntax*

**openfiles** /**disconnect** [**/s** *Computer* [**/u** *Domain***\***User* [**/p** *Password]*]] {[**/id** *OpenFileID*] | [**/a** *UserName*] | [**/o**  *OpenMode*]} [**/op** *OpenFileName*]

### *Parameters*

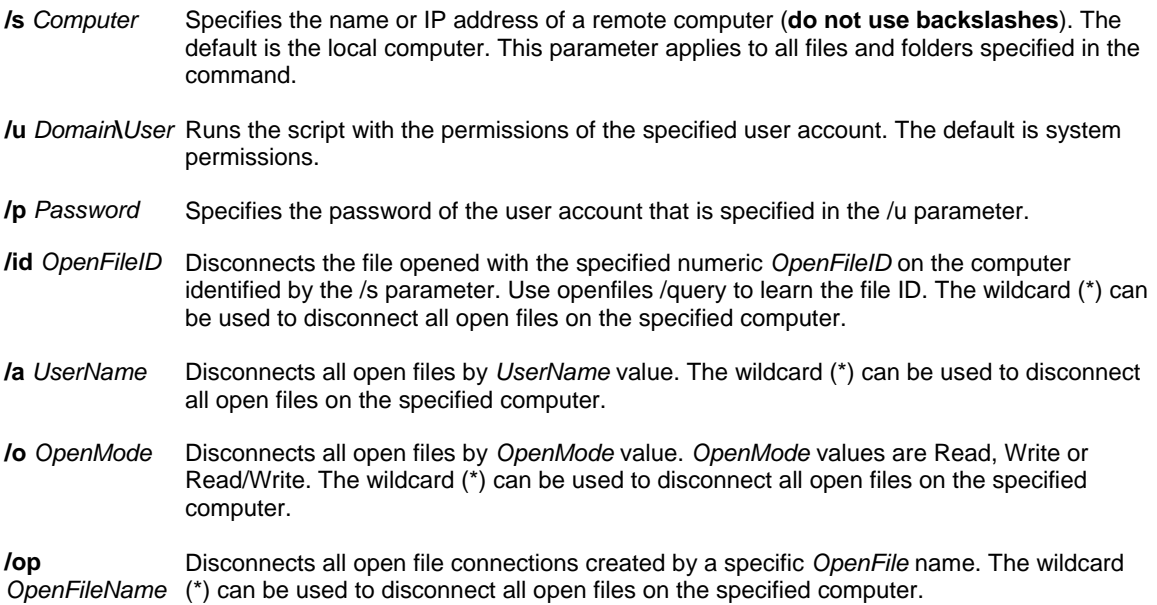

### *Examples*

The following examples show how you can use the openfiles /disconnect command: **openfiles /disconnect /id 1 openfiles /disconnect /a hiropln openfiles /disconnect /o read/write openfiles /disconnect /op "c:\my documents\somedoc.doc" openfiles /disconnect /session machine /id 5 openfiles /disconnect /s srvmain /u maindom\hiropln /id 5 openfiles /disconnect /s srvmain /u maindom\hiropln /p p@ssW23 /id \***

*Syntax* 

**openfiles** /**query** [**/s** *Computer* [**/u** *Domain*\*User* [**/p** *Password*]]] [**/fo** {**TABLE** | **LIST** | **CSV**}] [**/nh**] [**/v**]

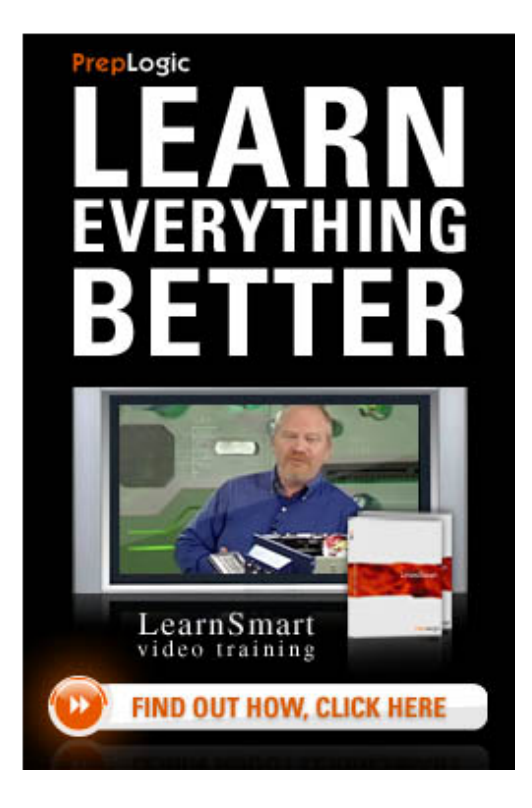

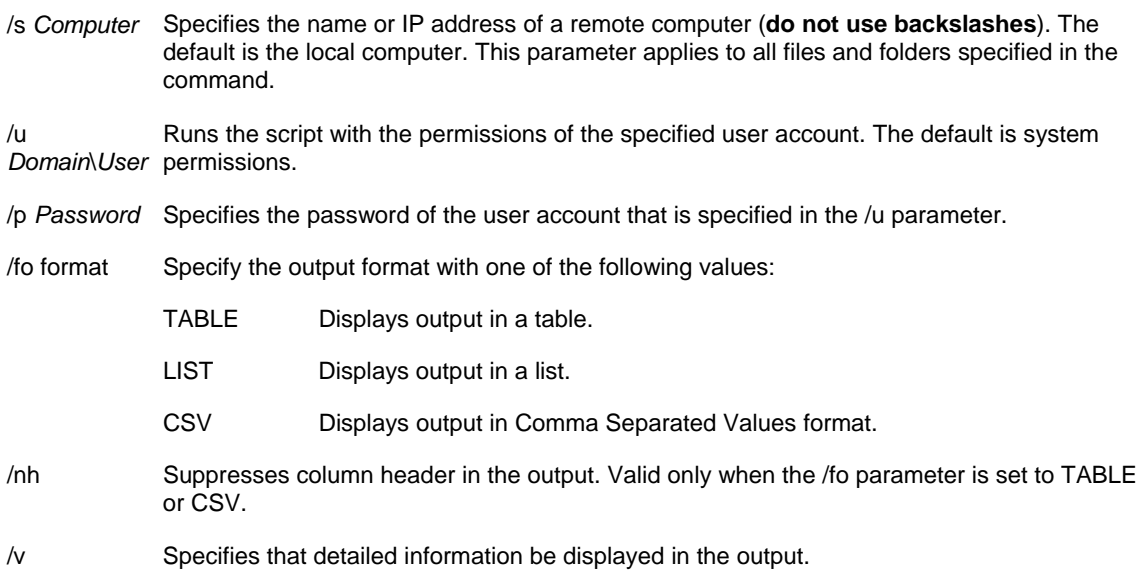

### *Examples*

The following examples show how you can use the openfiles /query command: **openfiles /query openfiles /query /fo table /nh openfiles /query /fo list /v openfiles /query /s srvmain /u maindom\hiropln /p p@ssW23**

### *Syntax*

openfiles /local [{on | off}]

### *Parameters*

- {on | Enables or disables the system Maintain Objects List global flag, which tracks local file handles.
- off} Changes made by this switch will take effect only after restarting the system.
- /? Displays help at the command prompt.

**NOTE**: Enabling the Maintain Objects List global flag may slow down your system.

### *Examples*

To check the current status of the Maintain Objects List global flag, type: **openfiles /local** 

To enable the Maintain Objects List global flag, type: **openfiles /local on** 

To disable the Maintain Objects List global flag, type: **openfiles /local off**

# **PATHPING**

The **Pathping** command provides information about network latency and network loss at intermediate hops between a source and destination. **Pathping** sends multiple Echo Request messages to each router between a source and destination over a period of time and then computes results based on the packets returned from each router. Because **pathping** displays the degree of packet loss at any given router or link, you can determine which routers or subnets might be having network problems. **Pathping** performs the equivalent of the **tracert** command by identifying which routers are on the path. It then sends pings, periodically, to all of the routers over a specified time period. **Pathping** then computes statistics based on the number returned from each ping. Used without parameters, **pathping** displays help.

When **pathping** is run, the first results list the path. This is the same path that is shown using the **tracert** command. Next, a busy message is displayed for approximately 90 seconds (the time varies by hop count). During this time, information is gathered from all routers previously listed and from the links between them. At the end of this period, the test results are displayed.

### *Syntax*

pathping [-n] [-h MaximumHops] [-g HostList] [-p Period] [-q NumQueries[-w Timeout] [-i IPAddress] [-4 IPv4] [-6 *IPv6*][*TargetName*]

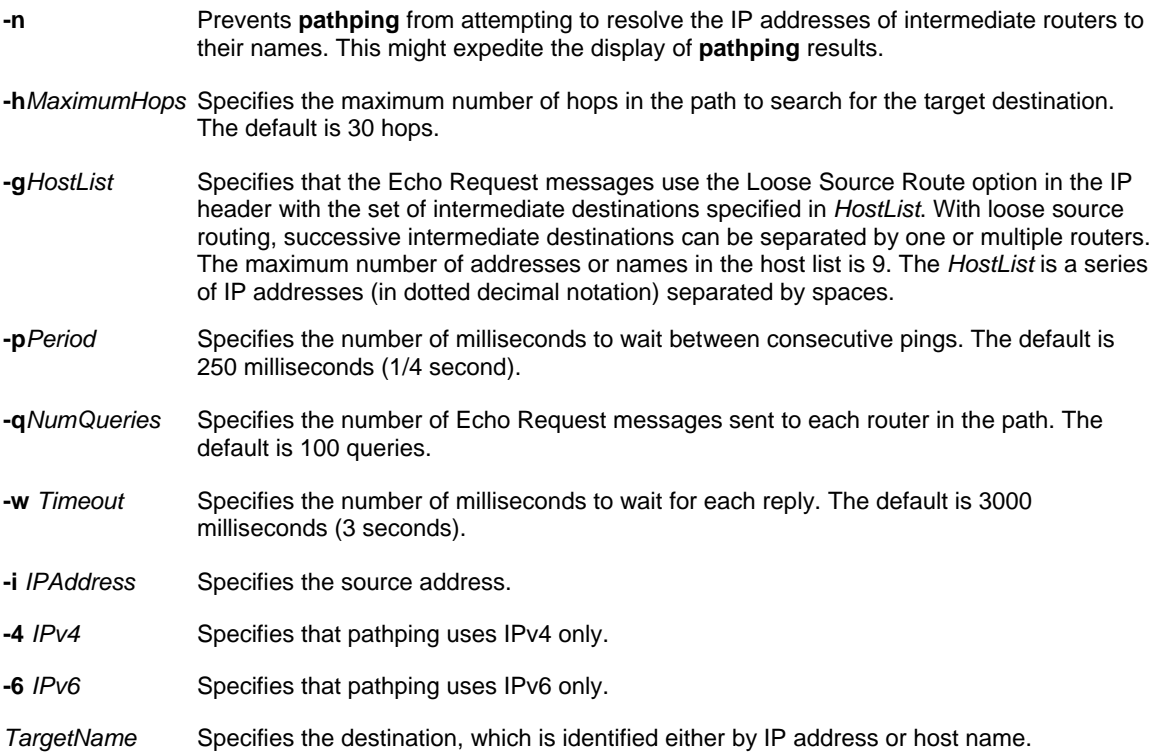

### **NOTE**:

- Pathping parameters are case-sensitive.
- When using the **-p** parameter, pings are sent individually to each intermediate hop. Because of this, the interval between two pings sent to the same hop is *period* multiplied by the number of hops.
- When using the **-w** parameter, multiple pings can be sent in parallel. Because of this, the amount of time specified in the *Timeout* parameter is not bounded by the amount of time specified in the *Period* parameter for waiting between pings.
- This command is available only if the **Internet Protocol (TCP/IP)** protocol is installed as a component in the properties of a network adapter in Network Connections.

### *Examples*

To trace the route to corp1 and generate statistics for each of the hops, type: **pathping -n corp1**

### **WAITFOR**

The **Waitfor** command is used to synchronize multiple computers across a network by using signals. There are two formats for the **Waitfor** command. One is used when sending a signal. The other is used to wait for a signal.

### *Syntax*

To send a signal: **waitfor** [**/s***Computer* [**/u**[*Domain***\**]*User*[**/p** [*Password*]]]] **/si***SignalName* 

To wait for a signal: **waitfor** [**/t***TimeoutInSeconds*] *SignalName*

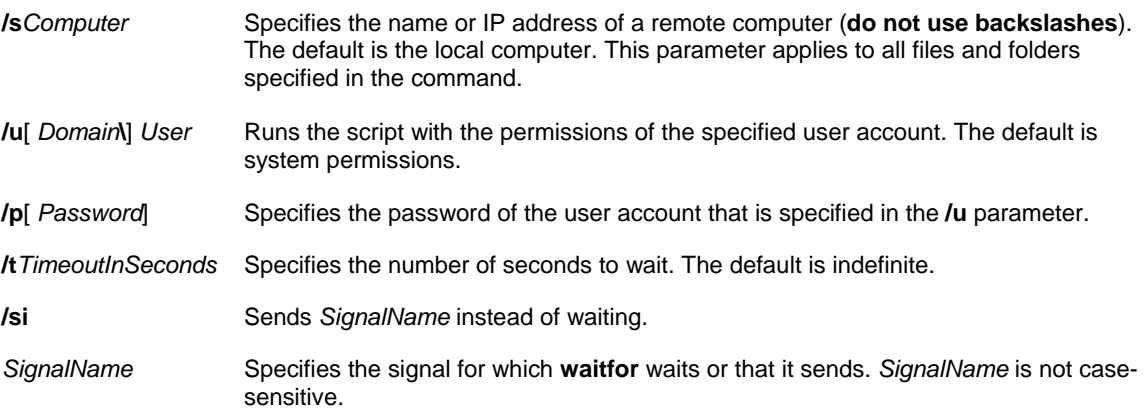

### **NOTE**:

- Only one instance of **waitfor** can wait for a given signal on a given computer.
- Signal names are not case-sensitive.
- Signal names cannot exceed 225 characters and cannot contain characters other than a-z, A-Z, 0-9, and ASCII characters in the range of 128-255.
- If you do not use **/s**, the signal is broadcast to all computers within the same domain as the sending computer. If you use **/s**, the signal is sent only to the specified computer.
- You can run multiple instances of **waitfor** on a single computer, but each must wait for a different signal. You can trigger a signal by using the **/si** command-line option.
- **Waitfor** runs only on Windows XP and servers running a Windows Server 2003 operating system, but it can send signals to any computer running a Windows operating system.
- Computers can only receive signals if they are in the same domain as the computer sending the signal.
- You can use **waitfor** when you test software builds. For example, the compiling computer can send out a signal to several computers running **waitfor** after the compile has completed successfully. On receipt of the signal the batch file that includes **waitfor** can instruct the computers to immediately start installing software or running tests on the compiled build.

### *Examples*

To wait 10 seconds or until the "espresso\build7" signal is triggered, type: **waitfor /t 10 espresso\build7** To wait forever (the default) or until the "espresso\build7" signal is triggered, type: **waitfor espresso\build7**

To trigger the "espresso\build7" signal, type: **waitfor /si espresso\build7**

# **SECURITY COMMANDS**

### **CIPHER**

The **Cipher** command is used to display or alter the encryption of folders and files on NTFS volumes. Used without parameters, **cipher** displays the encryption state of the current folder and any files it contains.

### *Syntax*

cipher [{/e | /d}] [/s:Folder] [/a] [/i] [/f] [/q] [/h] [/k] [/u[/n]] [{PathName [...]] | /r:PathNameWithoutExtension | **/w:***PathName* | **/x**[**:***PathName*] *PathNameWithoutExtension*}]

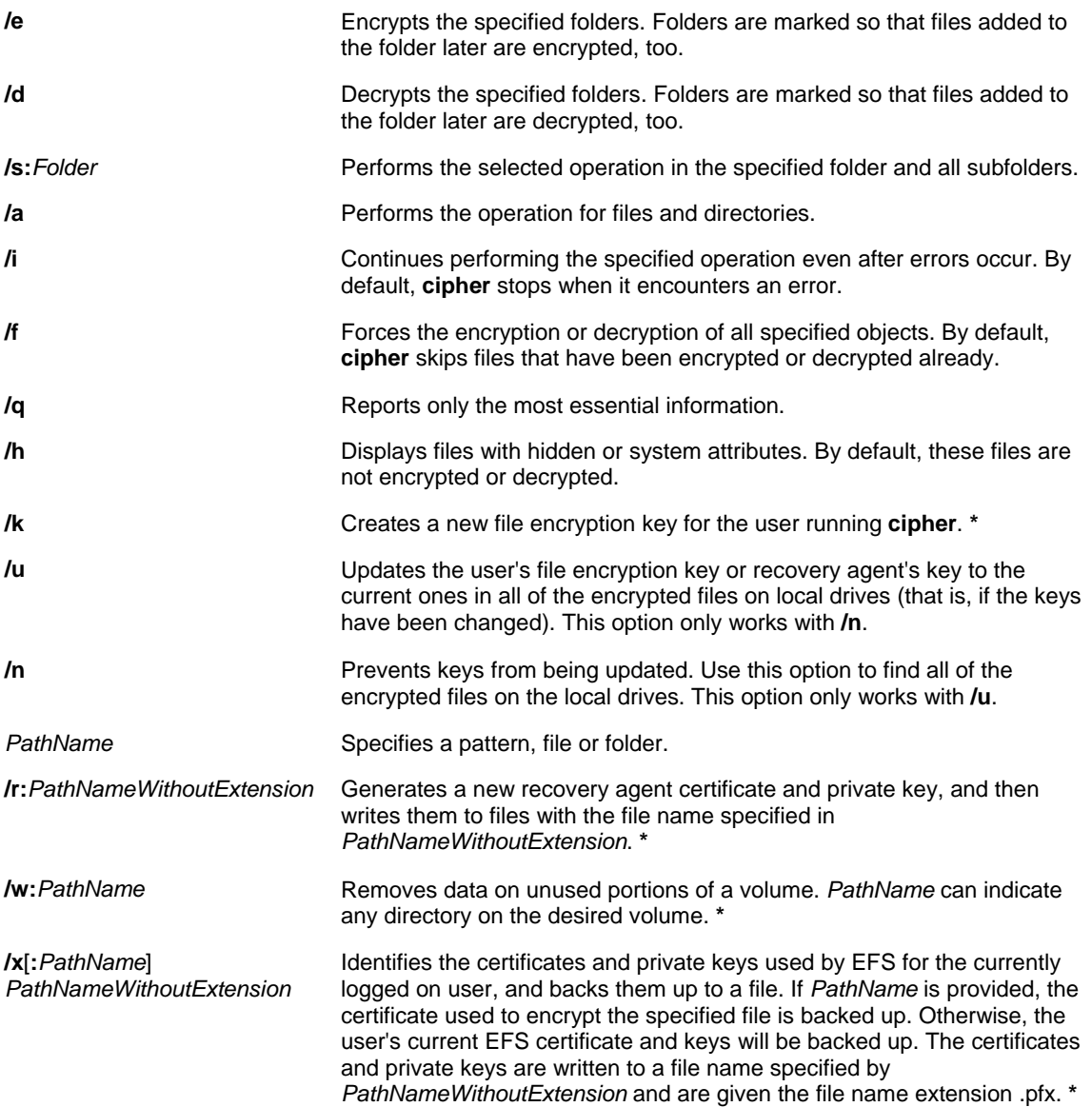

**\*** If you use this option, **cipher** ignores all the other options.

### **NOTE**:

- **/w** removes data from portions of the volume it can access and have not been allocated to files or directories. It does not lock the drive, so other programs can obtain space on the drive, which **cipher** cannot erase. Because this option writes to a large portion of the hard volume, it might take a long time to complete and should only be used when necessary.
- To prevent an encrypted file from becoming decrypted when it is modified, it is recommended that you encrypt both the file and the folder in which it resides.
- **Cipher** cannot encrypt files that are marked as read-only.
- You can use multiple folder names and wildcard characters.
- You must separate multiple parameters by at least one space.

To back up the certificate and private key currently used to encrypt and decrypt EFS files to a file named c:\myefsbackup.pfx, type: **cipher /x c:\myefsbackup**

To encrypt the MonthlyReports folder and all subfolders, type: **cipher /e /s:monthlyreports**

To encrypt only the Marketing.xls file in the May subfolder, type: **cipher /e /a monthlyreports\may\marketing.xls**

To determine which files in the May folder are encrypted, type: **cipher monthlyreports\may\\***

# **CMDKEY**

The Cmdkey command creates, lists and deletes stored user names and passwords or credentials.

### *Syntax*

**cmdkey** [{**/add:***TargetName* | **/generic:***TargetName*}] [**/smartcard**] [**/user:***UserName* [**/pass**[**:***Password*]] [**/delete**{**:***TargetName* | **/ras**}] [**/list**[**:***TargetName*]]

#### *Parameters*

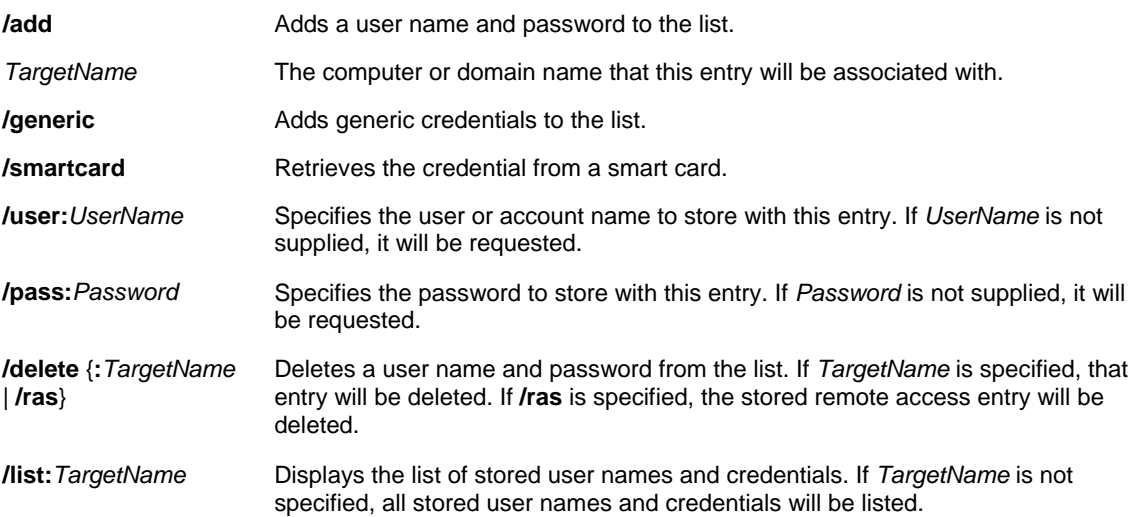

### **NOTE**:

- If more than one smart card is found on the system when the **/smartcard** option is used, **cmdkey** will display information about all available smart cards and then prompt the user to specify which one to use.
- Passwords will not be displayed once they are stored.

To display a list of all user names and credentials that are stored, type: **cmdkey /list** 

To add a user name and password for user Mikedan to access computer Server01 with the password Kleo, type: **cmdkey /add:server /user:mikedan /pass:Kleo**

To add a user name and password for user Mikedan to access computer Server01 and prompt for the password whenever Server01 is accessed, type: **cmdkey /add:server /user:mikedan**

To delete the credential that remote access has stored, type: **cmdkey /delete /ras**

# **SECEDIT**

The **Secedit** command configures and analyzes system security by comparing your current configuration to at least one template.

### *Secedit Subcommands*

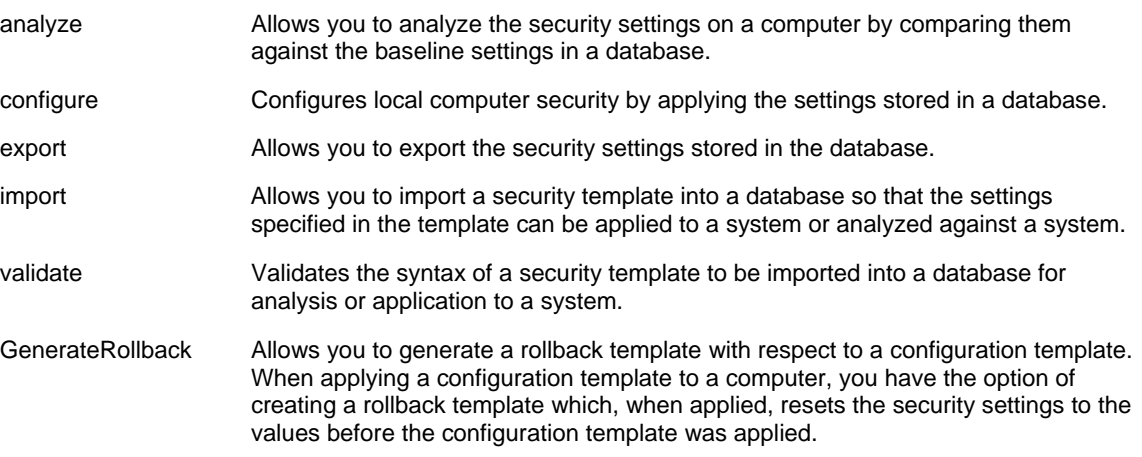

**NOTE**: **secedit /refreshpolicy** has been replaced with **gpupdate.**

*Syntax* 

**secedit /analyze/db***FileName***.sdb**[**/cfg***FileName*] [**/overwrite**] [**/log***FileName*] [**/quiet**]

**/db***FileName***.sdb** Specifies the database used to perform the analysis.

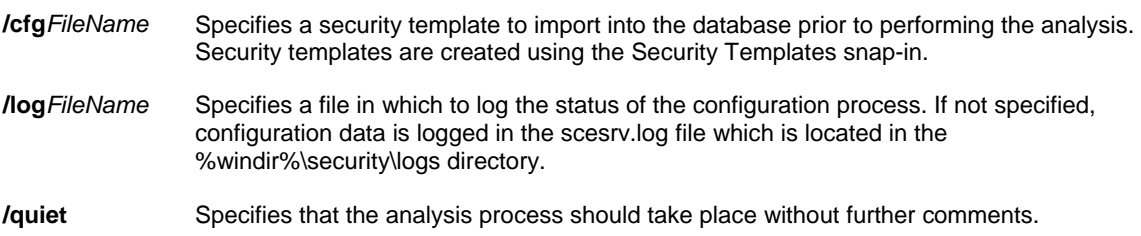

# *Examples*

### **secedit /analyze /db hisecws.sdb**

### *Syntax*

**secedit/configure/db** *FileName*[**/cfg** *FileName* ] [**/overwrite**][**/areas***Area1 Area2 ...*] [**/log***FileName*] [**/quiet**]

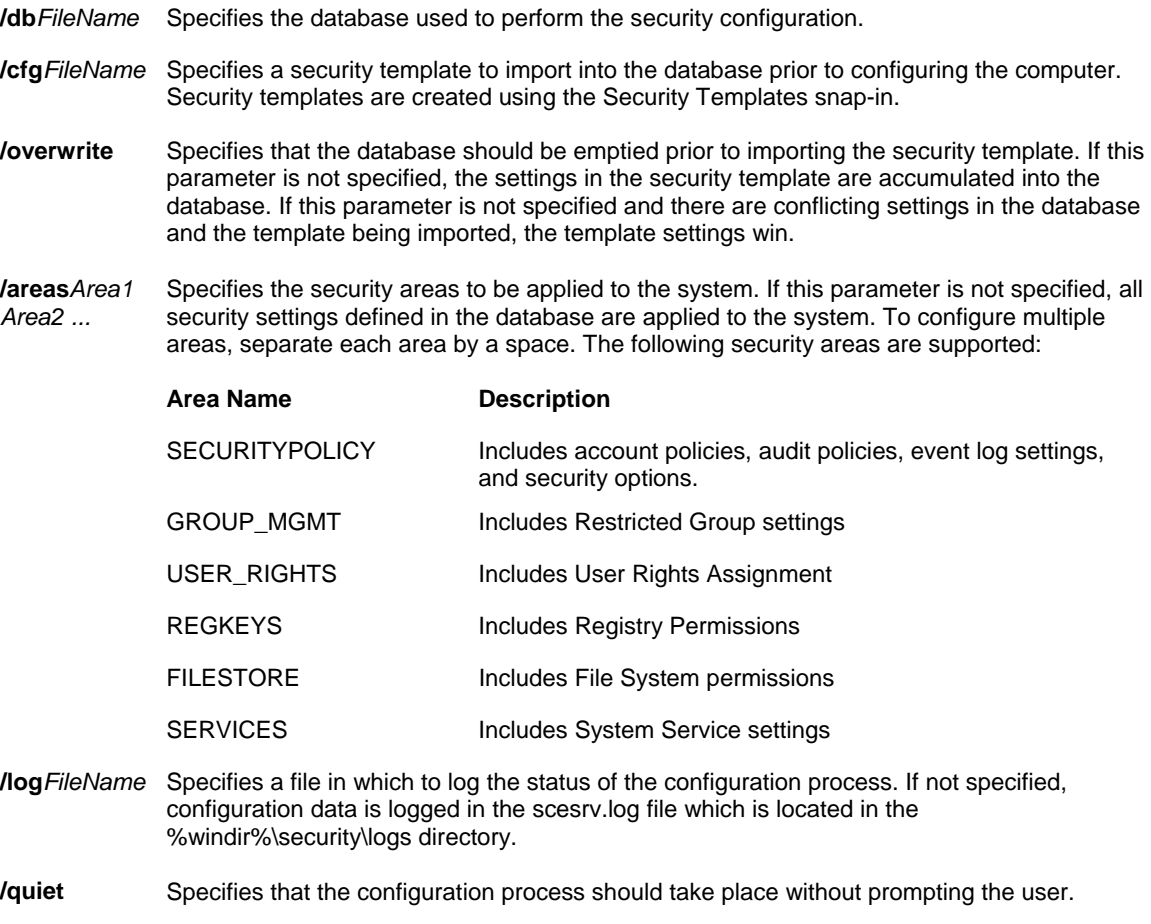

# **secedit /configure /db hisecws.sdb /cfg hisecws.inf /overwrite /log hisecws.log**

### *Syntax*

**secedit/export**[**/DB***FileName*] [**/mergedpolicy**] [**/CFG** *FileName*] [**/areas***Area1 Area2 ...*] [**/log***FileName*] [**/quiet**]

### *Parameters*

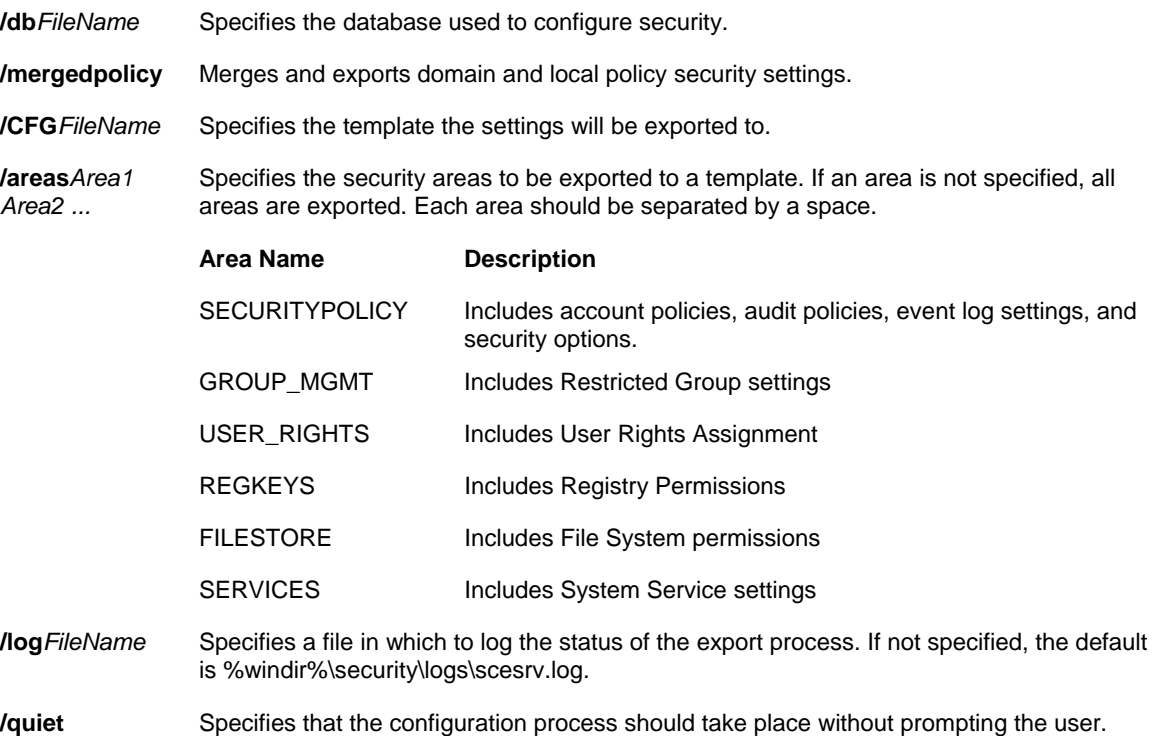

### *Examples*

**secedit /export /db hisecws.inf /log hisecws.log**

*Syntax* 

**secedit/import/db***FileName***.sdb/cfg***FileName*.inf [**/overwrite**] [**/areas***Area1 Area2 ...*] [**/log***FileName*] [**/quiet**]

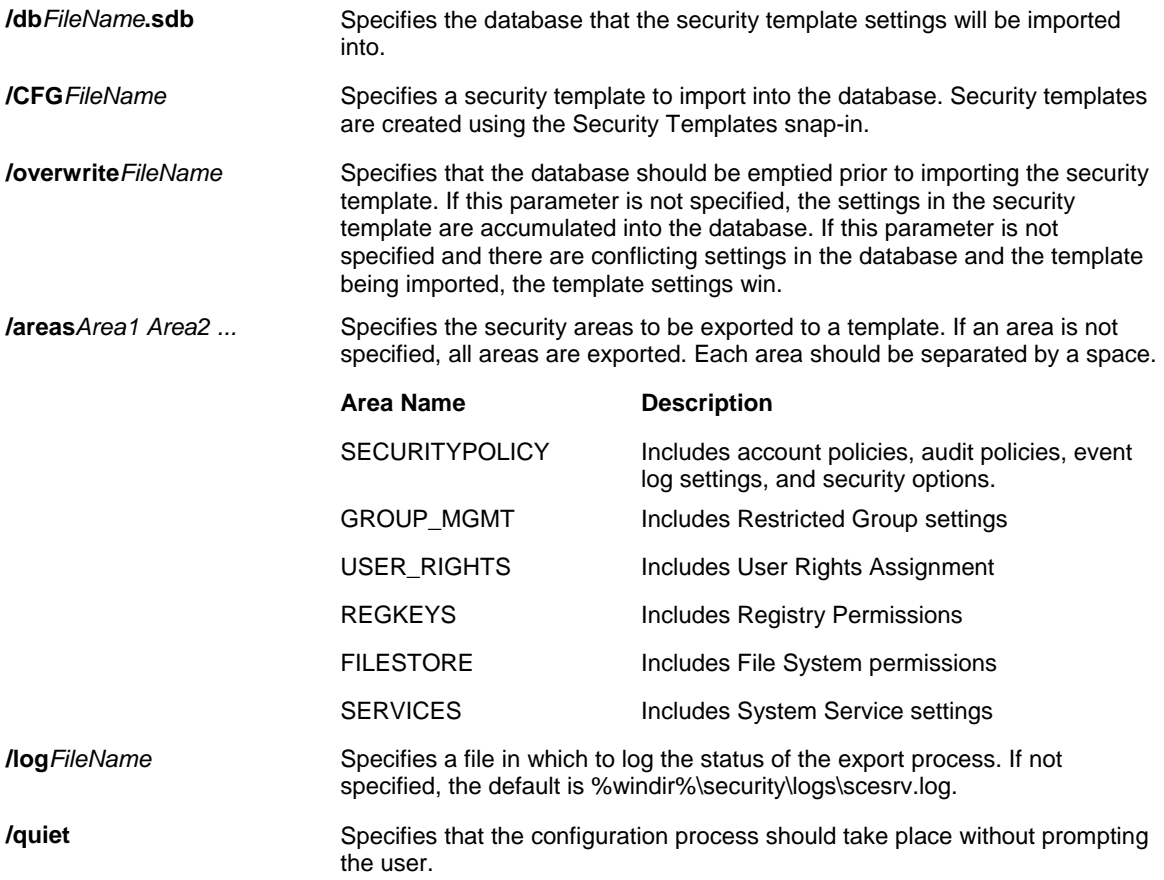

### *Examples*

**secedit /import /db hisecws.sdb /cfg hisecws.inf /overwrite**

# **TSECIMP**

The **Tsecimp** command is used to import assignment information from an Extensible Markup Language (XML) file into the TAPI server security file (Tsec.ini). **Tsecimp** can also be used display the list of TAPI providers and the line devices associated with each of them, validate the structure of the XML file without importing the contents and check domain membership.

### *Syntax*

To import a file: **tsecimp-f***FileName* [{**-v** | **-u**}]

To validate XML structure: **tsecimp-d**
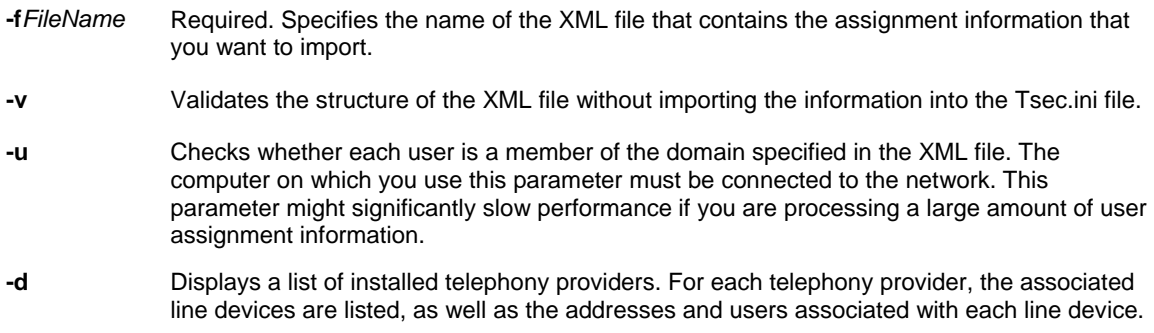

**NOTE**: The XML file from which you want to import assignment information must follow the structure described below:

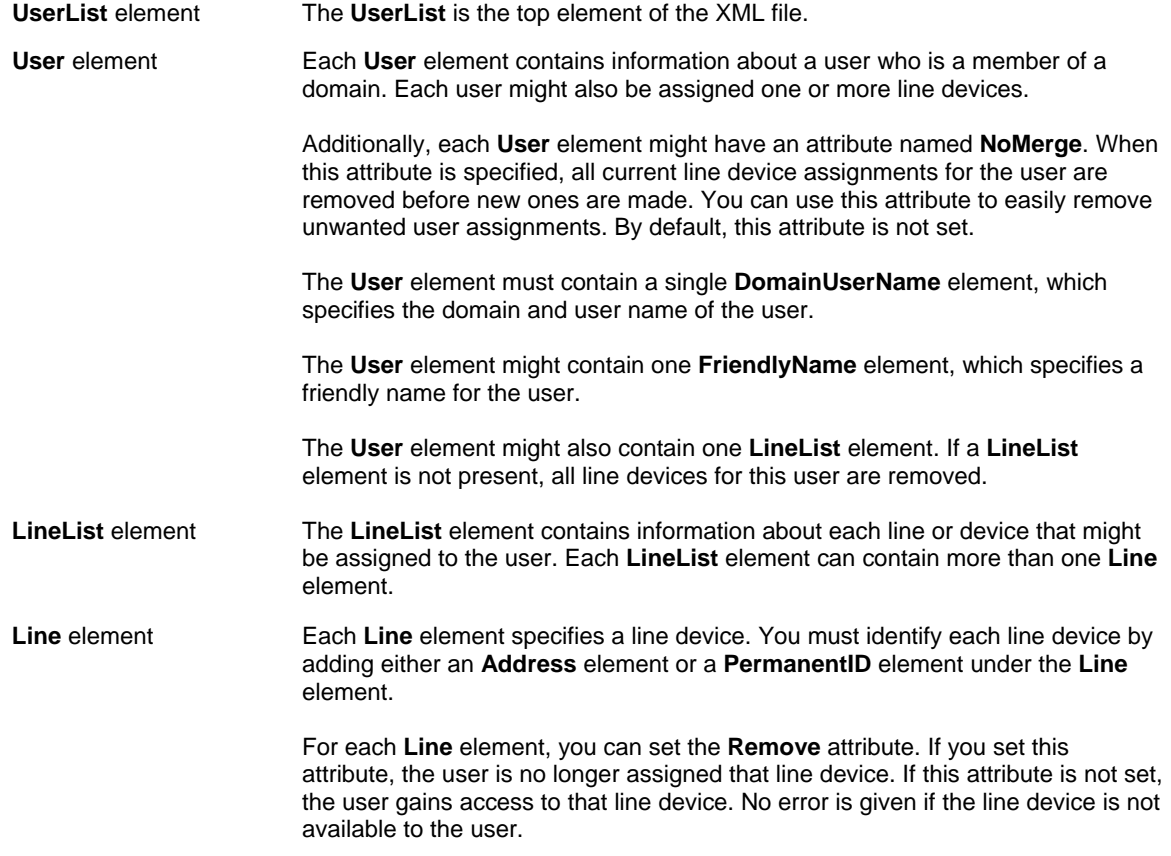

# **TROUBLESHOOTING COMMANDS**

# **FREEDISK**

The **Freedisk** command checks to see if the specified amount of disk space is available before continuing with an installation process.

### *Syntax*

**freedisk** [**/s** *Computer* [**/u** [*Domain***\**]*User* [**/p** [*Password*]]]] [**/d** *Drive*] [*Value*]

#### *Parameters*

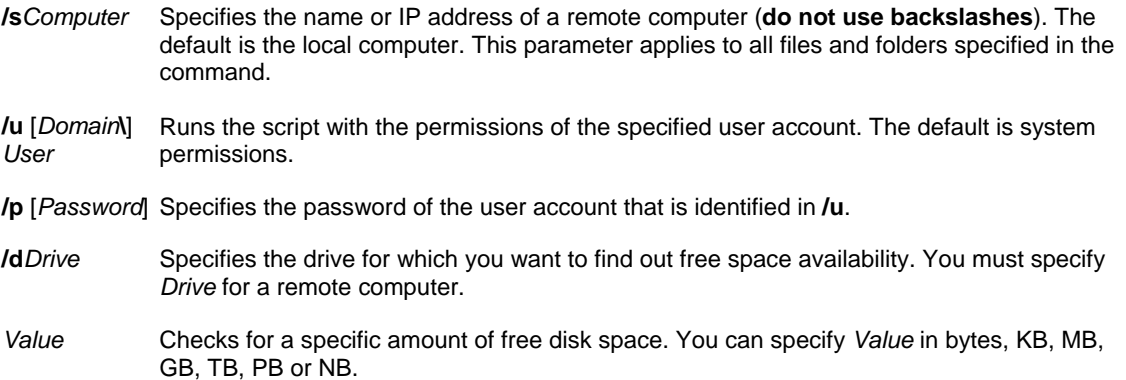

### **NOTE**:

- Using the **/s**, **/u** and **/p** command-line options: the **/u** and **/p** command-line options are available only when you use **/s**. You must use **/p** with **/u** to provide the user's password.
- For unattended installations, you can use **freedisk** in installation batch files to check for the prerequisite amount free space before continuing with the installation.
- When you use **freedisk** in a batch file, it returns a **0** if there is enough space and a **1** if there is not enough space.

# *Examples*

To determine whether there are at least 50 MB of free space available on drive C:, type: **freedisk 50mb** 

# **HELPCTR**

The **Helpctr** command is used to start the Help and Support Center. Used without parameters, **Helpctr** displays the Help and Support Center home page.

# *Syntax*

**%systemroot%\PCHealth\HelpCtr\Binaries\helpctr** [**/url** [*URL*]] [**/mode** [*URL*]] [**/hidden**] [**/fromstarthelp**]

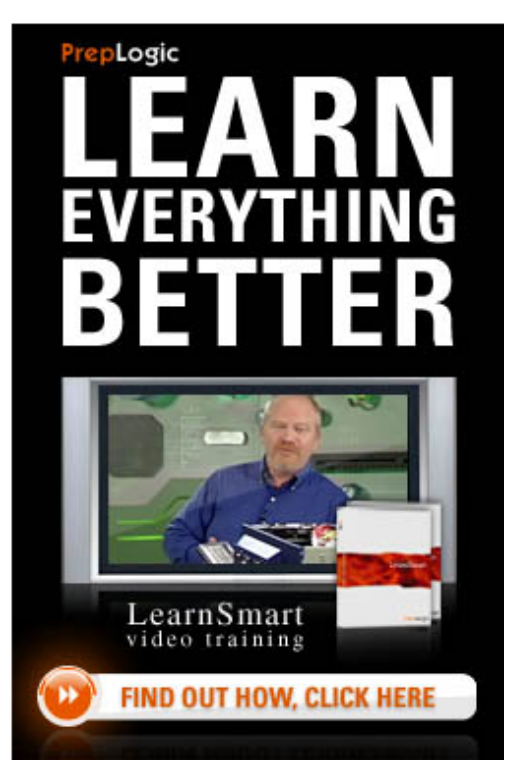

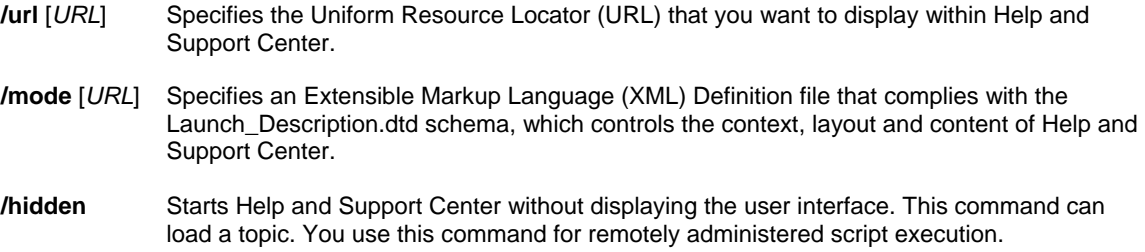

**/fromstarthelp** Starts a new instance of Help and Support Center.

### **NOTE**:

- When you use **/url** or **/mode**, you can use quotation marks around the *URL* (that is, **"***URL***"**). If a space exists within *URL*, replace it by typing **%20** (that is, **"***URL***%20***Address***"**).
- To run **helpctr** from a command line, you must include the path. By default, the path to helpctr.exe is %systemroot%\PCHealth\HelpCtr\Binaries\.

#### *Examples*

To use helpctr to start a remote assistance session using a .msrincident file you have created, type: **%systemroot%\PCHealth\HelpCtr\Binaries\HelpCtr /mode "hcp://system/Remote Assistance/RAClientLayout.xml" /url "hcp://system/Remote%20Assistance/Interaction/Client/rctoolScreen1.htm?IncidentFile=rahelp.msrincident"**

# **TAKEOWN**

The **Takeown** command allows an administrator to recover access to a file that previously was denied by making the administrator the owner of the file.

# *Syntax*

**takeown** [/s *Computer* [/u [*Domain*\*User* [/p [*Password*]]]] /f *FileName* [**/a**] [**/r**] [**/d** {Y | N}]

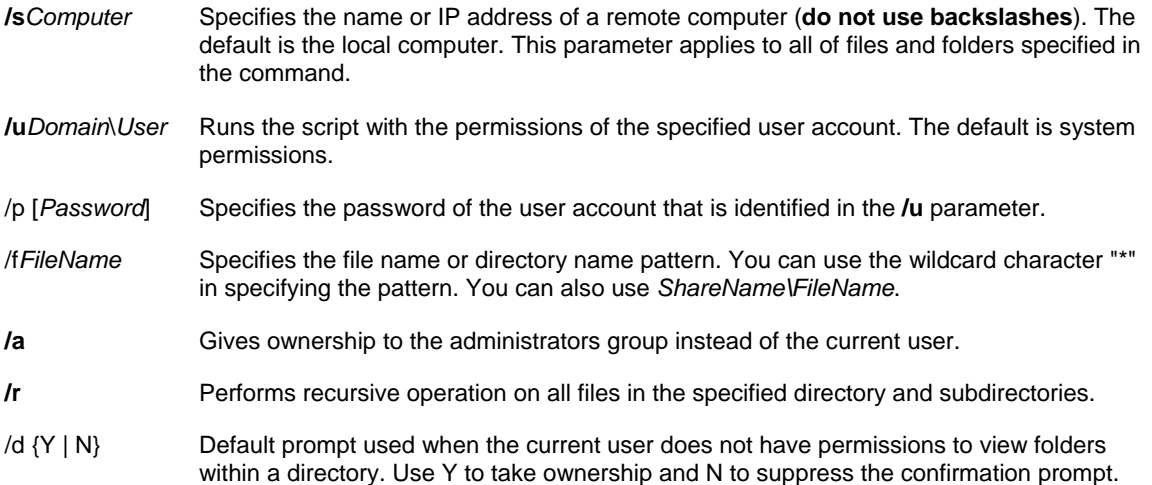

### **NOTE**:

- This command is typically used in batch files.
- Using the **/s**, **/u**, and **/p** command-line options The **/u** and **/p** command-line options are available only when you use **/s**. You must use **/p** with **/u** to provide the user's password.
- If **/a** is not specified, then file ownership is given to the user who is currently logged on to the computer.
- Mixed patterns using the question mark (?) and the wildcard character (\*) is not supported.

### *Examples*

To take ownership of a file using the name pattern Lostfile, type: **takeown /f lostfile**

# **TASKKILL**

The **Taskkill** command is used to ends one or more tasks or processes. Processes can be killed by process ID or image name.

# *Syntax*

taskkill [/s Computer [/u Domain\UserName [/p Password]]] {[/fi Filter [/fi Filter [ ... ]]] [{/pid Process/D | /im *ImageName*}] | **/pid** *ProcessID* | **/im** *ImageName*} [**/f**] [**/t**]

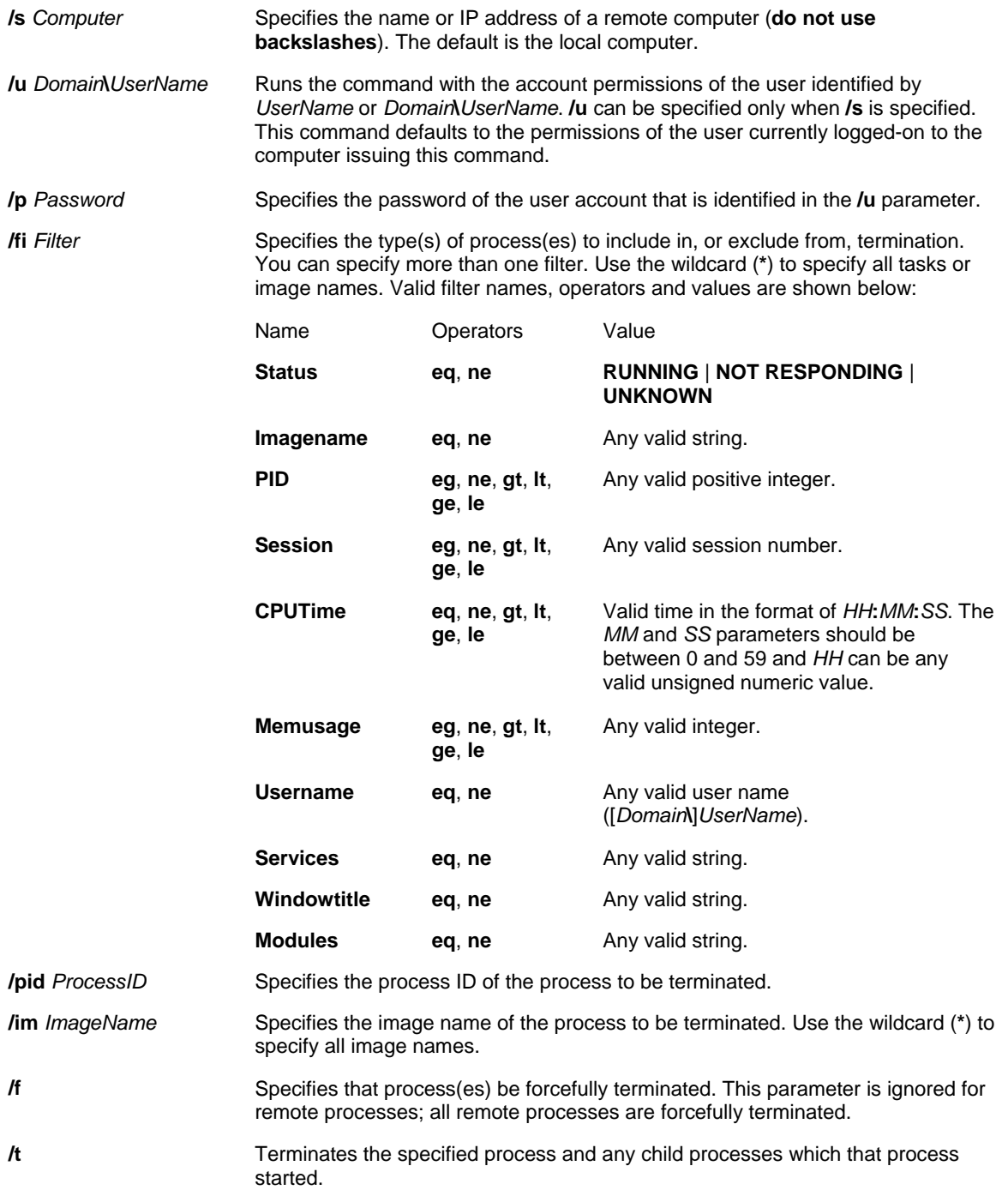

### **NOTE**:

- The "WindowTitle" and "Status" filters are not supported when a remote system is specified.
- The wildcard character (\*) is accepted only when specified along with the filters.
- Termination for remote processes will always be done forcefully, regardless of whether the **/f** parameter is specified.
- Supplying a computer name to the HOSTNAME filter will cause a shutdown, and all processes will be stopped.
- Use **tasklist** to determine the Process ID (PID) for the process to be terminated.
- **Taskkill** is a replacement for the **kill** tool.

### *Examples*

```
taskkill /pid 1230 /pid 1241 /pid 1253
taskkill /f /fi "USERNAME eq NT AUTHORITY\SYSTEM" /im notepad.exe
taskkill /s srvmain /f /im notepad.exe
taskkill /s srvmain /u maindom\hiropln /p p@ssW23 /fi "IMAGENAME eq note*" /im *
taskkill /s srvmain /u maindom\hiropln /fi "USERNAME ne NT*" /im *
taskkill /pid 2134 /t /fi "username eq administrator"
taskkill /f /fi "PID ge 1000" /im *
```
# **TRACERPT**

The **Tracerpt** command processes event trace logs, or real-time data, from instrumented event trace providers, and allows you to generate trace analysis reports and **CSV** (comma-delimited) files for the events generated.

#### *Syntax*

**tracerpt** [*FileName* [*FileName ...*]] [**-o** [*FileName*]][**-report** [*FileName*]][**-rt** *SessionName* [*SessionName ...*]][ **summary** [*FileName*]] [**-config** [*FileName*] [**-f** {XML | TXT | HTML}] [**-y**]

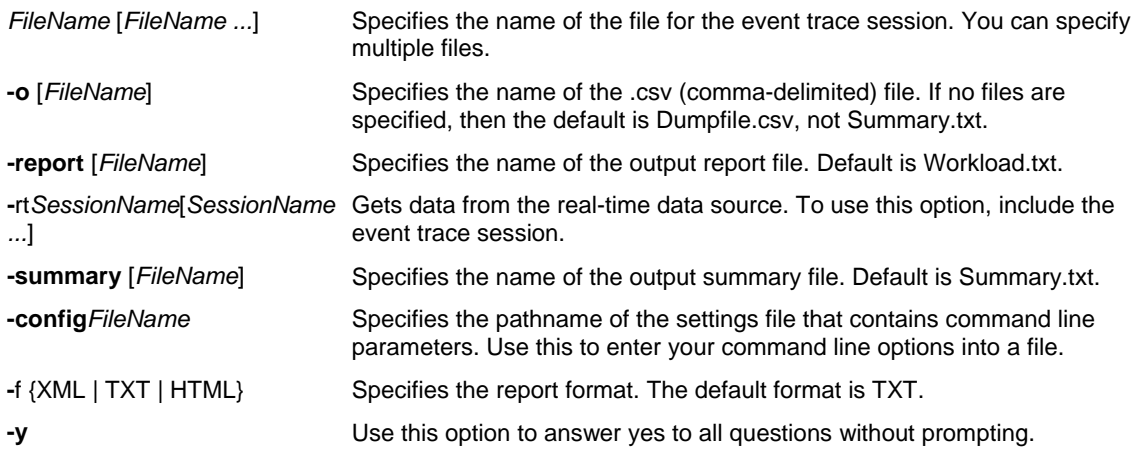

# **NOTE**:

• Opening the Dumpfile.csv format in Microsoft Excel allows you to view events in chronological order. The files include header records followed by comma-delimited text. The header fields are listed below:

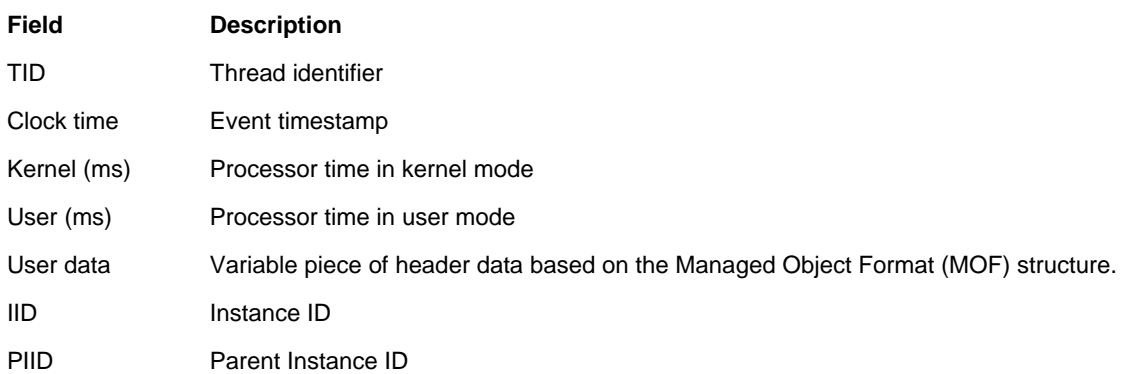

- To use the report option, you must include a Windows kernel trace file, and any other event trace file in your command line. You will receive an error message without this in your command line.
- When you use the **-summary** option, the following file is generated:
	- Files processed Total buffers processed Total events processed Total events lost Start time End time Elapsed time
- The contents of the setting file used with the **-config** option should have the following format: [*CommandOption*]
	- *Value*

where *CommandOption* is a command line option and *Value* specifies its value. For example: [o] output.txt [report]

report.txt [summary] summary.txt

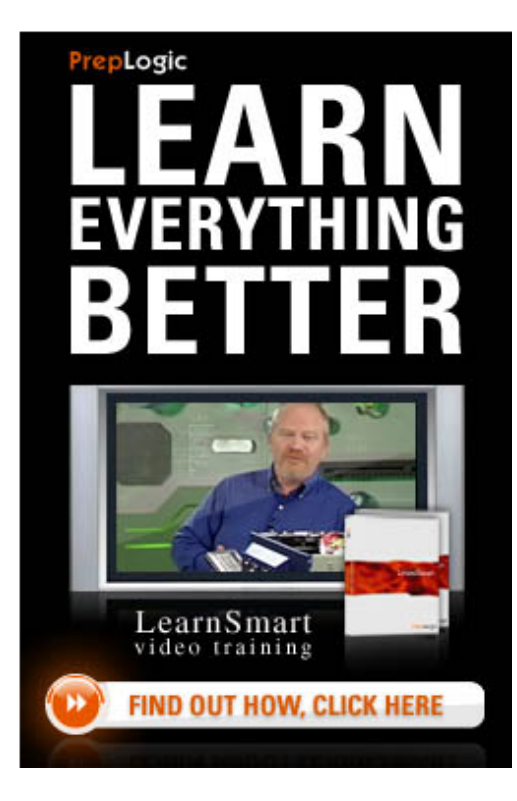

# **MAINTENANCE COMMANDS**

# **COMPACT**

The **Compact** command displays and alters the compression of files or directories on NTFS partitions. Used without parameters, **Compact** displays the compression state of the current directory.

### *Syntax*

**compact** [{**/c** | **/u**}] [**/s**[**:***Dir*]] [**/a**] [**/i**] [**/f**] [**/q**] [*FileName*[...]]

#### *Parameters*

- **/c** Compresses the specified directory or file.
- **/u** Uncompresses the specified directory or file.
- **/s**[**:***Dir*] Specifies that the requested action (compress or uncompress) be applied to all subdirectories of the specified directory, or of the current directory if none is specified.
- **/a** Displays hidden or system files.
- **/i** Ignores errors.
- **/f** Forces compression, or uncompression, of the specified directory or file. This is used in the case of a file that was partly compressed when the operation was interrupted by a system crash. To force the file to be compressed in its entirety, use the **/c** and **/f** parameters and specify the partially compressed file.
- **/q** Reports only the most essential information.

*FileName* Specifies the file or directory. You can use multiple file names and wildcard characters (\* and ?).

#### *Examples*

To set the compression state of the current folder and its subfolders and existing files, from the current folder, type: **compact /c /s**

To set the compression state of files in the current folder, subfolders in the current folder, and files within all subfolders, without altering the compression state of the current folder, from the current folder, type: **compact /c /s \*.\***

To compress a volume from the root folder of the volume, type: **compact /c /i /s:\**

To compress all files that end in .bmp in the \Tmp directory, and all subdirectories of \Tmp, but not modify the compressed attribute of these directories, type: **compact /c /s:\tmp \*.bmp**

To force complete compression of the file Zebra.bmp, interrupted and partially compressed due to a system crash, type: **compact /c /f zebra.bmp**

To remove the compressed attribute from the directory C:\Tmp, but not change the compression state of any files in that directory, type: **compact /u c:\tmp**

# **DEFRAG**

Locates and consolidates fragmented boot files, data files and folders on local volumes.

# *Syntax*

**defrag** *Volume* { [**/a**] } { [**/a**] [**/v**] } { [**/v**] } { [**/f**] }

### *Parameters*

*Volume* The drive letter, or a mount point, of the volume to be defragmented.

- **/a** Analyzes the volume, displays a summary of the analysis report and indicates whether you should defragment the volume.
- **/v** Displays the complete analysis and defragmentation reports. When used in combination with **/a**, displays only the analysis report. When used alone, displays both the analysis and defragmentation reports.
- **/f** Forces defragmentation of the volume when free space is low.
- **/?** Displays help at the command prompt.

#### **NOTE**:

- A volume must have at least 15% free space for **defrag** to completely and adequately defragment it. **Defrag** uses this space as a sorting area for file fragments. If a volume has less than 15% free space, **defrag** will only partially defragment it. To increase the free space on a volume, delete or move unneeded files to another disk.
- You cannot defragment volumes that the file system has marked as dirty, indicating possible corruption. You must run **chkdsk** on a dirty volume before you can defragment it. You can determine if a volume is dirty by using the **fsutil dirty query** command. For more information about **chkdsk** and **fsutil dirty**, see Related Topics.
- While **defrag** is analyzing and defragmenting a volume, it displays a blinking cursor. When **defrag** is finished analyzing and defragmenting the volume, it displays the analysis report, the defragmentation report or both reports, and then exits to the command prompt.

# *Examples*

To analyze drive C, type: **defrag C: /a**

To analyze drive C and display the analysis report, type: **defrag C: /a /v**

To defragment drive C, type: **defrag C:**

To defragment drive C and display the defragmentation report, type: **defrag C: /v**

# **DISKPART**

The **DiskPart** command enables you to manage objects (disks, partitions or volumes) by using scripts or direct input from a command prompt. Before you can use **DiskPart** commands, you must first list the objects, and then select the desired object to give the command focus. When an object has focus, any **DiskPart** commands that you type will act on that object.

You can only give focus to a partition on the selected disk. When a partition has focus, the related volume (if any) also has focus. When a volume has focus, the related disk and partition also have focus, if the volume maps to a single specific partition. If this is not the case, focus on the disk and partition is lost.

#### *DiskPart Subcommands*

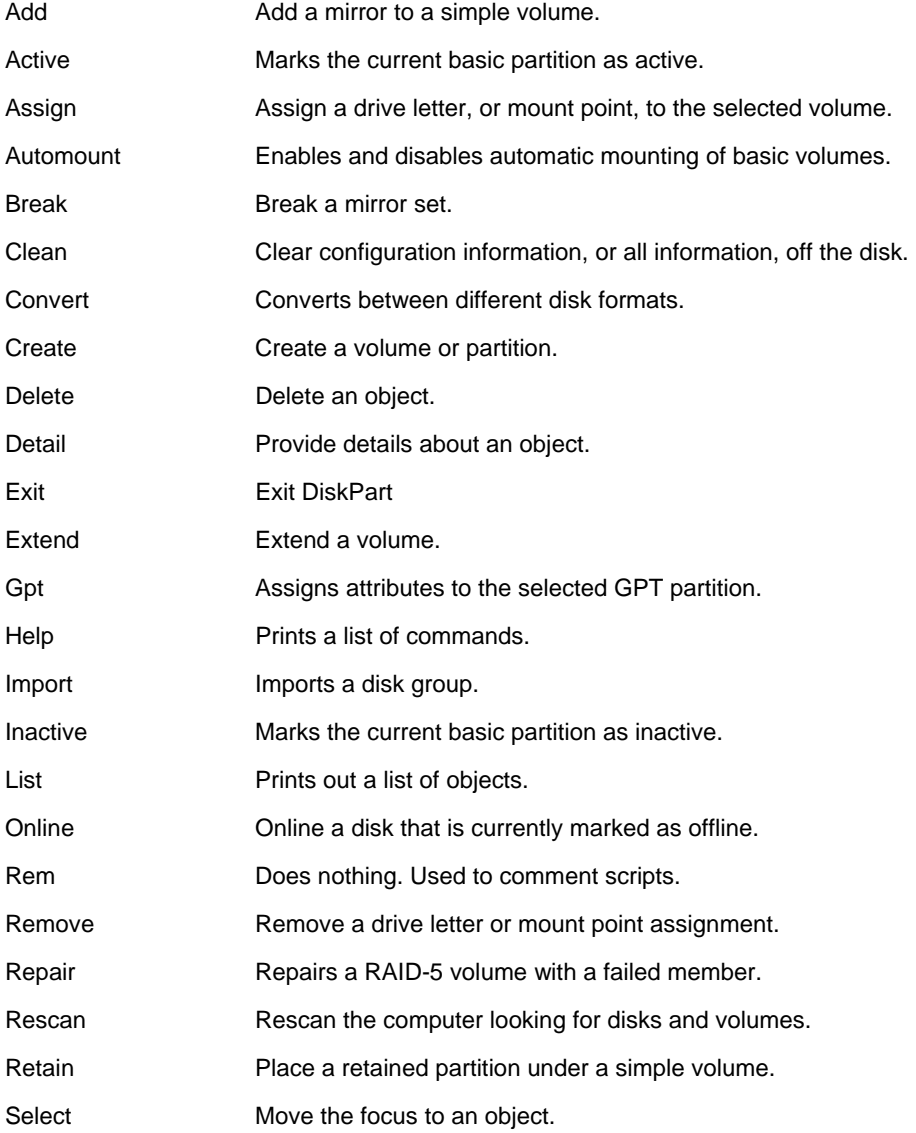

### *Syntax*

### **break disk=***N* [**nokeep**] [**noerr**]

#### *Parameters*

- *N* Specifies the disk that contains the mirrored volume. This disk is given focus and does not retain the drive letter or any mount points. If the specified disk is the current system or boot disk, the command fails.
- **nokeep** Specifies that only one of the mirrored volumes is retained; the simple volume, *N*, is deleted and converted to free space. Neither the volume nor the free space receives the focus.
- **noerr** For scripting only. When an error is encountered, DiskPart continues to process commands as if the error did not occur. Without the **noerr** parameter, an error causes DiskPart to exit with an error code.

#### *Syntax*

#### **create partition efi** [**size=***N*] [**offset**=*N*] [**noerr**]

#### *Parameters*

- **size=***N* The size of the partition in megabytes (MB). If no size is given, the partition continues until there is no more free space in the current region.
- **offset**= The byte offset at which the partition is created. If no offset is given, the partition is placed in the *N* first disk extent that is large enough to hold it.
- **noerr** For scripting only. When an error is encountered, DiskPart continues to process commands as if the error did not occur. Without the **noerr** parameter, an error causes DiskPart to exit with an error code.

# **DRIVERQUERY**

The **Driverquery** command is used to display a list of all installed device drivers and their properties.

*Syntax* 

**driverquery** [**/s** *Computer*] [**/u** *Domain***\***User***/p** *Password*] [**/fo** {**TABLE** | **LIST** | **CSV**}] [**/nh**] [{**/v** | **/si**}]

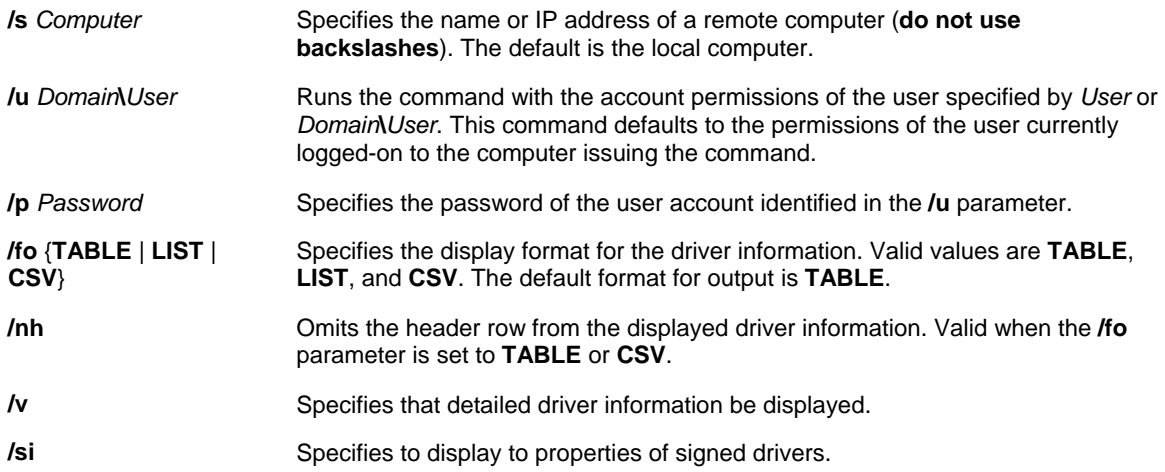

#### *Examples*

**driverquery driverquery /fo csv driverquery /nh driverquery /s ipaddress driverquery /s server1 /u hirpln /v driverquery /s server1 /u maindom\hirpln /p p@ssw3d /fo list**

# **FSUTIL**

**Fsutil** is a command-line utility that you can use to perform many tasks related to file allocation table (FAT) and NTFS file systems, such as managing reparse points, managing sparse files or dismounting volumes.

#### *Fsutil Subcommands*

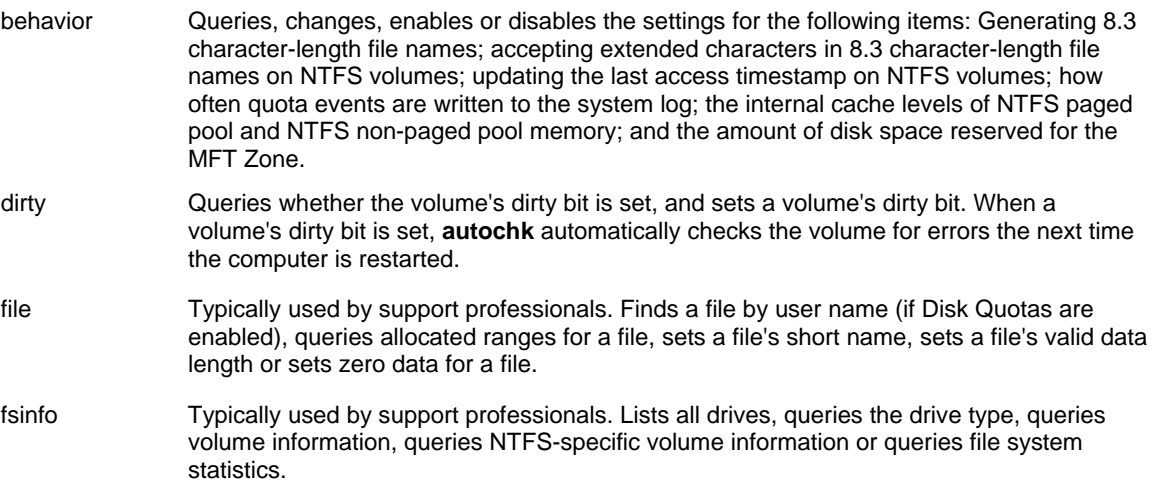

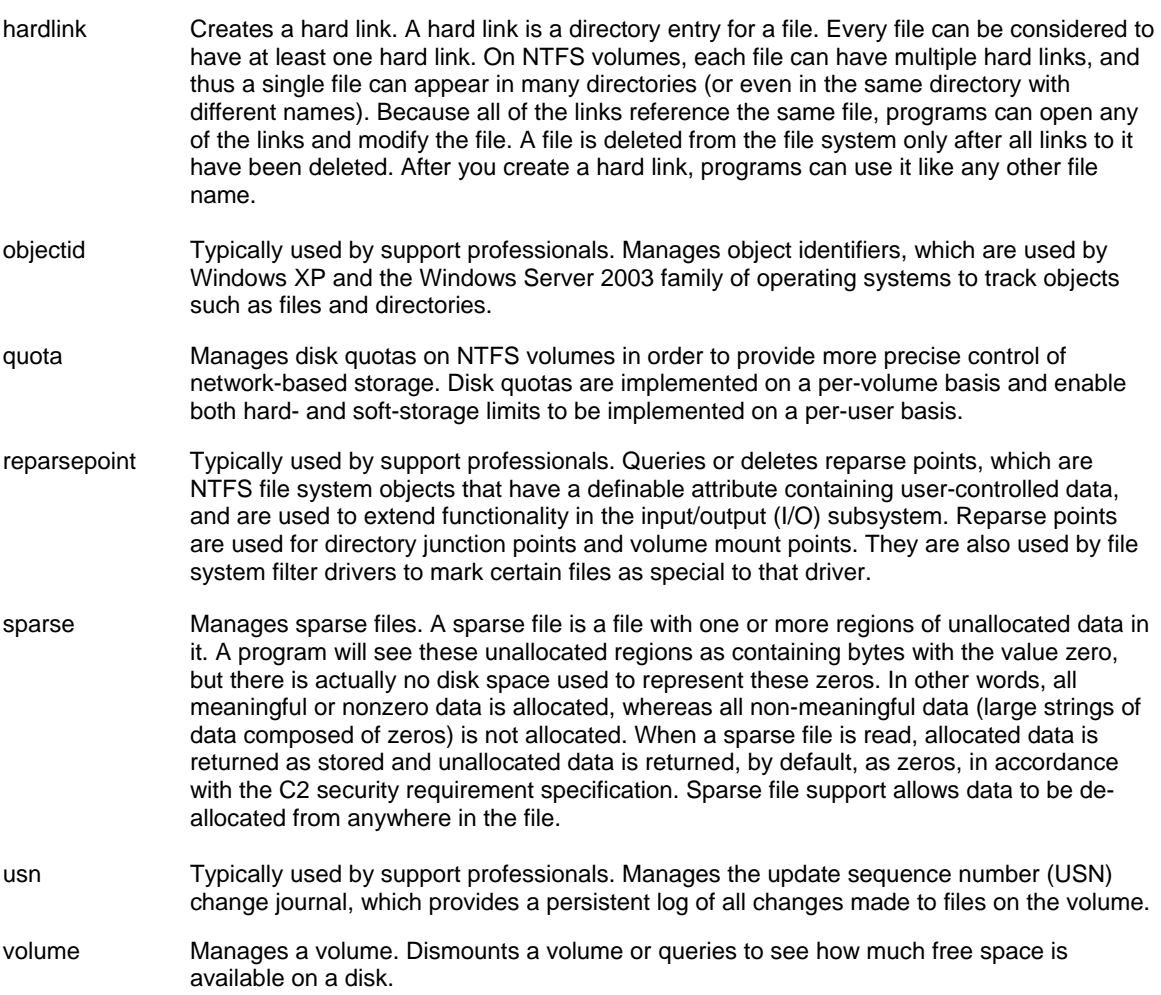

# **IISBACK.VBS: IIS BACKUP MANAGEMENT SCRIPT**

The **Iisback** command creates and manages backup copies of the Internet Information Services (IIS) configuration (metabase and schema) of a remote or local computer. Administrators can use this script tool to create a backup copy of their IIS configuration, to restore an IIS configuration from a backup copy, and to list and delete backup copies.

### *Iisback Subcommands*

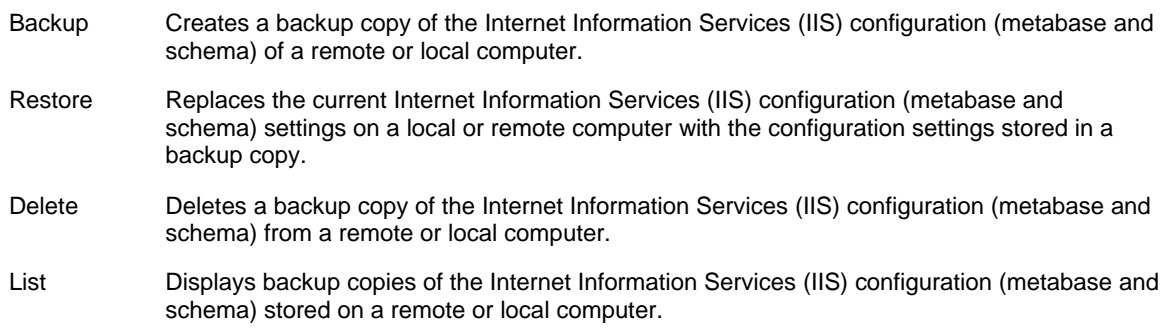

# **INUSE**

The **Inuse** command replaces locked operating system files. The specified files are not replaced until you restart the operating system.

**Inuse** is primarily used to replace locked operating system files. After you run **inuse**, the specified file is not replaced until you restart the operating system. During restart, the operating system moves the file immediately after it runs AUTOCHK, but before it creates any paging files. This tool is useful for troubleshooting purposes, where you might need to replace an individual file on your computer instead of an entire set of files.

# *Syntax*

**inuse***ReplacementDestination* [**/y**]

# *Parameters*

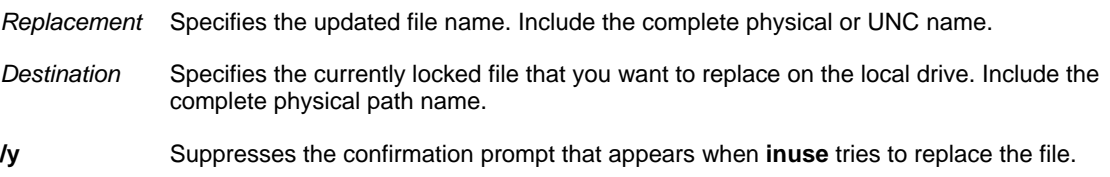

# *Examples*

To replace an existing local file with an updated remote file, type: **inuse \\srvmain\windows\test.dll e:\windows\test.dll**

# **PRNCNFG.VBS**

The **Prncnfg.vbs** command configures or displays configuration information about a printer. When used without parameters, **prncnfg.vbs** displays command-line help for the **prncnfg.vbs** command. *Prncnfg Subcommands* 

# **To display configuration information about a printer:**

# *Syntax*

**cscript prncnfg.vbs-g** [**-s** *RemoteComputer*] **-p** *PrinterName* [**-u**  *UserName***-w** *Password*]

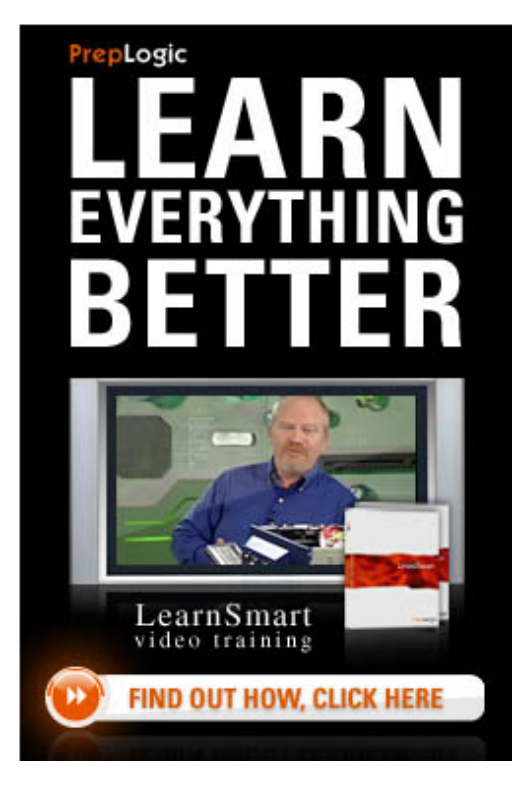

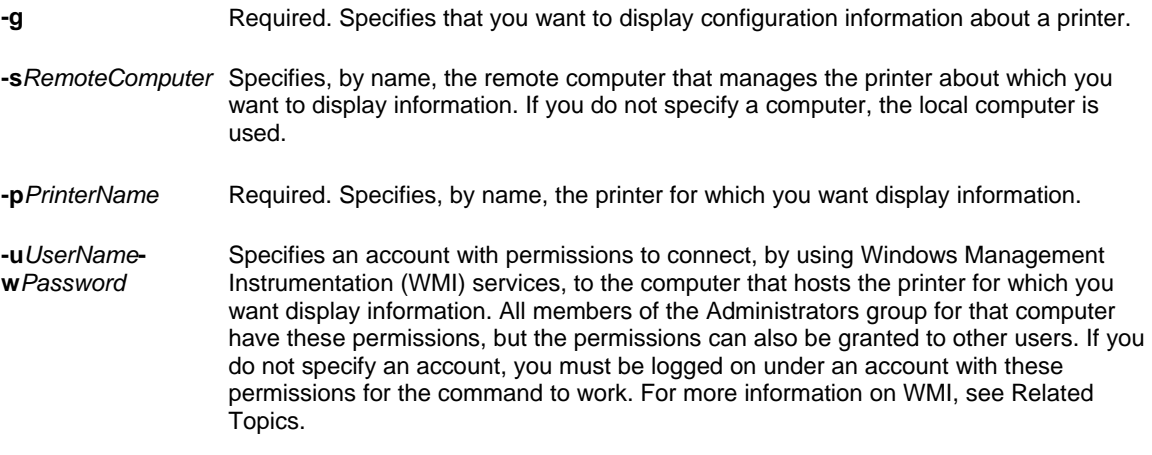

#### **Remarks**

- This command starts a script that is located in the *systemroot*\system32 directory. You must type this command at a command prompt with that directory as the current directory, or you must type the full path to that directory at the beginning of the **cscript** command.
- If the information that you supply contains spaces, use quotation marks around the text (for example, **"***Computer Name***"**).

### *Examples*

To display configuration information for the printer named ColorPrinter\_2 whose print queue is hosted by the remote computer named HRServer, type:

**cscript prncnfg.vbs -g -s HRServer -p ColorPrinter\_2**

#### **To configure a printer:**

#### *Syntax*

**cscript prncnfg.vbs-t** [**-s***RemoteComputer*] **-p***PrinterName* [**-u***UserName***-w***Password*] [**-r***PortName*] [**-l***Location*] [ mComment] [-hShareName] [-fSeparatorText] [-yDataType] [-stStartTime] [-utEndTime] [-oPriority] [-iDefaultPriority]  $[+|-\}$ shared]  $[+|-\}$ direct]  $[+|-\}$ published]  $[+|-\}$ hidden]  $[+|-\}$ rawonly]  $[+|-\}$ queued]  $[+|-\}$ keepprintedjobs] [{**+** | **-**}**workoffline**] [{**+** | **-**}**enabledevq**] [{**+** | **-**}**docompletefirst**][{**+** | **-**}**enablebidi**]

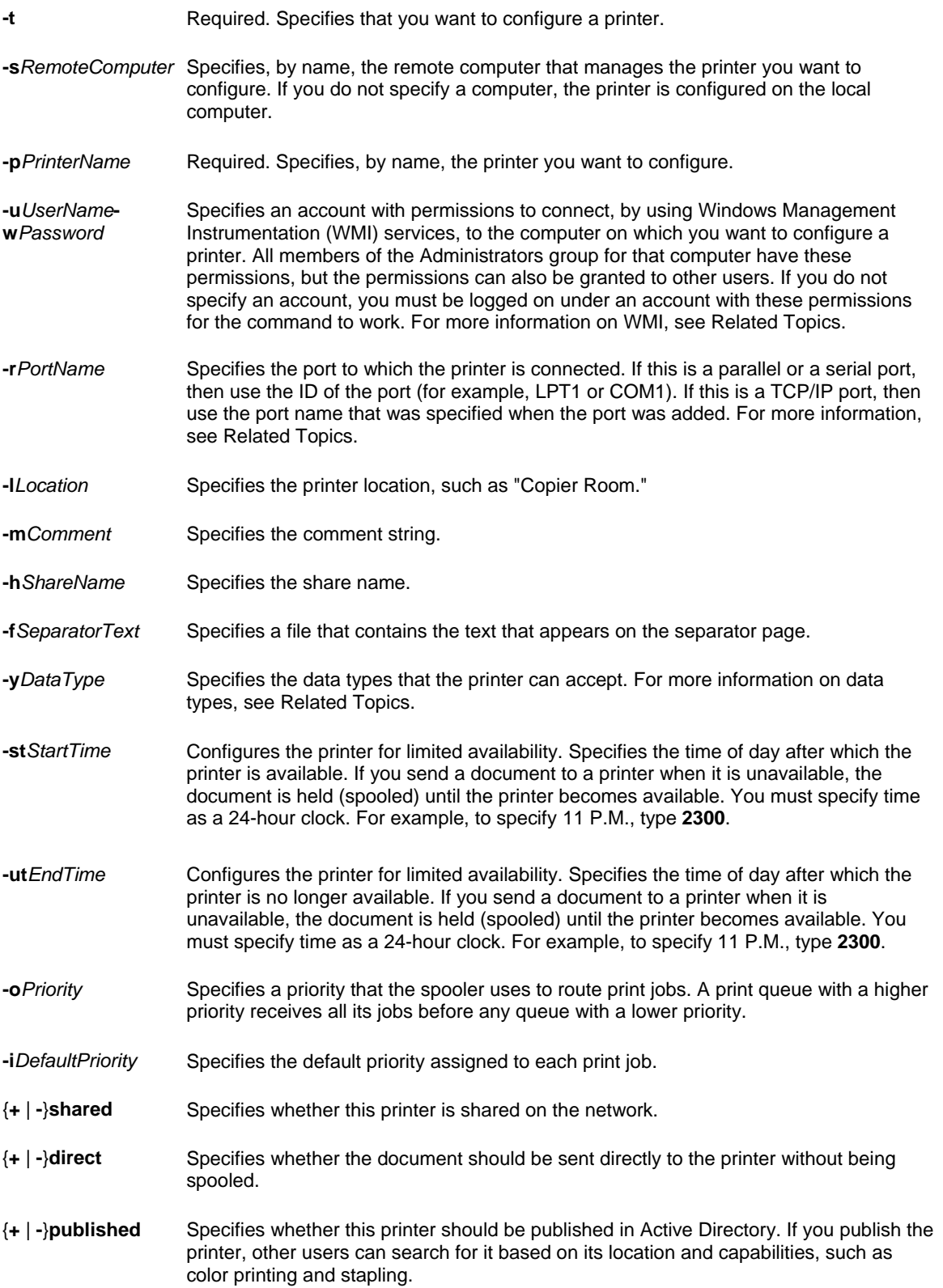

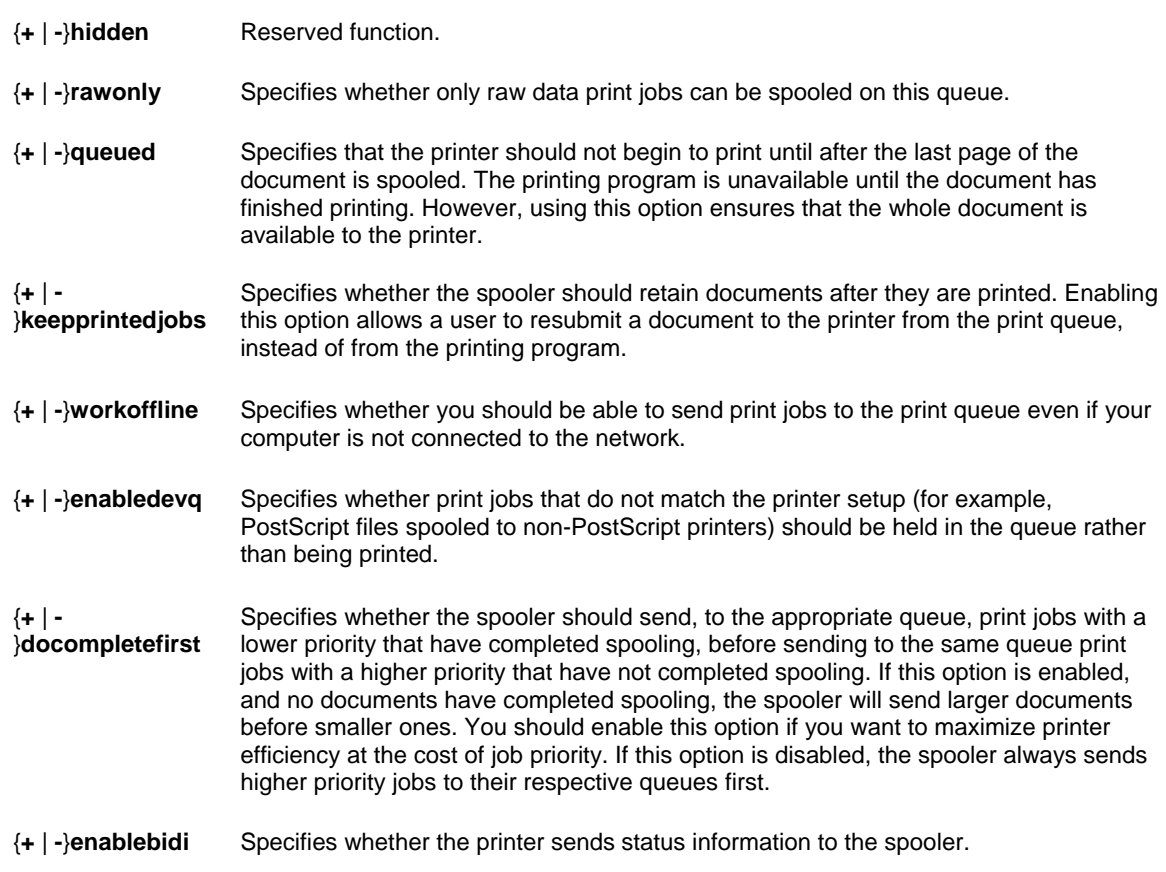

# **Remarks**

- This command starts a script that is located in the *systemroot*\system32 directory. You must type this command at a command prompt with that directory as the current directory, or you must type the full path to that directory at the beginning of the **cscript** command.
- •If the information that you supply contains spaces, use quotation marks around the text (for example, **"***Computer Name***"**).

### *Examples*

To configure a printer named ColorPrinter\_2 so that the spooler in the remote computer named HRServer keeps print jobs after they have been printed, type:

**cscript prncnfg.vbs -t -s HRServer -p ColorPrinter\_2 +keepprintedjobs**

# **To change the name of a printer:**

### *Syntax*

**cscript prncnfg.vbs-x** [**-s***RemoteComputer*] **-p***PrinterName***-z***NewPrinterName* [**-u***UserName***-w***Password*]

### *Parameters*

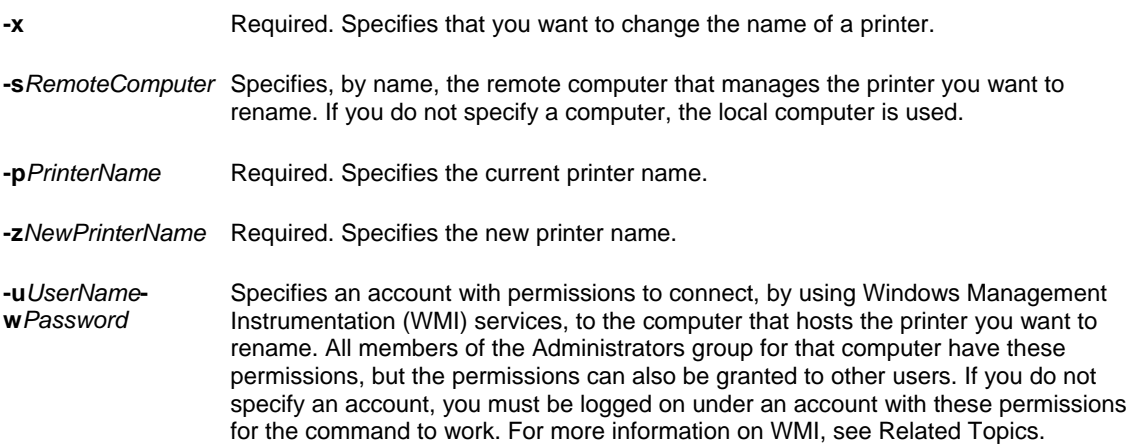

### **Remarks**

• This command starts a script that is located in the *systemroot*\system32 directory. You must type this command at a command prompt with that directory as the current directory, or you must type the full path to that directory at the beginning of the **cscript** command.

• If the information that you supply contains spaces, use quotation marks around the text (for example, **"***Computer Name***"**).

#### *Examples*

To change the name of a printer on the remote computer named HRServer from ColorPrinter\_2 to ColorPrinter\_3, type:

#### **cscript prncnfg.vbs -x -s HRServer -p ColorPrinter\_2 -z ColorPrinter\_3**

#### **Prndrvr.vbs**

This adds, deletes and lists printer drivers. Used without parameters, **prndrvr.vbs** displays command-line help for the **prndrvr.vbs** command.

# **To install a printer driver**

### *Syntax*

**cscript prndrvr.vbs-a** [**-m** *DriverName*] [**-v** {**0** | **1** | **2** | **3**}] [**-e** *Environment*] [**-s** *RemoteComputer*] [**-h** *Path*] [**-i**  *FileName***.inf**] [**-u** *UserName* **-w** *Password*]

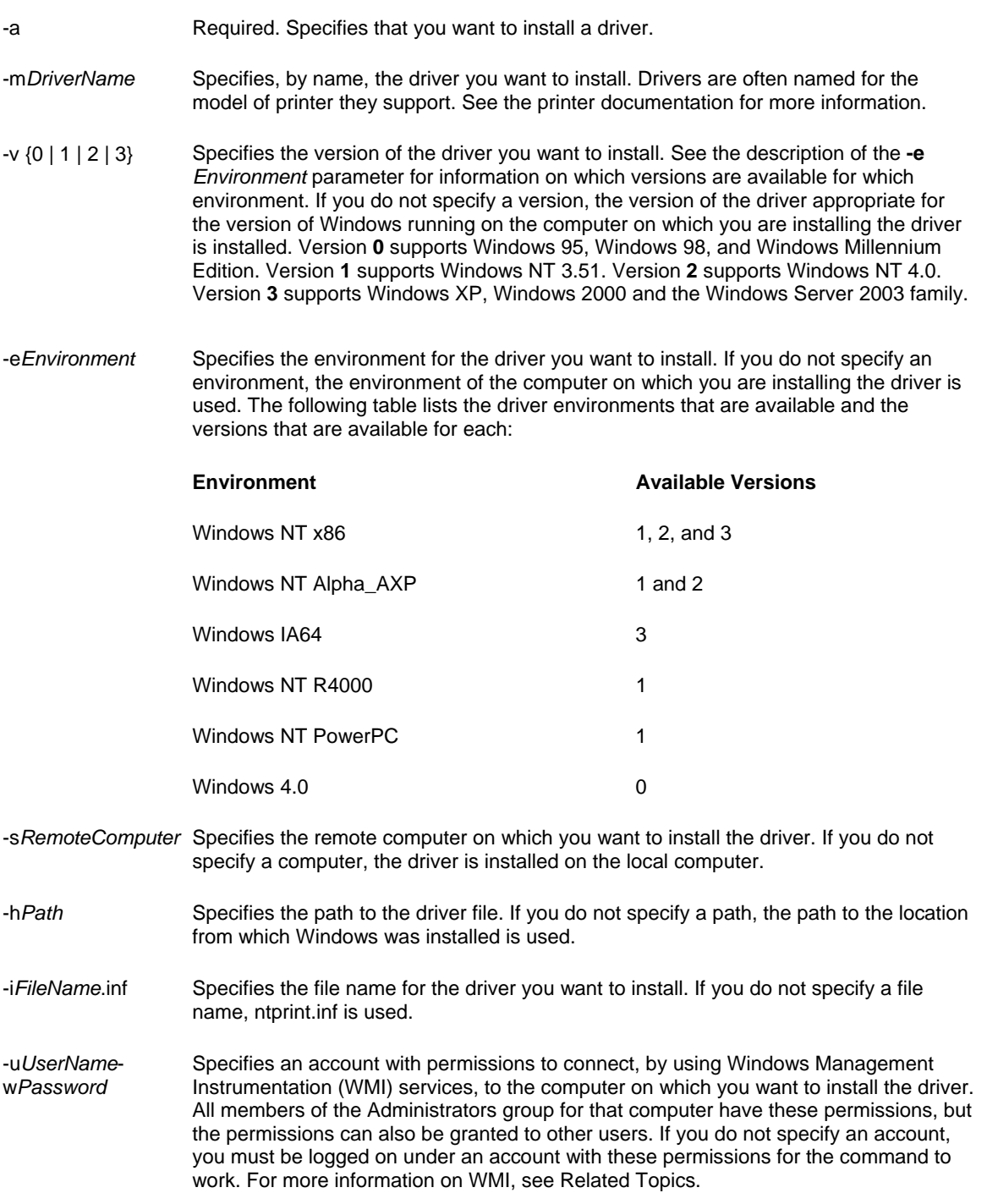

# **Remarks**

- This command starts a script that is located in the *systemroot*\system32 directory. You must type this command at a command prompt with that directory as the current directory, or you must type the full path to that directory at the beginning of the **cscript** command.
- If the information that you supply contains spaces, use quotation marks around the text (for example, **"***Computer Name***"**).

#### *Examples*

To add version 3 of the printer driver named "Color Printer Driver 1" to the local computer, which offers a Windows NT x86-based environment, type:

#### **cscript prndrvr.vbs -a -m "Color Printer Driver 1" -v 3 -e "Windows NT x86"**

#### **To delete a printer driver**

#### *Syntax*

**cscript prndrvr.vbs-d** [**-s** *RemoteComputer*] **-m** *DriverName* **-v** {**0** | **1** | **2** | **3**} **-e** *Environment* [**-u** *UserName* **-w**  *Password*]

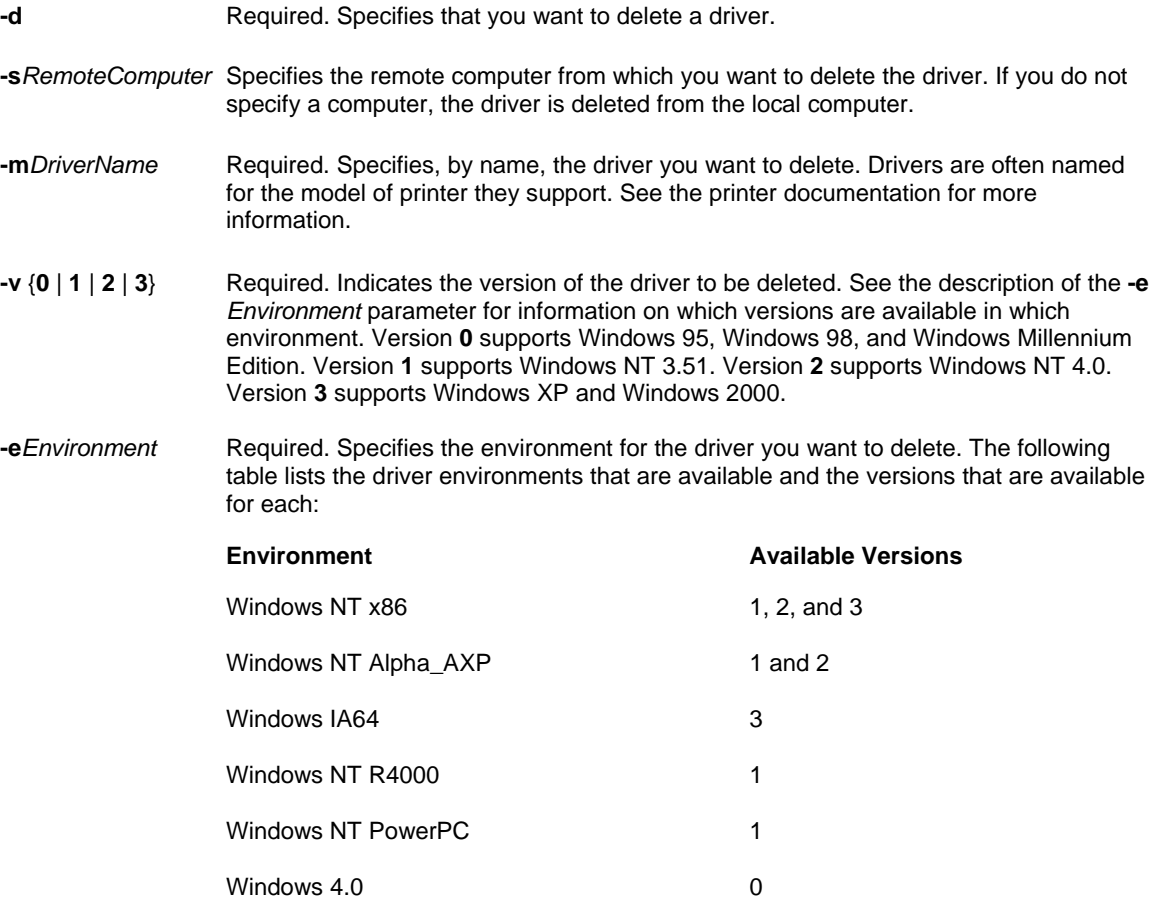

**-u***UserName***w***Password* Specifies an account with permissions to connect, by using Windows Management Instrumentation (WMI) services, to the computer from which you want to delete the driver. All members of the Administrators group for that computer have these permissions, but the permissions can also be granted to other users. If you do not specify an account, you must be logged on under an account with these permissions for the command to work. For more information on WMI, see Related Topics.

#### **Remarks**

- This command starts a script that is located in the *systemroot*\system32 directory. You must type this command at a command prompt with that directory as the current directory, or you must type the full path to that directory at the beginning of the **cscript** command.
- When you delete a printer driver, you must include both the environment and the version parameters.
- If the information that you supply contains spaces, use quotation marks around the text (for example, **"***Computer Name***"**).

#### **To list the printer drivers on a computer**

#### *Syntax*

**cscript prndrvr.vbs-l** [**-s***RemoteComputer*] [**-u***UserName***-w***Password*]

#### *Parameters*

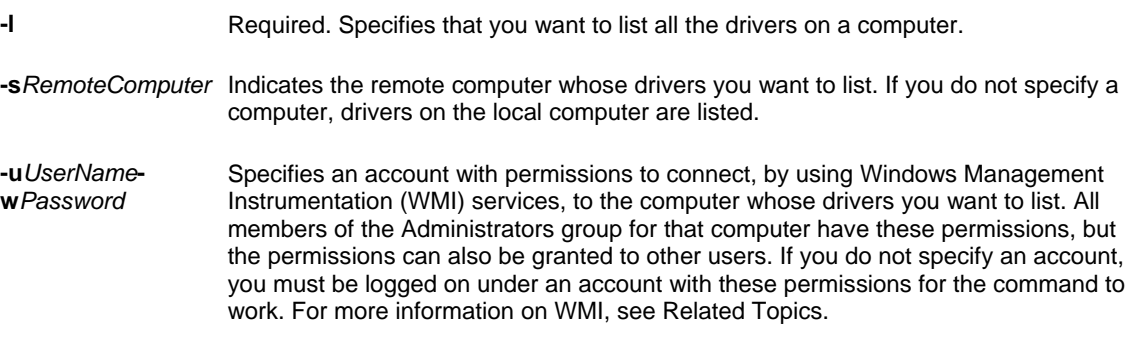

#### **Remarks**

- This command starts a script that is located in the *systemroot*\system32 directory. You must type this command at a command prompt with that directory as the current directory, or you must type the full path to that directory at the beginning of the **cscript** command.
- •If the information that you supply contains spaces, use quotation marks around the text (for example, **"***Computer Name***"**).

# **To delete all unused printer drivers from a computer**

### *Syntax*

**cscript prndrvr.vbs-x** [**-s** *RemoteComputer*] [**-u** *UserName* **-w** *Password*]

### *Parameters*

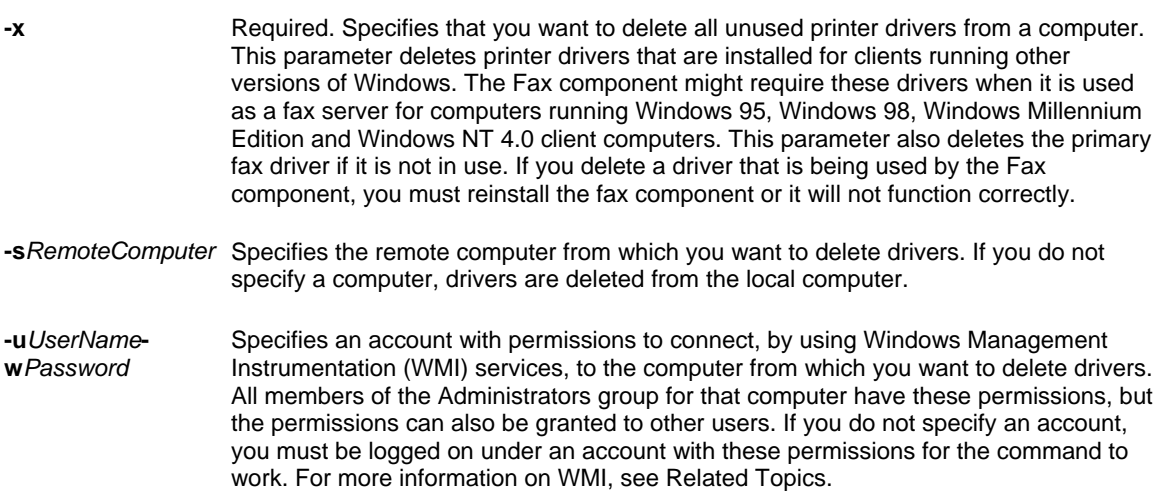

# **Remarks**

• This command starts a script that is located in the *systemroot*\system32 directory. You must type this command at a command prompt with that directory as the current directory, or you must type the full path to that directory at the beginning of the **cscript** command.

• If the information that you supply contains spaces, use quotation marks around the text (for example, **"***Computer Name***"**).

# **PRNJOBS.VBS**

Pauses, resumes, cancels and lists print jobs. Used without parameters, **prnjobs.vbs** displays command-line help for the **prnjobs.vbs** command.

# **To pause a print job**

### *Syntax*

**cscript prnjobs-z** [**-s***RemoteComputer*]**-p***PrinterName***-j***JobNumber* [**-u***UserName***-w***Password*]

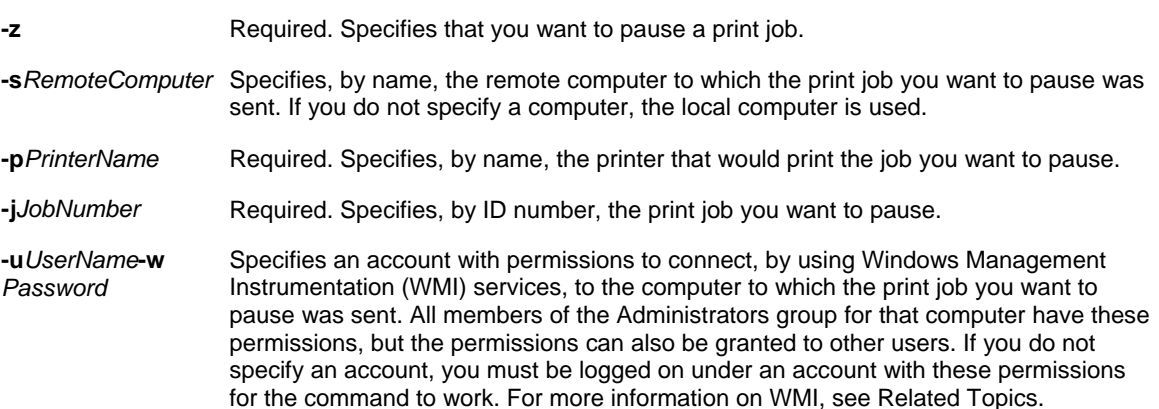

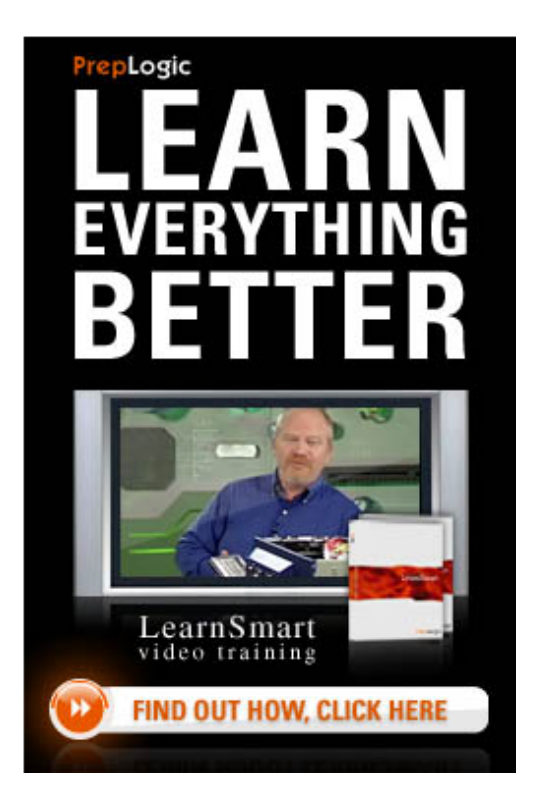

# **Remarks**

• This command starts a script that is located in the *systemroot*\system32 directory. You must type this command at a command prompt with that directory as the current directory, or you must type the full path to that directory at the beginning of the **cscript** command.

• To display a list of print jobs and their ID numbers, use this command with the **-l** parameter.

• If the information that you supply contains spaces, use quotation marks around the text (for example, **"***Computer Name***"**).

### *Examples*

To pause a print job with a job ID of 27 sent to the remote computer named HRServer for printing on the printer named ColorPrinter, type:

#### **cscript prnjobs.vbs -z -s HRServer -p ColorPrinter -j 27**

#### **To resume a print job**

#### *Syntax*

**cscript prnjobs-m** [**-s***RemoteComputer*]**-p***PrinterName***-j***JobNumber* [**-u***UserName***-w***Password*]

#### *Parameters*

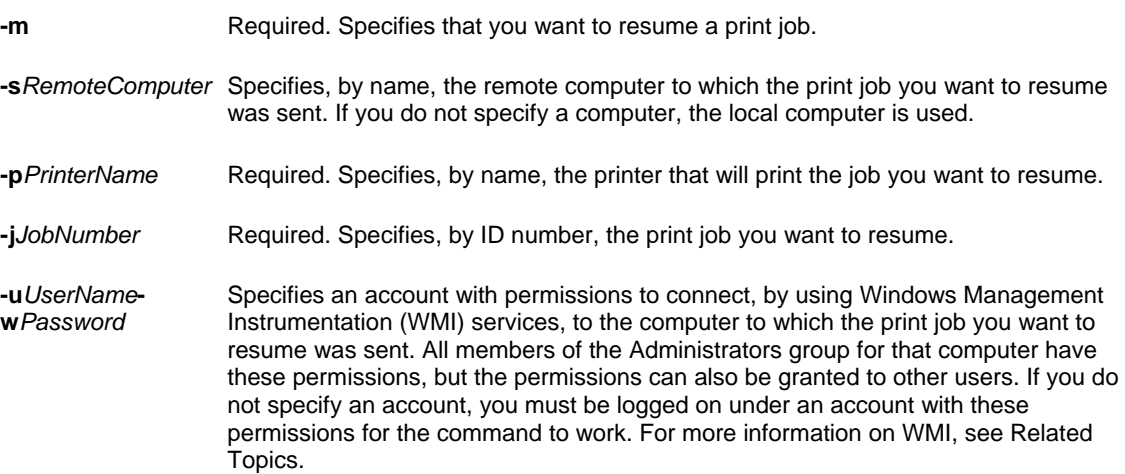

#### **Remarks**

- This command starts a script that is located in the *systemroot*\system32 directory. You must type this command at a command prompt with that directory as the current directory, or you must type the full path to that directory at the beginning of the **cscript** command.
- To display a list of print jobs and their ID numbers, use this command with the **-l** parameter.
- •If the information that you supply contains spaces, use quotation marks around the text (for example, **"***Computer Name***"**).

# **To cancel a print job**

## *Syntax*

**cscript prnjobs-x** [**-s***RemoteComputer*]**-p***PrinterName***-j***JobNumber* [**-u***UserName***-w***Password*]

#### *Parameters*

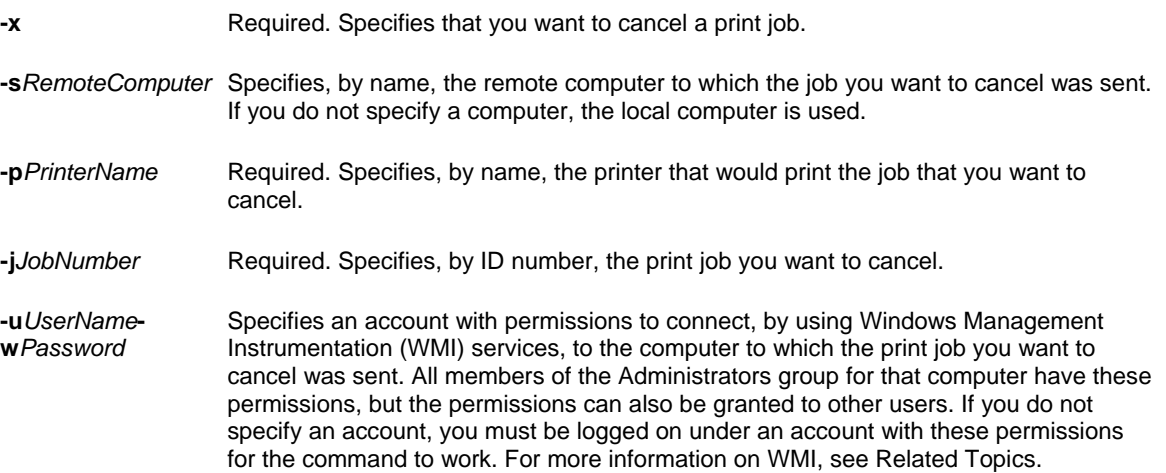

# **Remarks**

- This command starts a script that is located in the *systemroot*\system32 directory. You must type this command at a command prompt with that directory as the current directory, or you must type the full path to that directory at the beginning of the **cscript** command.
- To display a list of print jobs and their ID numbers, use this command with the **-l** parameter.
- •If the information that you supply contains spaces, use quotation marks around the text (for example, **"***Computer Name***"**).

### **To list the print jobs in a print queue**

#### *Syntax*

### **cscript prnjobs-l** [**-s***RemoteComputer*] [**-p***PrinterName*] [**-u***UserName***-w***Password*]

#### *Parameters*

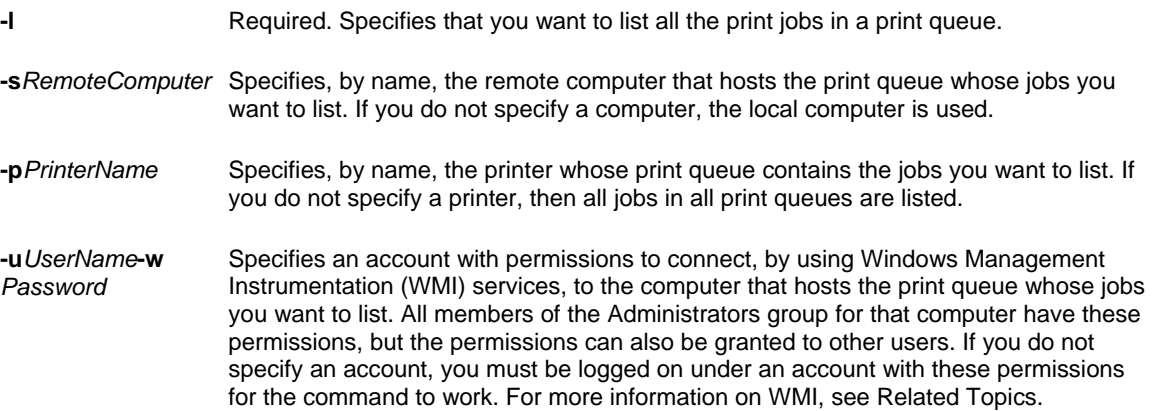

#### **Remarks**

- This command starts a script that is located in the *systemroot*\system32 directory. You must type this command at a command prompt with that directory as the current directory, or you must type the full path to that directory at the beginning of the **cscript** command.
- To display a list of print jobs and their ID numbers, use this command with the **-l** parameter.
- If the information that you supply contains spaces, use quotation marks around the text (for example, **"***Computer Name***"**).

#### *Examples*

To list all current print jobs in the queue for the local printer named ColorPrinter\_2, type: **cscript prnjobs.vbs -l -p ColorPrinter\_2** 

# **PRNPORT.VBS**

Creates, deletes and lists standard TCP/IP printer ports, in addition to displaying and changing port configuration. Used without parameters, **prnport.vbs** displays help for the **prnport.vbs** command.

#### **To create a standard TCP/IP printer port**

#### *Syntax*

cscript prnport.vbs -a -r *PortName*[-s *RemoteComputer*] -h *IPAddress*[-u *UserName* -w *Password*] [-o {raw -n *PortNumber*| lpr}] [-q *QueueName*] [-m{e | d}] [-I *IndexName*] [-y *CommunityName*] [-2{e | d}]

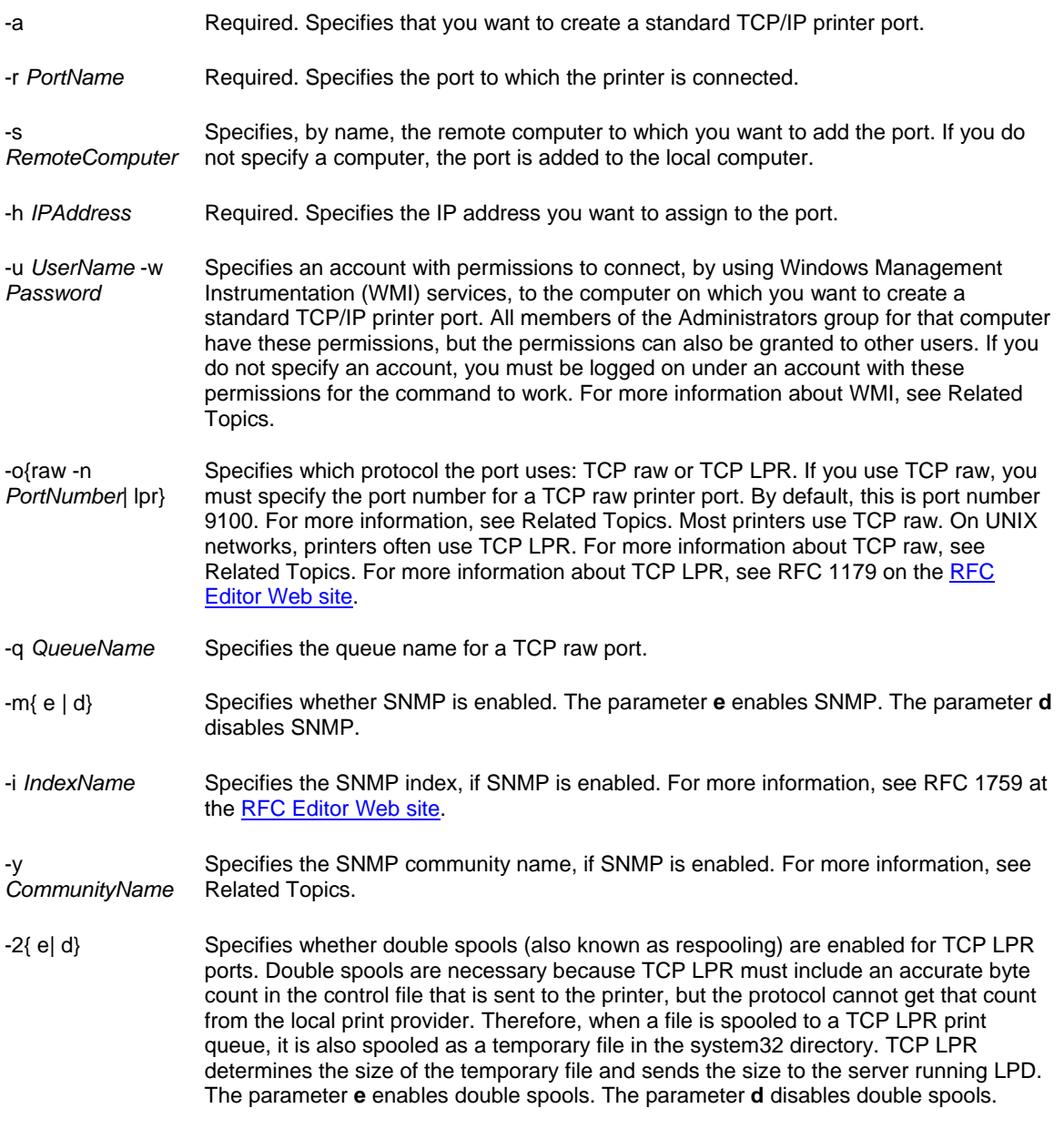

# **Remarks**

- If you want to change the configuration for a standard TCP/IP printer port after you create it, you can use the **cscript prnport.vbs** command with the **-t** parameter.
- If the information that you supply contains spaces, use quotation marks around the text (for example, **"***Computer Name***"**).

# **To delete a standard TCP/IP printer port**

## *Syntax*

cscript prnport.vbs -d -r *PortName* [-s *RemoteComputer*] [-u *UserName* -w Password]

### *Parameters*

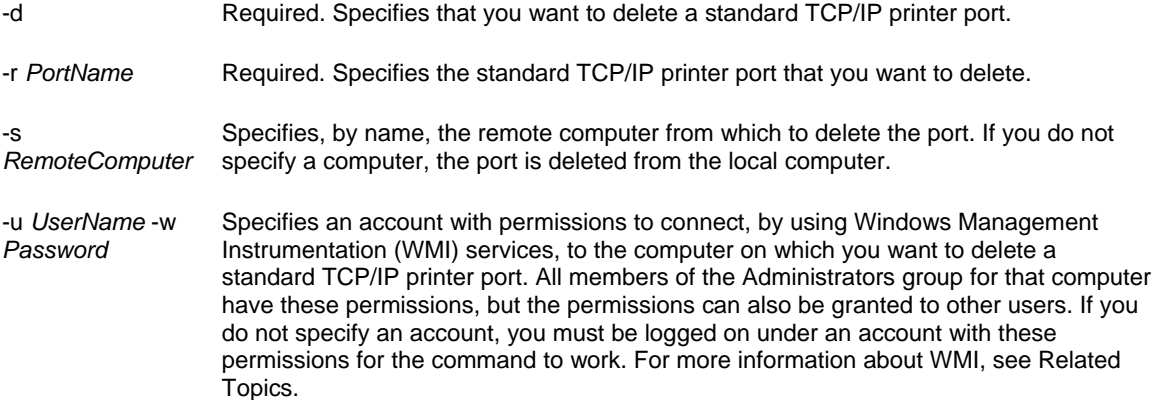

### *Examples*

To delete the standard TCP/IP printer port named IP\_192.168.12.128 from the remote computer named HRServer, type:

**cscript prnport.vbs -d -r IP\_192.168.12.128 -s HRServer To list all of the standard TCP/IP printer ports on a computer** 

#### *Syntax*

cscript prnport.vbs -l [-s *RemoteComputer*][-u *UserName* -w *Password*]

#### *Parameters*

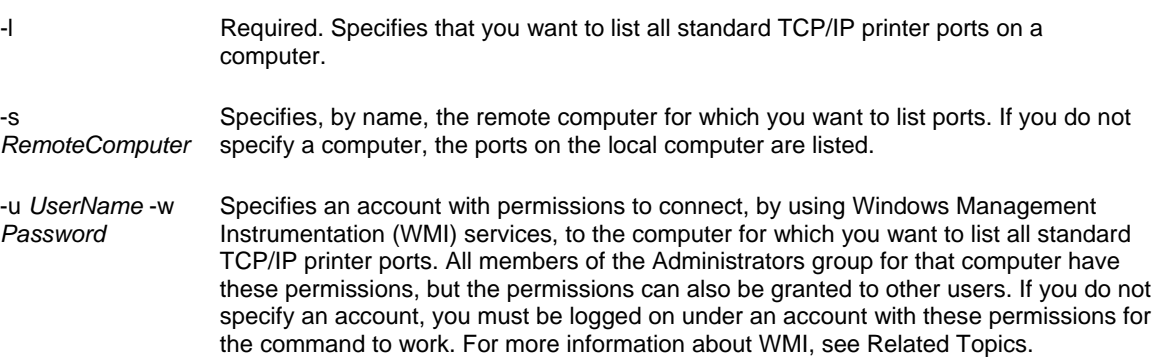

### *Examples*

To list all standard TCP/IP printer ports on the remote computer named HRServer, type: **cscript prnport.vbs -l -s HRServer**

# **To display the configuration of a standard TCP/IP printer port**

### *Syntax*

cscript prnport.vbs -g -r *PortName* [-s *RemoteComputer*] [-u *UserName* -w *Password*]

### *Parameters*

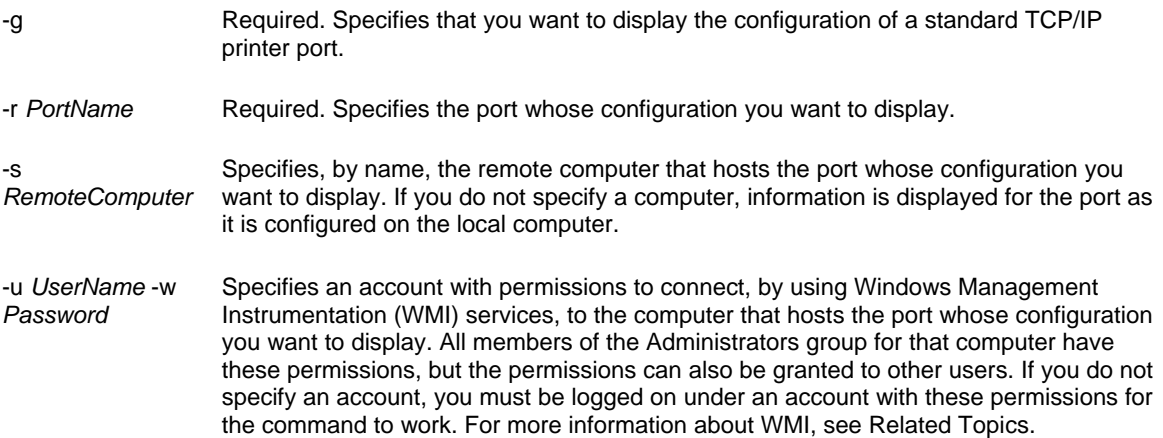

### **Remarks**

- This command starts a script that is located in the *systemroot*\system32 directory. You must type this command at a command prompt with that directory as the current directory, or you must type the full path to that directory at the beginning of the **cscript** command.
- If the information that you supply contains spaces, use quotation marks around the text (for example, **"***Computer Name***"**).

### **To configure a standard TCP/IP printer port**

#### *Syntax*

cscript prnport.vbs -t -r *PortName*[-s *RemoteComputer*] [-o {raw -n *PortNumber*| lpr}] [-h *IPAddress*] [-q *QueueName*] [-m{e | d}] [-I *IndexName*] [-y *CommunityName*] [-2{e | d}] [-u *UserName* -w *Password*]

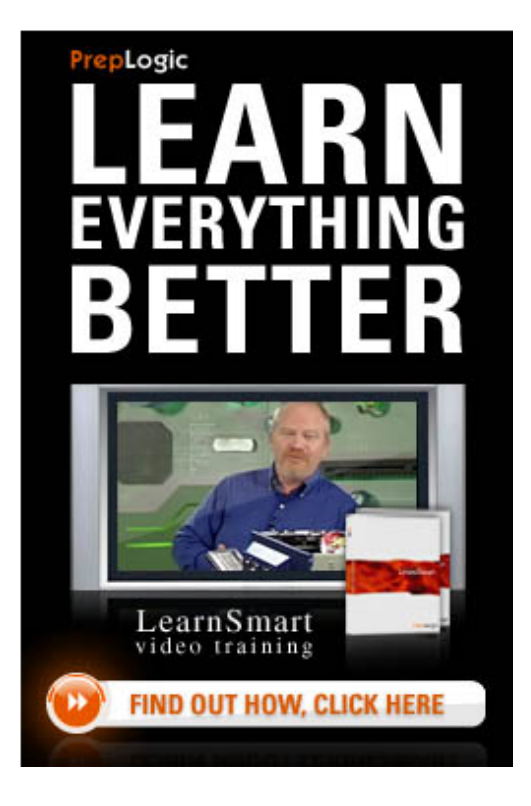

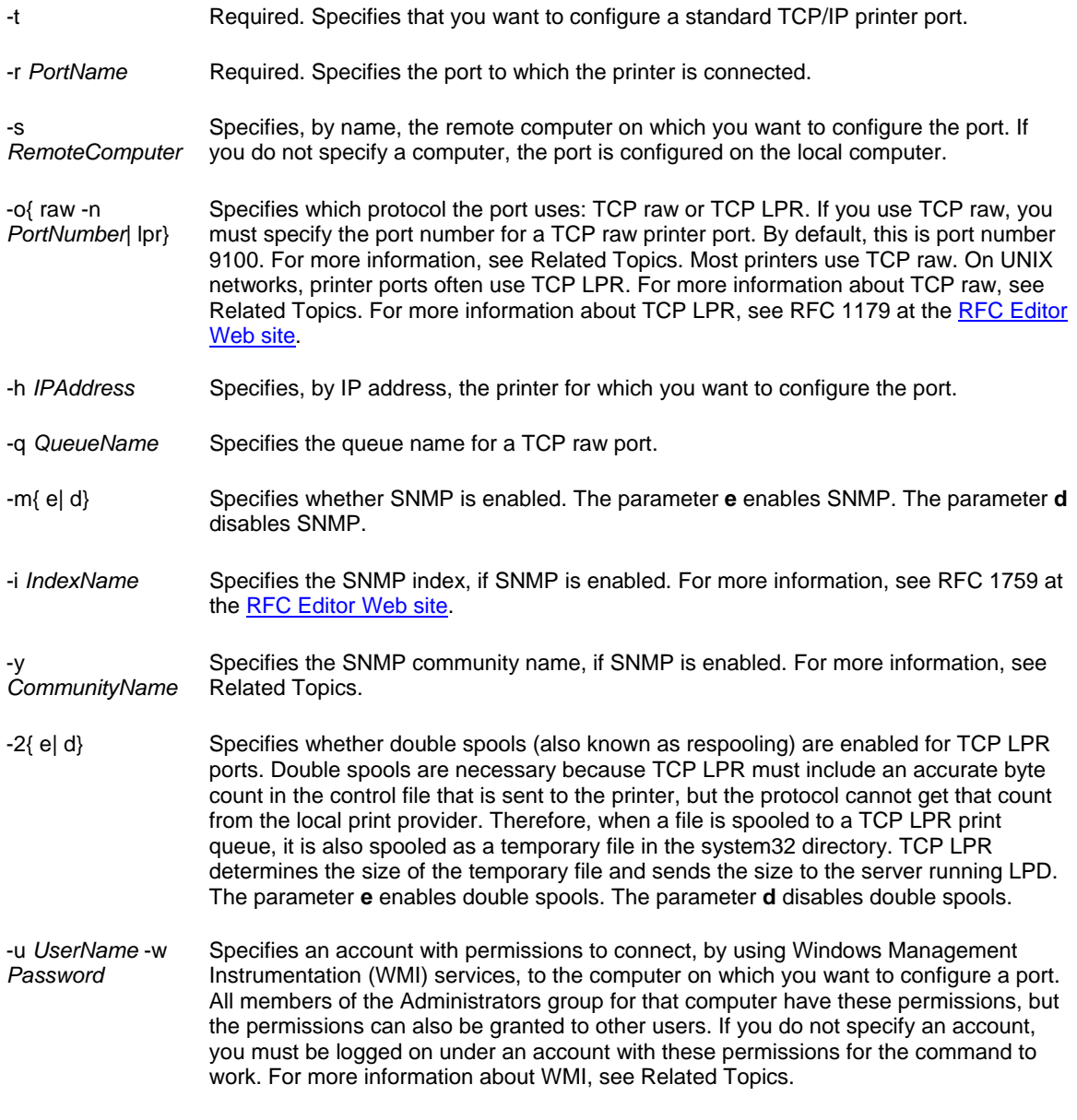

### **Remarks**

- This command starts a script that is located in the *systemroot*\system32 directory. You must type this command at a command prompt with that directory as the current directory, or you must type the full path to that directory at the beginning of the **cscript** command.
- If the information that you supply contains spaces, use quotation marks around the text (for example, **"***Computer Name***"**).

# **SHUTDOWN**

The **Shutdown** command enables you to shut down or restart local or remote computers one at a time.

### *Syntax*

shutdown [/i | /l | /s | /r | /a | /p | /h | /e] [/f] [/m \\ComputerName] [/t XXX] [/d [p:] XX: YY/c"Comment"]

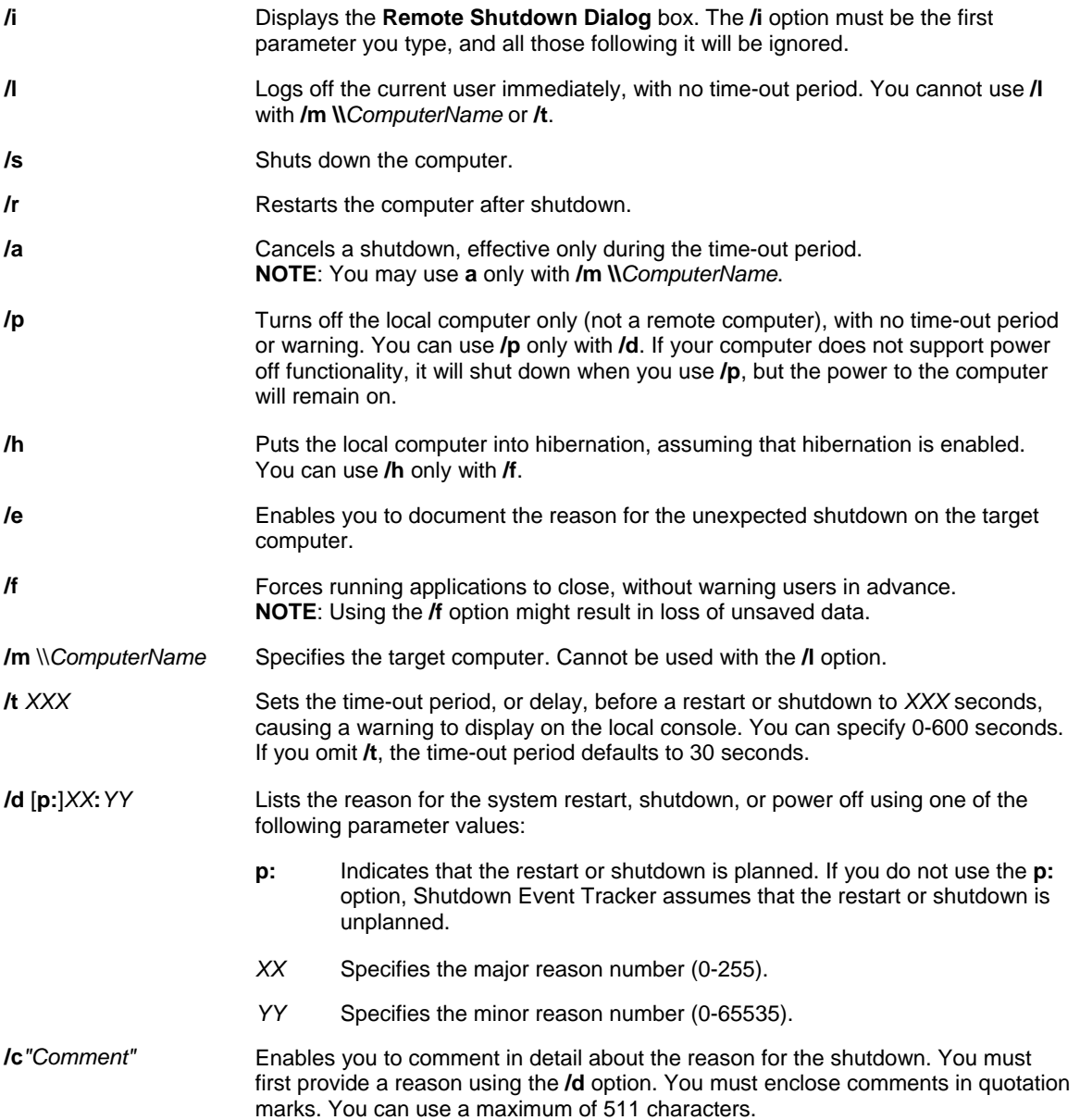

# *Examples*

To force applications to close and restart the local computer after a one-minute delay with the reason Application: Maintenance (Planned) and the comment "Reconfiguring myapp.exe" type: **shutdown /r /t 60 /c "Reconfiguring myapp.exe" /f /d p:4:1**

To restart the remote computer \\ServerName with the same parameters, type: **shutdown /r /m \\servername /t 60 /c "Reconfiguring myapp.exe" /f /d p:4:1**

# **TYPEPERF**

Writes performance counter data to the command window, or to a supported log file format. To stop **Typeperf**, press CTRL+C.

### *Syntax*

Typeperf [Path [Path ...]] [-cf FileName][-f {csv | tsv | bin}][-si [MM:]SS][-o FileName][-q [Object]][-qx [Object]][-sc *Samples*][**-config** *FileName*][**-s** *ComputerName*] [**-y**]

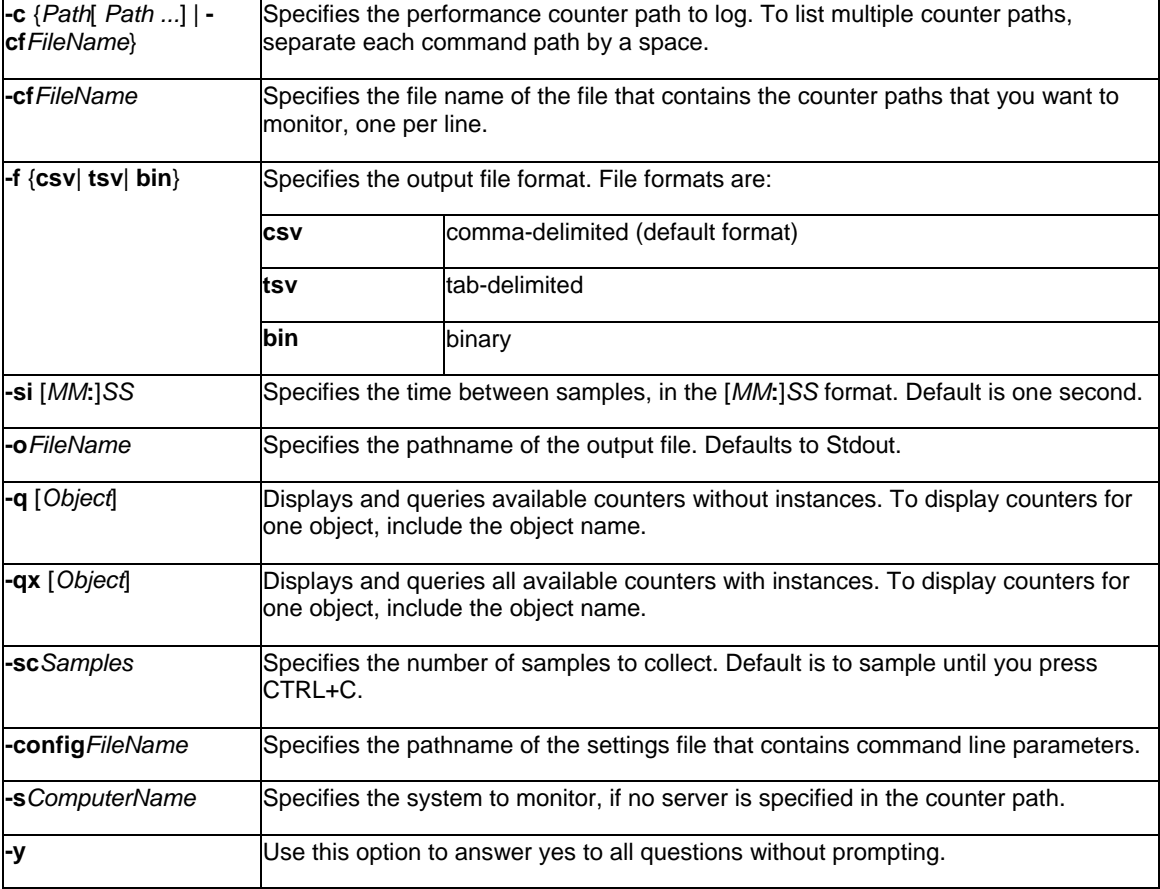

# **NOTE**:

- The general format for counter paths is as follows:
	- o [**\\***Computer*]**\***Object*[*Parent***/***Instance#Index*]**\***Counter*] where the parent, instance, index and counter components of the format may contain either a valid name or a wildcard character. The computer, parent, instance and index components are not necessary for all counters.
- The following is a list of the possible Process ID formats:
	- o \\computer\object(parent/instance#index)\counter
	- o \\computer\object(parent/instance)\counter
	- o \\computer\object(instance#index)\counter
	- o \\computer\object(instance)\counter
	- o \\computer\object\counter
	- o \object(parent/instance#index)\counter
	- o \object(parent/instance)\counter
	- o \object(instance#index)\counter
	- o \object(instance)\counter
	- \object\counter
- For counter path queries, type:
	- **Typeperf** [{**-q** | **-qx** [**\\***Computer***\**] [*Object*] [**-o** *OutputFile*}]
- Use the following commands for complete queries: **Typeperf** [**\\***Computer*]**\***Object*[*Instance*]**\***Counter*] **Typeperf-cf***InputFile*

### *Examples*

To display processor and memory counters, type: **typeperf "\Memory\Available bytes" "\processor(\_total)\% processor time"**

To display Explorer process counters, every three seconds, in a CSV-output file format, type: **typeperf "\Process(Explorer)\Thread Count" -si 3 -o typeperf.csv**

To display 50 samples of RAS counters on computer Server\_name, type: **typeperf "\RAS port(LPT1)\Bytes Transmitted" -sc 50 -s Server\_name**

To display counter values for 50 samples of the counters listed in the file Input.txt, at sample intervals of 120 seconds, type: **typeperf -cf input.txt -si 120 -sc 50 -f TSV -o domain2.tsv**

To query installed counters with instances, type the following command. Be aware that the **-qx** parameter will return a far greater number of performance counters than the **-q** parameter. **typeperf -qx**

To query physical disk counters without instances on computer Server5 and write them to a file called Diskctrs.txt, type: **typeperf -q \\Server5\PhysicalDisk -o diskctrs.txt**

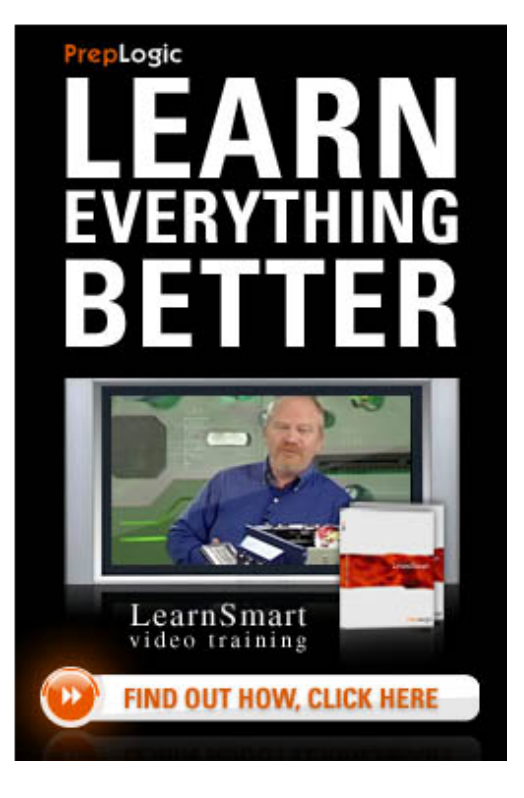